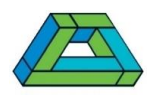

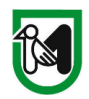

 $\ddot{\phantom{0}}$ 

**ALLEGATO B – DOCUMENTO ORGANIZZATIVO CTO**

# Documento Organizzativo

# **Comitato Tecnico Operativo (CTO)**

AGENZIA REGIONALE SANITARIA MARCHE

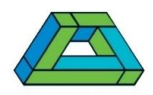

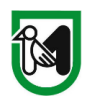

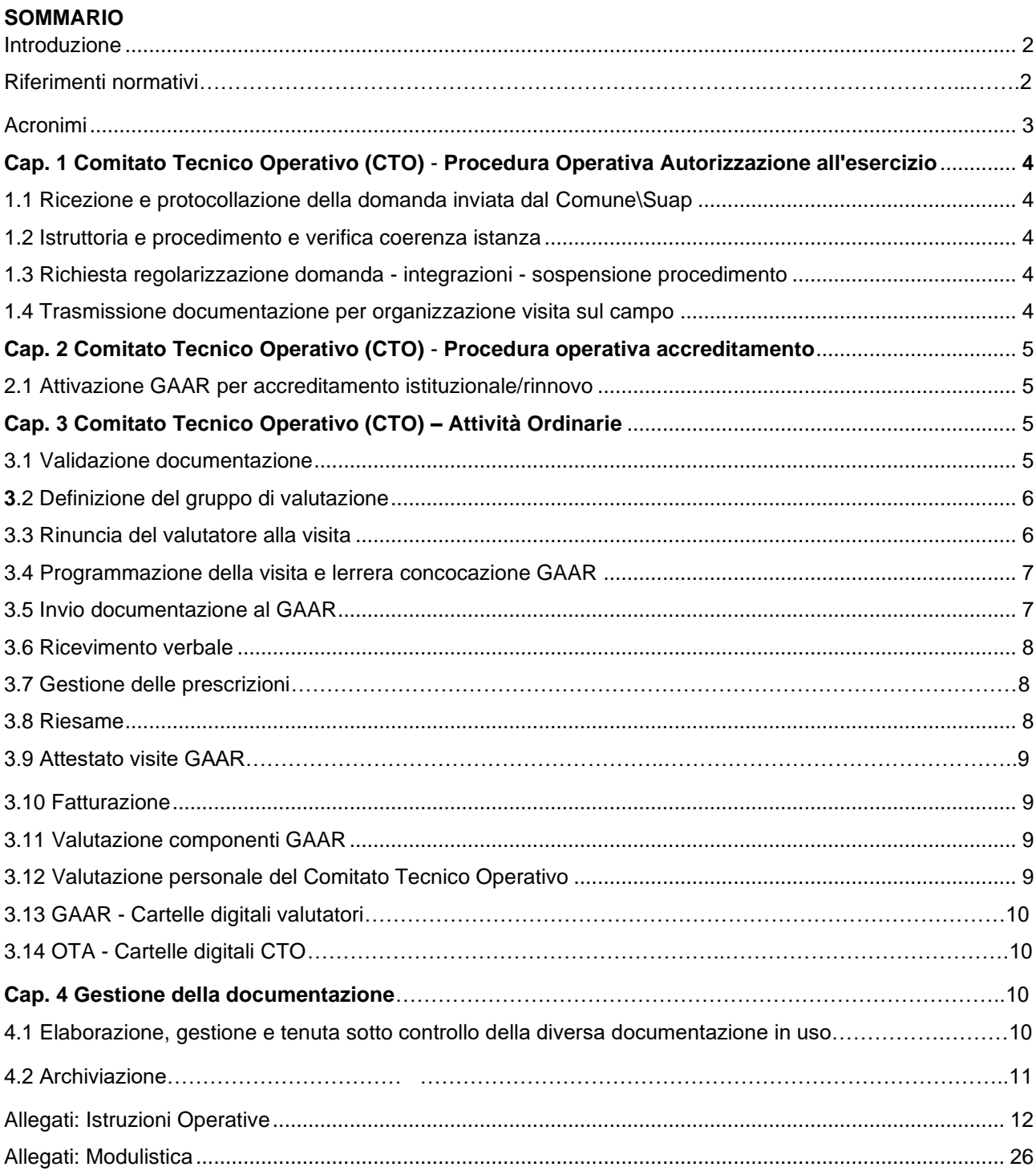

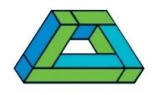

**Introduzione**

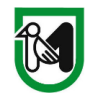

Questo documento descrive le attività del Comitato Tecnico Operativo (CTO) in seno all'Organismo Tecnicamente Accreditante (OTA), costituito all'interno dell'ARS Settore Territorio ed Integrazione Socio Sanitaria in ottemperanza all'art. 5 della L.R. n. 21/2016 e s.m.i.

#### *Riferimenti normativi:*

L.R. n. 21 del 30 settembre 2016 - Autorizzazioni e accreditamento istituzionale delle strutture e dei servizi sanitari, socio-sanitari e sociali pubblici e privati e disciplina degli accordi contrattuali delle strutture e dei servizi sanitari, socio-sanitari e sociali pubblici e privati;

Intesa Stato Regioni n°32 del 19/02/2015 (accreditamento strutture sanitarie) recepita con DGR 942 del 26/10/2015 (gruppo di lavoro istituito con DDS n°51 del 7/7/2015);

Decreto Direttore Agenzia Regionale Sanitaria n. 45 27 giugno 2022 Revisione e aggiornamento DGR 522 DEL 23/4/2018 Legge Regionale 30 settembre 2016, n.21 e s.m.i. - costituzione e funzionamento dell'Organismo Tecnicamente Accreditante (O.T.A.),

Decreto Dirigente Settore Territorio e Integrazione Socio Sanitaria - ARS n.13 del 18 luglio 2022 "DGR n. 45 del 27 giugno 2022 23/4/2018 Legge Regionale 30 settembre 2016, n.21 e s.m.i. – "Costituzione e funzionamento dell'Organismo Tecnicamente Accreditante (O.T.A.) ": nomina del Coordinatore dell'Organismo Tecnicamente Accreditante - OTA, istituzione del Comitato Tecnico Scientifico Regionale per l'Accreditamento - CTSR e individuazione dei Componenti del Comitato Tecnico Operativo – CTO;

Decreto dirigente settore territorio ed integrazione socio sanitaria – ARS, n. 27 del 17 luglio 2023, "modalità operative per lo svolgimento dell'audit di autorizzazione all'esercizio o accreditamento istituzionale e per la redazione dei verbali";

Decreto dirigente settore territorio ed integrazione socio sanitaria, n. 28 del 17 luglio 2023 "Revisione decreto n.2 del 9 febbraio 2023 - Legge regionale n. 21/2016 – Modifica del Decreto 14/AST/2021 – Costituzione e Funzionamento del Gruppo di Autorizzazione e Accreditamento Regionale (GAAR);

Decreto dirigente settore territorio ed integrazione socio sanitaria – ARS, n.29 17 luglio 2023. "attività di pre-audit autorizzazione e accreditamento",

Decreto dirigente settore territorio ed integrazione socio sanitaria – ARS, n.30 17 luglio 2023. "regolamento attività ispettiva ai sensi dei Decreti: "Decreto Direttore Dipartimento salute n. 38 del 1settembre 2022 – Delega attività ispettiva in materia sanitaria e socio- Sanitaria all'ARS. -Decreto n.171 del 20 febbraio 2023 – Piano annuale dell'attività ispettiva ordinaria sulle strutture sanitarie e socio-sanitarie – Anno 2023",

Decreto dirigente settore territorio ed integrazione socio sanitaria – ARS, n.31 17 luglio 2023. "Valutazione individuale Gruppo Autorizzazione a Accreditamento Regionale – GAAR"

Circolare 1/2022 L.R. 21/2016 Autorizzazione ed accreditamento delle strutture sanitarie e sociosanitarie,

Circolare 2/2022 - Strutture socio-sanitarie autorizzate ai sensi della Legge regionale 20/2022 – Chiarimenti applicativi sui nuovi manuali di autorizzazione (DD.G.R.M. 937, 938 e 940 del 2020) e di accreditamento (DGR 1572/2019).

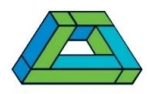

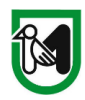

#### **Acronimi**

- **S.S.R.**: Servizio Sanitario Regionale
- **A.R.S.**: Agenzia Regionale Sanità
- **SETTORE:** Settore Autorizzazione ed Accreditamenti
- **O.T.A**: Organismo tecnicamente Accreditante
- **G.A.A.R**: Gruppo di Autorizzazione e Accreditamento Regionale
- **S.S.N**.: Sistema Sanitario Nazionale
- **CTO**: Comitato Tecnico Operativo

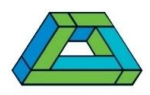

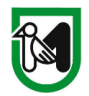

#### **CAP 1. Comitato Tecnico Operativo (CTO) - Procedura Operativa Autorizzazione all'esercizio**

#### **1.1 Ricezione e protocollazione della domanda inviata dal comune\SUAP**

Il Comune\Suap invia la domanda con i relativi allegati, previsti nel Modello AUT 2, alla PEC dell'OTA [\(ota.aut2.esercizio@emarche.it\)](mailto:ota.aut2.esercizio@emarche.it).

L'addetto alla protocollazione protocolla la domanda in ingresso.

Tempistiche: Attività giornaliera (dalla data della ricezione della domanda decorrono 60 gg utili per comunicare al Comune\Suap l'esito del procedimento)

#### Strumentazione: PEC e Paleo

#### **1.2 Istruttoria e procedimento e verifica coerenza istanza**

Il responsabile del Procedimento verifica la valutazione dell'istanza AUT2:

- Modello di domanda AUT2 firmato;
- leggibilità e completezza dell'AUT 2 e dei relativi allegati;
- copia del documento di identità in corso di validità;
- attestazione versamento diritti di segreteria;
- presenza di procura da parte del titolare, in caso di necessità;
- firma e data apposta su ogni pagina schede requisiti;
- copia della autorizzazione alla realizzazione o copia del precedente esercizio rilasciata dal Comune\Suap

Tempistiche: Attività giornaliera

#### **1.3 Richiesta regolarizzazione domanda – integrazioni – sospensione procedimento**

1.3.1 Il responsabile del procedimento In caso di mancata chiarezza e/o completezza della documentazione, (es. schede manuali non pertinenti o non complete) si interfaccia con il responsabile del procedimento del Comune\Suap chiedendo una integrazione documentale, formalizzata con nota inviata via pec al Comune\Suap e p.c. alla Struttura richiedente.

1.3.2 L'integrazione documentazione deve pervenire all'OTA tramite il Comune\Suap

1.3.3 L'istruttoria si intende sospesa fino all'acquisizione di tutta la documentazione/chiarimenti richiesti.

#### **1.4 Trasmissione documentazione per organizzazione visita sul campo**

Il responsabile del Procedimento formalizza il procedimento con lettera di Attivazione GAAR, trasferisce la documentazione nel sistema Paleo e successivamente inserisce la stessa nella cartella condivisa L-R.21/2016 - Autorizzazioni.

In allegato A la lettera di attivazione GAAR: Allegato A - Modello Base attivazione GAAR e Richiesta Integrazioni SUAP

Tempistiche: Attività giornaliera

Strumentazione: Paleo (solo ID no protocollo)

#### **CAP 2 Comitato Tecnico Operativo (CTO) - Procedura Operativa Accreditamento**

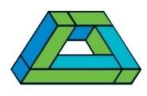

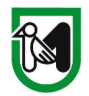

#### **2.1 Attivazione GAAR per Accreditamento Istituzionale /rinnovo**

Il Settore Autorizzazioni ed Accreditamenti del Dipartimento salute invia all'OTA la richiesta di attivazione del GAAR per la verifica dei requisiti di accreditamento (livello base, Avanzato eccellenza) con i relativi allegati:

- modello di domanda di Accreditamento
- schede requisiti sottoscritte ed auto dichiarate.
- copia autorizzazione all'esercizio rilasciata dal Comune\Suap;
- cronoprogramma Evidenze di III tipo (avanzato) e cronoprogramma Evidenze di IV tipo (eccellenza), se richiesto in prima istanza livello base<sup>1</sup>;
- cronoprogramma Evidenze di IV tipo (eccellenza), se richiesto in prima istanza livello avanzato<sup>2</sup>;
- dichiarazione sostitutiva relativa al possesso dei requisiti soggettivi generali;
- dichiarazione dei servizi/prestazioni alla persona esternalizzati;
- documento di identità valido;
- copia versamento bollo digitale;
- per i soggetti esenti da imposta di bollo dichiarazione sostitutiva di atto di notorietà;
- per i Laboratori Analisi dichiarazione sostitutiva atto di notorietà.

Tempistiche: Attività giornaliera

Strumentazione: PEC e Paleo

Il responsabile del Procedimento protocolla in ingresso nel sistema Paleo la Richiesta di Attivazione GAAR con la relativa documentazione e successivamente inserisce la stessa nella cartella condivisa L-R.21/2016 - Accreditamenti.

#### **CAP 3 Comitato Tecnico Operativo (CTO) - Attività ordinarie**

#### **3.1 Validazione documentazione**

Il responsabile di procedimento valida la documentazione pervenuta tramite pec dal Comune\Suap per quanto riguarda l'autorizzazione all'esercizio e dal Settore Autorizzazione ed Accreditamenti per quanto riguarda l'accreditamento istituzionale.

#### **3.2 Definizione del gruppo di valutazione**

Il numero dei valutatori viene determinato sulla base del Decreto ARS n. n. 28 del 17 luglio 2023 "Revisione decreto n.2 del 9 febbraio 2023 - Legge regionale n. 21/2016 – Modifica del Decreto 14/AST/2021 – Costituzione e Funzionamento del Gruppo di Autorizzazione e Accreditamento Regionale (GAAR);

<sup>1</sup> Quando la Struttura, in prima istanza, richiede la visita per il rilascio dell'accreditamento di livello avanzato e/o di eccellenza, devono essere verificate anche le evidenze di livello base e/o avanzato. Tale valutazione deve comparire nel Verbale.

<sup>2</sup> Quando la Struttura, in prima istanza, richiede la visita per il rilascio dell'accreditamento di livello avanzato e/o di eccellenza, devono essere verificate anche le evidenze di livello base e/o avanzato. Tale valutazione deve comparire nel Verbale.

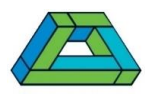

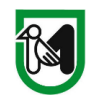

La composizione numerica del GAAR varia da 2 a 6 valutatori a seconda del tipo di struttura e del numero dei posti letto da visitare.

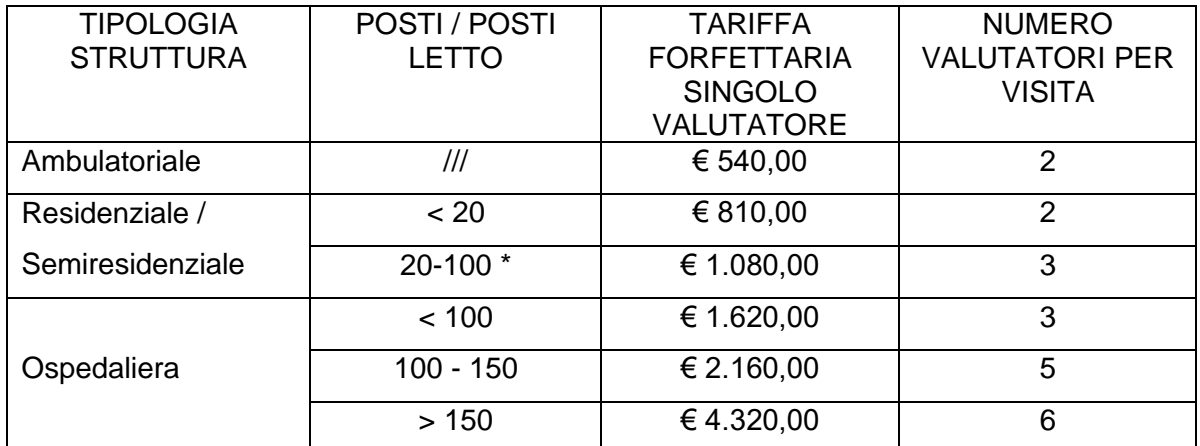

 \*se la struttura supera il numero di posti/posti letto, nello stesso stabile, si organizza un'unica visita

Il coordinatore dell'OTA identifica dall'albo del GAAR i nominativi del gruppo di valutazione e tra questi il team leader.

Il Team di Audit è composto da un Team Leader, un numero di valutatori come da tabella ed eventualmente un valutatore in training con il ruolo di "Osservatore".

Criteri per la definizione del Gruppo GAAR:

- − N. valutatori (in base alla DGR 47/2022)
- − uniforme distribuzione delle visite tra i valutatori
- − specificità del CV del valutatore rispetto alla visita (es. competenze relative al "percorso sangue")
- − expertise professionale specifica (es. strutture residenziali psichiatriche, valutazione requisiti impiantistici, tecnologici, strutturali…)
- − disponibilità date
- − Azienda Sanitaria Territoriale (AST): il valutatore non può effettuare visite in strutture con sede geografica nella stessa AST di appartenenza

Il team effettua un pre audit secondo quanto definito nel Decreto n. 29 del 17/07/2023 attività di preaudit autorizzazione e accreditamento.

Allegato R: Scheda Attività tutoraggio/training sul campo

#### **3.3 Rinuncia del valutatore alla visita**

Laddove il valutatore si trovi nella impossibilità di accettare l'incarico e/o partecipare alla visita già assegnata, deve darne tempestiva comunicazione telefonica e scritta via mail. In caso di impossibilità di un valutatore a partecipare alla visita programmata, il CTO provvede alla sostituzione.

Di tale modifica viene data comunicazione via PEC al team, alla struttura e agli enti in cui operano i valutatori. Il materiale documentale per la visita viene inviato al valutatore subentrato nel gruppo di verifica.

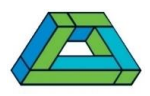

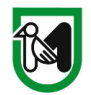

#### **3.4 Programmazione della visita e lettera convocazione GAAR**

Il CTO predispone la lettera di convocazione visita, firmata dal coordinatore OTA, che viene inviata tramite PEC alla struttura oggetto di verifica, ai valutatori del GAAR e, per conoscenza, agli enti ove i valutatori lavorano.

Nel caso di Richiesta di Accreditamento Avanzato e/o eccellente, il CTO convoca i valutatori GAAR che hanno precedentemente effettuato la visita presso la struttura per la richiesta di accreditamento base e li incarica di eseguire una verifica documentale.

Nella lettera di convocazione visita GAAR viene indicata la tipologia di visita (autorizzazione, accreditamento istituzionale, verifica documentale per livelli Avanzato ed eccellente di accreditamento), la data e l'ora, nonché la composizione del team. Nella lettera inoltre viene indicato che i valutatori, in conflitto di interesse, devono comunicare tempestivamente all'Ota l'impossibilità di accettare l'incarico.

In allegato le lettere di convocazione delle visite:

Allegato B: lettera di convocazione visita per Esercizio

Allegato C: lettera di convocazione visita per Accreditamento

Allegato D: lettera di trasmissione documentazione per verifica documentale avanzamento accreditamento

#### **3.5 Invio documentazione al gruppo GAAR**

I documenti utili al pre-audit e alla visita vengono inviati via pec al GAAR.

Le modalità di programmazione della visita sono dettagliate nelle specifiche istruzioni operative (Allegato 2 ISTRUZIONI OPERATIVE Attivazione GAAR).

Il materiale necessario al pre-audit e alla visita viene inviato via PEC ai valutatori, con relativi allegati:

- Lettera attivazione GAAR (esercizio e accreditamento)
- Modello di domanda di autorizzazione / accreditamento
- Autorizzazione del Comune\Suap
- Schede requisiti come da manuale vigente (esercizio / accreditamento)
- Dichiarazione servizi esternalizzati
- Format Piano di Audit
- Verbale di visita (esercizio<sup>3</sup> / accreditamento / verifica documentale) struttura sanitaria e socio-sanitaria (o percorso sangue (esercizio / accreditamento) di Servizi Trasfusionali e Unità di raccolta Sangue.

In allegato i verbali delle visite:

Allegato E: Verbale per autorizzazione Esercizio: relativo a strutture residenziali e semiresidenziali Allegato F: Verbale per autorizzazione Esercizio strutture ospedaliere

Allegato G: Verbale per autorizzazione Esercizio – case mix

Allegato H: Verbale per Accreditamento

Allegato I: verbale per Accreditamento Verifica documentale

Allegato L: Format Piano di Audit

 $3$  Si specifica che i verbali di visita per l'autorizzazione all'esercizio si differenziano a seconda del tipo di visita da effettuare: visita relativa a strutture residenziali o semi residenziali. (DGR 937 e 938 del 2020), visita relativa a strutture ospedaliere (DGR 1571 del 2019 e DGR 1669 del 2019).

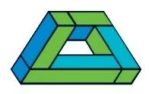

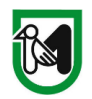

#### **3.6 Ricevimento verbale**

Il team leader invia il verbale di visita, unitamente al Piano di Audit, tramite PEC ota.aut2.esercizio@emarche.it al CTO entro 10 giorni dalla data di effettuazione della visita. Il CTO visiona i verbali con il Coordinatore OTA (questa attività è formalizzata nel format valutazione).

Il CTO trasmette il verbale al Settore Autorizzazione ed Accreditamenti per l'accreditamento tramite PEC ed al Comune\Suap e per conoscenza al Settore Autorizzazione ed Accreditamenti, per l'esercizio tramite PEC, entro 5 giorni dal ricevimento degli stessi.

Giornalmente viene effettuata la valutazione dei verbali di audit dal CTO e il Coordinatore OTA e in caso di necessità anche con il GAAR. In particolare il martedì la Coordinatrice OTA e la Segreteria organizzativa CTO si incontrano per la condivisione delle informazioni, delle comunicazioni interne e la visione di verbali. Questa attività viene riportata a verbale.

La modalità di ricevimento verbale e trasmissione è dettagliata nella istruzione operativa

(Allegato 3 ISTRUZIONI OPERATIVE Trasmissione Verbale).

In allegato le lettere di trasmissione verbali delle visite:

Allegato N: lettera di trasmissione verbale per Esercizio Allegato O: lettera di trasmissione verbale per Accreditamento Istituzione Allegato P: lettera di trasmissione verifica documentale e avanzamento accreditamento Allegato S: Format valutazione Verbale e Format valutazione piano di audit

#### **3.7 Gestione delle Prescrizioni**

Nel caso di prescrizioni, il CTO le registra nel file "Elenco pratiche OTA" e le monitorizza relativamente alle scadenze previste per l'assolvimento.

Alla scadenza la struttura invia all'OTA l'assolvimento prescrizioni, il CTO le trasmette al GAAR che si esprime sull'assolvimento/non assolvimento prescrizioni attraverso l'apposito verbale che viene trasmesso all'Ota e alla struttura.

Il CTO trasmette l'assolvimento/non assolvimento prescrizioni al Comune\Suap o al Settore Autorizzazione ed Accreditamenti.

La modalità di gestione delle prescrizioni è dettagliata nella istruzione operativa (Allegato 4 ISTRUZIONE OPERATIVA Gestione Prescrizioni).

Allegato Q: Lettera trasmissione assolvimento prescrizioni

#### **3.8 Riesame**

Nel caso di diniego delle autorizzazioni e/o accreditamento o nel caso le stesse contengano prescrizioni la struttura può presentare al Comune\Suap o al Settore Autorizzazioni Accreditamento le proprie controdeduzioni mediante richiesta di riesame. Il CTO invia la richiesta al GAAR che ha espresso il parere di diniego o di prescrizioni che dovrà formulare una risposta da inviare al Coordinatore OTA.

Il Coordinatore OTA invia la risposta del GAAR al Comune\Suap o al Settore Autorizzazioni Accreditamento.

#### **3.9 Attestato visita GAAR**

Nel mese successivo a quello di effettuazione della visita, il CTO predispone un attestato di partecipazione alle attività del GAAR. Tale attestato viene inviato via PEC ai valutatori e all'ente

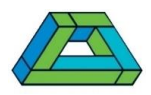

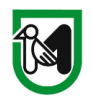

presso cui lavora il valutatore e inserito nel fascicolo personale del valutatore Cartella informatizzata L.R. 21/2016.

La modalità di predisposizione dell'attestato visite GAAR e trasmissione ai valutatori è dettagliata nella istruzione operativa (Allegato 6 ISTRUZIONE OPERATIVA Attestati visite GAAR).

Allegato M: Attestato di Vista GAAR

#### **3.10 Fatturazione**

L'OTA attiva l'Ufficio competente dell'ARS per l'invio di apposita fattura ad ogni soggetto richiedente la visita entro 10 giorni dall'effettuazione della stessa, prevedendo il pagamento entro 60 giorni dal ricevimento della fattura ai fini del rilascio del decreto dell'autorizzazione all' esercizio e dell'accreditamento istituzionale. La contabilizzazione delle entrate di cui sopra è tenuta su apposito conto del bilancio dell'ARS. Gli oneri economici conseguenti l'attivazione del gruppo valutatori del GAAR trovano copertura in apposito conto del bilancio dell'Agenzia Regionale Sanitaria

All'inizio di ogni mese il CTO invia al funzionario del Settore Affari Generali dell'Agenzia Regionale Sanitaria, tramite PEC, la lettera di riepilogo di fatturazione delle visite effettuate nel mese precedente e, per ogni visita, allega la scheda tecnica per l'emissione della fattura\ nota di addebito estrapolata dal verbale di visita.

La tariffa forfettaria per singolo valutatore è riportata nella Figura relativa alla costituzione GAAR e tariffazione (Decreto ARS 28/2023).

La modalità e il percorso relativi alla fatturazione delle visite GAAR sono dettagliati nella istruzione operativa (Allegato 5 ISTRUZIONE OPERATIVA Fatturazione).

#### **3.11 Valutazione componenti GAAR**

Al termine di ogni visita, il Gruppo di verifica viene valutato:

- dalla struttura oggetto di visita,
- dal Coordinatore OTA, secondo quanto previsto dal decreto n.31 del 17/07/2023 Valutazione individuale Gruppo Autorizzazione e Accreditamento Regionale – GAAR.

La permanenza negli elenchi GAAR è subordinata al giudizio di sufficienza corrispondente ad un punteggio scheda di > di 54. In caso di non raggiungimento di un punteggio individuale > 53 per 2 annualità consecutive, il professionista verrà rimosso dagli elenchi GAAR.

Allegato R: Scheda attività tutoraggio/training sul campo

Allegato T: Scheda di Valutazione team valutazione GAAR da parte della struttura

Allegato U: Scheda di valutazione individuale GAAR

#### **3.12 Valutazione personale del Comitato Tecnico Operativo**

Il Coordinamento Regionale OTA provvede ad effettuare una valutazione individuale del personale assegnato all'OTA entro il 31/12 di ogni anno.

Allegato V: Valutazione CTO

#### **3.13 GAAR – Cartella digitale valutatori**

La cartella Valutatori contiene le sotto cartelle individuali per ogni componente GAAR, denominate con il cognome del Valutatore. All'interno di ogni cartella componente GAAR sono presenti ulteriori sotto cartelle, come di seguito nominate:

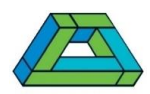

Regione Marche - Agenzia Regionale Sanitaria Organismo Tecnicamente Accreditante (OTA)

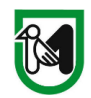

- Curriculum Vitae: contiene il Curriculum Vitae del valutatore GAAR;
- Attestati: contiene gli attestati di partecipazione alle visite GAAR degli anni 2021 2022 2023;
- Schede di Valutazione: contiene le schede di valutazione compilate dalla struttura dopo lo svolgimento delle visite GAAR;
- Conflitto di interessi: contiene il documento di dichiarazione di assenza del conflitto di interessi, comprensivo della dichiarazione di accettazione e osservazione del codice deontologico approvato e trasmesso dall'OTA;
- Comunicazioni e rinuncia visite: contiene le comunicazioni di rinuncia o indisponibilità alle visite GAAR trasmesse dal valutatore;
- Pre audit: contiene il documento di pre audit redatto dai valutatori individuati per la visita GAAR.

#### **3.14 OTA - Cartella digitale CTO**

La cartella componenti CTO contiene le sotto cartelle individuali denominate con il cognome di ogni componente CTO.

#### **CAP 4 Gestione della documentazione**

Il processo di gestione della documentazione adottato presso l'OTA, nell'ambito delle proprie competenze, deve prendere in considerazione gli atti che costituiscono parte integrante del sistema gestione qualità assicurando che gli stessi siano prodotti ed adeguati allo scopo: redatti accuratamente nella forma e nei contenuti, aggiornati all'occorrenza e resi disponibili alle funzioni interessate.

#### **4.1 Elaborazione, gestione e tenuta sotto controllo della diversa documentazione in uso**

I documenti, quali ad esempio Delibere di Giunta Regionale e Decreti dei Dirigenti di Settore, sono elaborati mediante l'uso il sistema di gestione digitale degli atti amministrativi "open ACT" quale sistema informatico gestionale. Durante l'utilizzo di "open ACT" nel menu tendina deve essere scelta la tipologia di documento (decreto, delibera ecc.), il nominativo e la qualifica del redattore. Il format base (allegato 2) precostituito nel programma informatizzato prevede: OGGETTO, DECRETATO, DOCUMENTO ISTRUTTORIO: *normativa di riferimento, motivazione, esito dell'istruttoria,* FIRMA DEL RESPONSABILE DEL PROCEDIMENTO FIRMA DEL DIRIGENTE.

Al temine del processo di redazione e approvazione con la firma del dirigente il documento viene pubblicato **n**el Sito istituzionale "norme.marche.it" ARS e quelli specifici dell'OTA nel seguente sito: [https://www.regione.marche.it/ars/Aree-di-Attivit%C3%A0/Altre-attivit%C3%A0-](https://www.regione.marche.it/ars/Aree-di-Attivit%C3%A0/Altre-attivit%C3%A0-ARS#Presentazione) [ARS#Presentazione](https://www.regione.marche.it/ars/Aree-di-Attivit%C3%A0/Altre-attivit%C3%A0-ARS#Presentazione)

I documenti sono tenuti sotto controllo dal Responsabile del Procedimento – Coordinatore OTA o suo delegato e dal Dirigente del Settore Territorio e integrazione Socio Sanitaria, in conformità ai seguenti requisiti:

a) approvare i documenti per la loro adeguatezza, prima della relativa emissione - Dirigente;

b) riesaminare ed aggiornare, per quanto necessario, e riapprovare i documenti – responsabile procedimento e Dirigente;

c) assicurare che le modifiche e lo stato di revisione vigente dei documenti siano identificati responsabile procedimento e Dirigente;

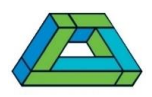

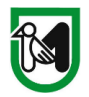

d) assicurare che le versioni pertinenti dei documenti applicabili siano disponibili nei punti di utilizzazione - responsabile procedimento;

e) prevenire l'utilizzazione involontaria di documenti obsoleti, ed adottare una loro adeguata identificazione, qualora siano conservati per qualsiasi scopo, responsabile procedimento.

La documentazione in originale, in formato digitale, è conservata presso la cartella condivisa all'interno dell'OTA ed è monitorata in termini di scadenza mediante l'utilizzo della tabella "elenco documentazione"

#### **4.2 Archiviazione**

L'accesso all'archivio è consentito al personale del CTO autorizzato.

Il Responsabile dell'archiviazione, identificato nel CTO, ha la responsabilità di eliminare il documento obsoleto, di inserire la revisione dello stesso o si inserire nuovi documenti secondo le modalità descritte nella seguente tabella:

#### **ELENCO DOCUMENTAZIONE**

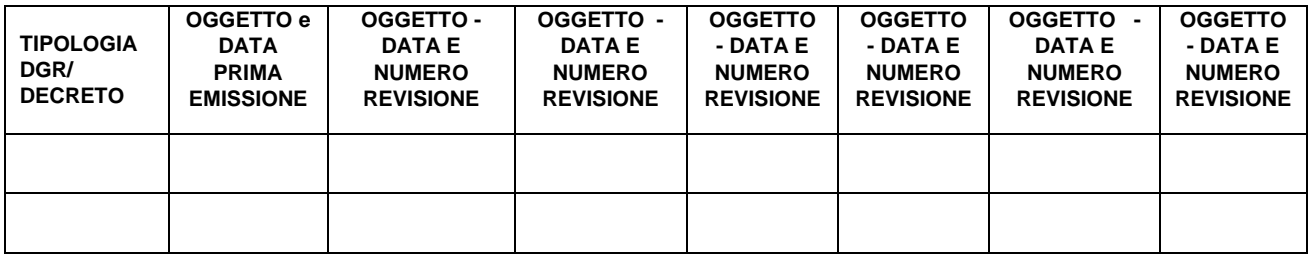

Data  $\frac{1}{2}$  /  $\frac{1}{2}$ 

Firma Addetto CTO

\_\_\_\_\_\_\_\_\_\_\_\_\_\_\_\_\_\_\_\_\_\_\_\_\_\_\_\_\_\_\_

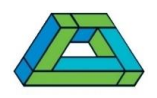

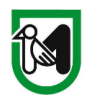

## **Allegati: Istruzioni Operative**

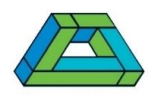

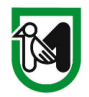

#### **Allegato 1**

#### **ISTUZIONI OPERATIVE identificazione GAAR per visite**

#### **Creazione della cartella della struttura (vedi ISTRUZIONI OPERATIVE percorso "Attivazione GAAR")**

Nel percorso di autorizzazione e di accreditamento (accreditamento istituzionale o verifica documentale) è stato predisposto il file denominato "SCHEDA STRUTTURA NUOVA BASE" (Fig. 4)

Note di compilazione:

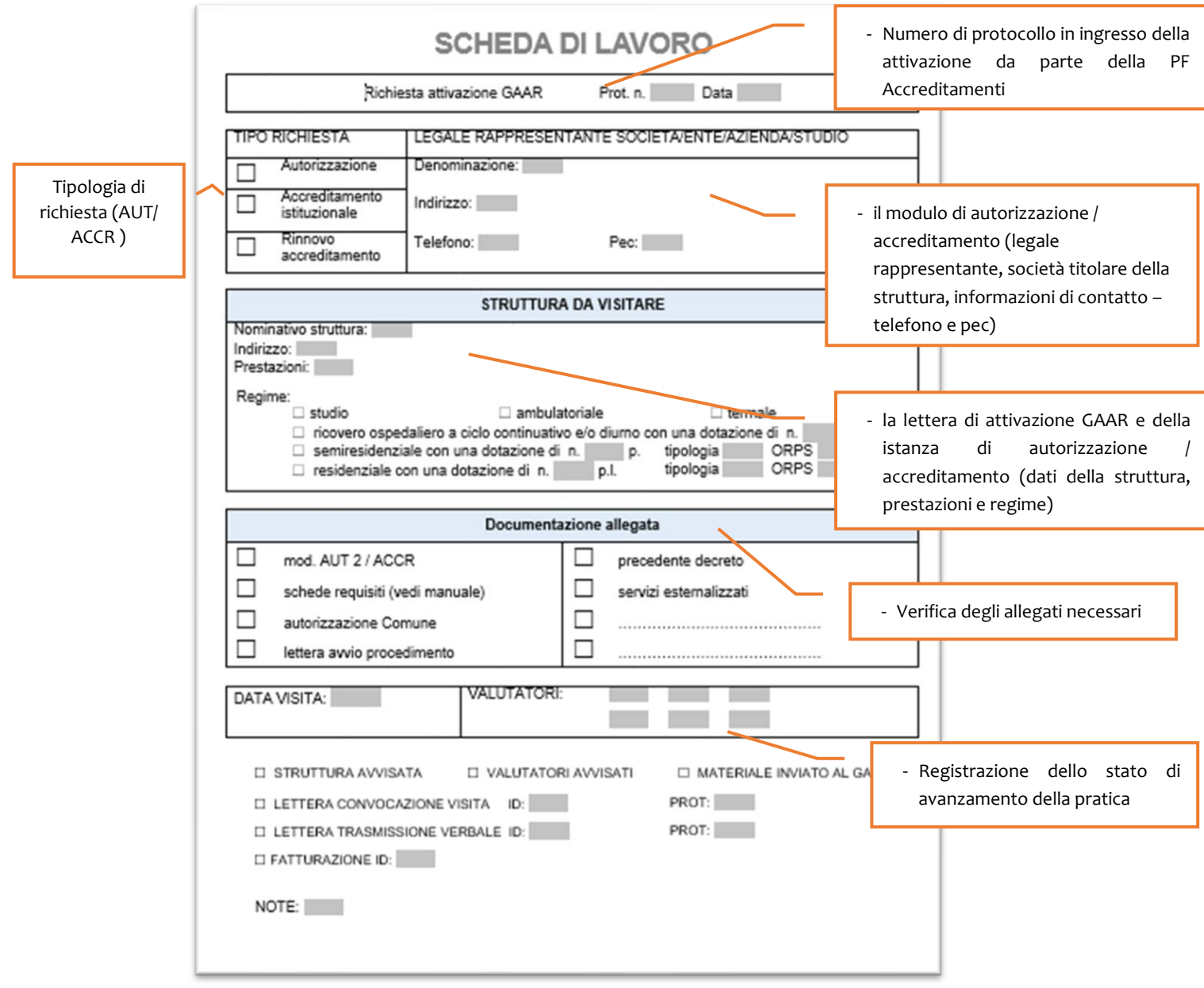

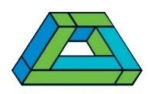

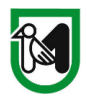

#### **Identificazione del gruppo di visita**

La composizione numerica del GAAR – da un minimo di 2 ad un massimo di 6 valutatori – deve rispettare i requisiti della DGR n 45/2022.

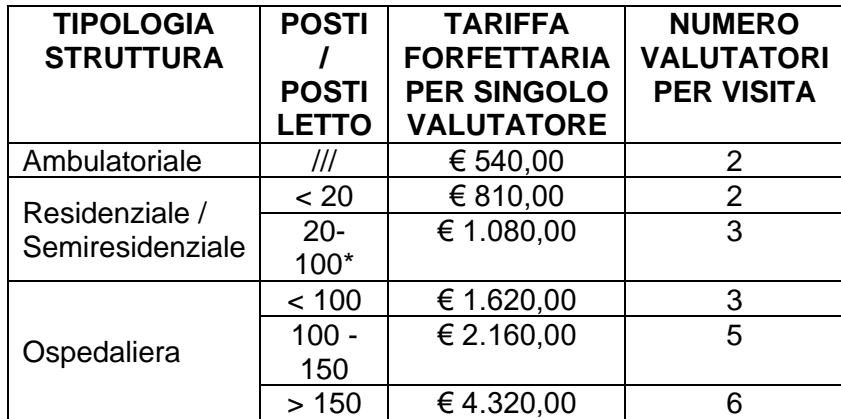

\*se la struttura supera il numero di posti/posti letto, nello stesso stabile, si organizza un'unica visita

Nella scelta dei valutatori si deve tenere presente:

- **1.** la presenza di incompatibilità (al momento è un criterio solo territoriale, i valutatori non possono svolgere visite all'interno della provincia ove lavorano)
- **2.** l'equilibrata distribuzione del numero delle visite tra i valutatori
- **3.** la presenza di specifiche competenze (es. fisiatri / fisioterapisti per strutture di riabilitazione, psichiatri per strutture residenziali e semiresidenziali che erogano prestazioni di questo tipo, valutatori con specifiche competenze per le strutture di medicina trasfusionale (SIT e UDR),
- 4. Azienda Sanitaria Territoriale (AST): il valutatore non può effettuare visite in strutture con sede geografica nella stessa AST di appartenenza.

#### **Registrazione della visita nel file storico visite**

Le visite GAAR vanno registrate:

**1.** Il file storico .xls che tiene il conteggio delle visite effettuate dal singolo valutatore. ll foglio di calcolo è strutturato in modo da tenere la contabilità delle visite effettuate dal singolo valutatore ogni mese (e per ogni valutatore sono state inserite le visite effettuate in affiancamento)

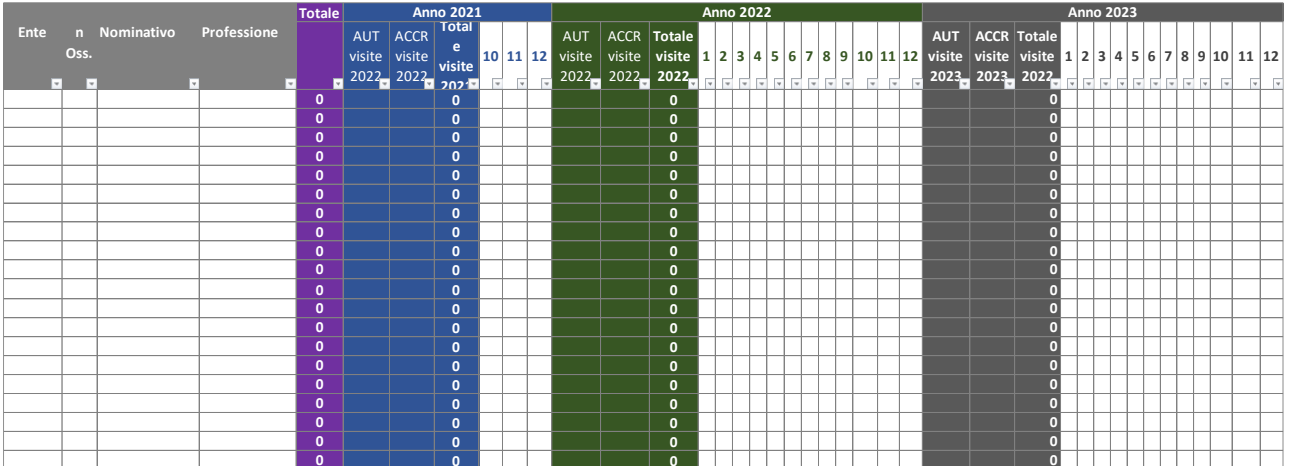

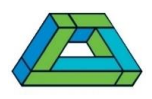

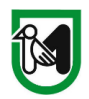

**2.** Nel file di riepilogo mensile della fatturazione in cui viene riportato il nominativo del valutatore, l'Ente di appartenenza, la data della visita, il luogo, la tipologia (Autorizzazione o accreditamento) e l'importo corrisposto.

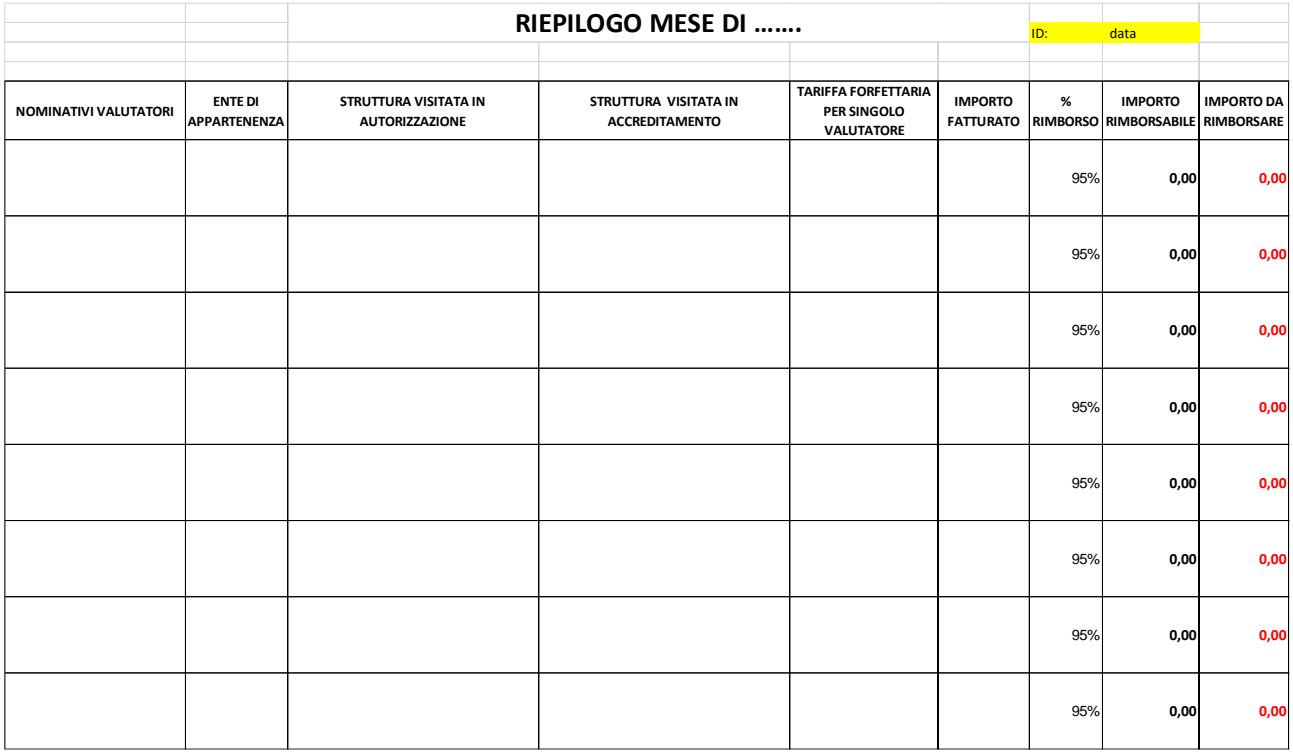

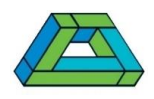

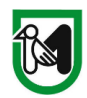

### **Allegato 2 ISTRUZIONI OPERATIVE Attivazione GAAR**

#### **Ricezione della domanda attivazione GAAR**

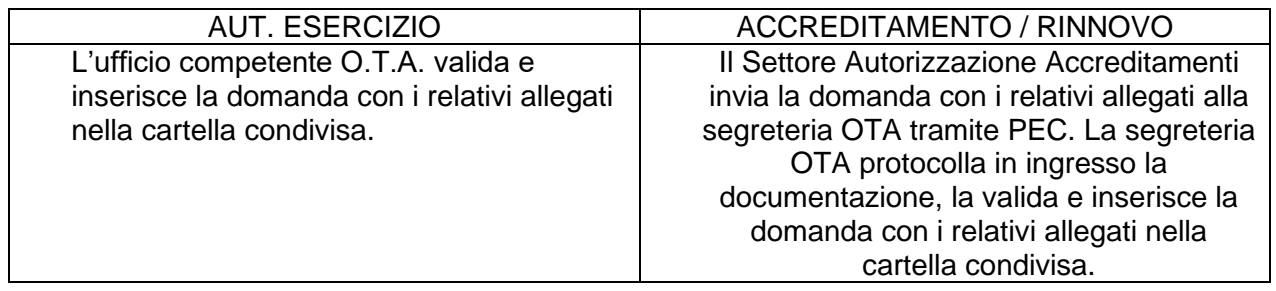

#### **Creazione cartella struttura nella cartella OTA**

Nella Cartella condivisa OTA/LR21-2016/AUT O ACCR:

si crea una cartella specifica per la struttura nominata: PROT + TIPOLOGIA PRESTAZIONE + NOME DELLA STRUTTURA + COMUNE\SUAP.

all'interno della cartella viene salvata la lettera di attivazione GAAR e si crea un'ulteriore sottocartella nominata "DOCUMENTI" dove vengono salvati tutti gli allegati presenti nella pec.

#### **Analisi domanda e creazione scheda struttura**

Si analizza la domanda (modello AUT o ACCR) e si controllano le schede dei requisiti (controllo con manuale e confronto con Coordinatore OTA).

Una volta attestata la correttezza della documentazione si procede alla compilazione della scheda struttura che dovrà contenere tutte le informazioni anagrafiche della struttura e del legale rappresentante, le indicazioni relative alla tipologia e il tipo di visita da effettuare e che dovrà essere aggiornata di pari passo con tutti i passaggi effettuati (programmazione visita, invio materiale, trasmissione verbale al Comune\Suap o al Settore Autorizzazione Accreditamenti, ID di fatturazione).

#### **Programmazione visita**

Per la programmazione delle visite GAAR si selezionano i valutatori e si definisce una data per la visita da proporre alla struttura.

Il numero dei valutatori da inviare nella specifica struttura viene individuato in base alle disposizioni Del Decreto ARS 2/2023 controllando sia la compatibilità di Azienda Sanitaria Territoriale sia il numero di visite per valutatore.

Si contatta telefonicamente la Struttura per proporre e concordare la data di verifica.

#### **Comunicazione della visita a GAAR, Struttura ed Enti SSR / Invio materiale per il pre - audit al GAAR**

Si predispone la lettera notifica visita che verrà creata utilizzando la copia base che si trova nella cartella "COPIE BASE" presente nelle cartelle specifiche AUTORIZZAZIONE ACCREDITAMENTO.

Si rinomina la lettera "LETTERA VISITA+NOME STRUTTURA + COMUNE\SUAP" e si trasforma in pdf e attraverso PALEO si invia al Coordinatore OTA per firma, insieme alla scheda di valutazione dela GAAR da parte della struttura.

#### *Percorso PALEO firma lettera:*

la lettera in pdf viene inviata alla firma del Coordinatore OTA nella seguente modalità:

- nuovo documento interno

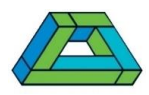

Regione Marche - Agenzia Regionale Sanitaria Organismo Tecnicamente Accreditante (OTA)

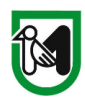

- inserire file documento principale
- inserire allegato Scheda di valutazione da parte della struttura
- data
- oggetto: convocazione Visita GAAR + nome struttura + Comune\Suap
- modello: Coordinatore OTA firma
- tipo documento PEC
- salva

Su inoltro compare l'ID in rosso che viene riportato sulla scheda struttura.

La copia firmata dal Coordinatore OTA che si riceve attraverso la posta PALEO deve seguire il seguente percorso:

- visualizza
- predisponi uscita

- inserisci i destinatari (si inseriscono i nomi nella lettera), poi si clicca riporta poi si clicca dettaglio poi si inserisce la PEC della struttura e dei valutatori e quanti in indirizzo -protocolla

- spedisci

- si torna su file principale e si clicca su versione stampabile e si salva nella cartella specifica con il nome "copia firmata e protocollata lettera visita + nome struttura + Comune\Suap"

La lettera si invia con Paleo a: **Struttura** Valutatori Enti di appartenenza valutatori

Gli allegati per il pre-audit si inviano ai valutatori con PEC: attraverso la seguente procedura:

- **1.** entrare nella pec *ota.ars@emarche.it*
- **2.** selezionare "INDIRIZZI"
- **3.** scegliere tutti i destinatari cliccando su "A" e confermare cliccando su "USA INDIRIZZI" che si trova in fondo alla pagina
- **4.** selezionare priorità alta
- **5.** inserire l'oggetto "invio documentazione visita del …"
- **6.** Allegare il verbale di visita (cartella "COPIE BASE") e tutti i file della cartella "DOCUMENTI" creata all'interno della cartella della struttura
- **7.** invia

nb: nel caso in cui la documentazione supera la dimensione necessaria di accettazione con invio PEC la trasmissione viene effettuata attraverso il programma we transfer.

#### **cartella struttura**

In questa cartella si devono salvare:

- file richiesta attivazione GAAR + nome struttura + Comune\Suap

- lettera notifica visita che verrà creata utilizzando la copia base che si trova nella cartella
- "COPIE BASE" presente nelle cartelle specifiche AUT o ACCR RINNOVO o ACCR IST
- verbale ricevuto via PEC

- lettera trasmissione verbale P.F. Accreditamenti che verrà creata utilizzando la copia base che si trova nella cartella "COPIE BASE" presente nelle cartelle specifiche AUT o ACCR RINNOVO o ACCR IST

- scheda struttura che verrà creata utilizzando la copia base che si trova nella cartella "COPIE BASE" presente nelle cartelle specifiche AUT o ACCR

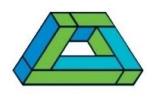

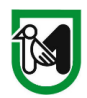

#### **Allegato 3**

#### **ISTRUZIONI OPERATIVE Trasmissione verbale**

#### **Ricezione del verbale da parte del GAAR**

Si visiona la PEC ota.ars@emarche.it

Si salva il verbale con la dicitura "VERBALE VISITA+ NOME STRUTTURA+COMUNE\SUAP" nella cartella specifica della struttura (già creata).

Si salvano eventuali allegati al verbale con la dicitura "ALLEGATO AL VERBALE+NOME FILE" Si controlla il verbale (presenza prescrizioni, correttezza formale) e ci si confronta con il Coordinatore OTA.

#### **Trasmissione verbale**

Si predispone la lettera trasmissione verbale per il Comune\Suap o per Il Settore Autorizzazioni Accreditamenti a seconda che si tratti di esercizio o accreditamento. La lettera verrà creata utilizzando la copia base che si trova nella cartella "COPIE BASE" presente nelle cartelle specifiche AUT o ACCR. Il file deve essere nominato nel seguente modo: "TRASMISSIONE VERBALE + NOME STRUTTURA + COMUNE\SUAP".

Una volta creato il file word lettera si segue il seguente percorso: file – esporta – crea pdf - pubblica che in automatico si salva nella cartella specifica.

NOTA: il file .doc viene mantenuto fino all'arrivo del pdf firmato.

#### *Percorso PALEO firma lettera:*

la lettera in pdf viene inviata alla firma del Coordinatore OTA nella seguente modalità:

- nuovo documento interno
- inserire file documento principale
- inserire eventuali allegati
- data
- oggetto: Trasmissione verbale + nome struttura + Comune\Suap
- modello: Coordinatore OTA firma
- tipo documento PEC
- salva

Su inoltro compare l'ID in rosso che viene riportato sulla scheda struttura.

La copia firmata dal Coordinatore OTA che si riceve attraverso la posta PALEO deve seguire il seguente percorso:

- visualizza
- predisponi uscita

- inserisci i destinatari (si inseriscono i nomi nella lettera), poi si clicca riporta poi si clicca dettaglio poi si inserisce la PEC della struttura e dei valutatori e quanti in indirizzo -protocolla

- spedisci

- si torna su file principale e si clicca su versione stampabile e si salva nella cartella specifica con il nome "copia firmata e protocollata verbale".

#### **Percorso se presenti prescrizioni**

In caso di ricezione di verbale con presenza di prescrizioni occorre un Confronto con Coordinatore OTA.

Inserire le prescrizioni nel file Excel (percorso: cartella OTA/legge regionale 21/riepilogo visite) indicando:

- data visita
- struttura

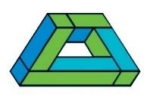

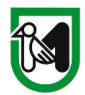

- scadenza
- esito

Si procede come sopra evidenziando nella lettera "trasmissione verbale" la presenza di prescrizioni.

Si monitorizza la scadenza delle prescrizioni e in prossimità della scadenza si contatta la struttura al fine di verificare l'assolvimento delle stesse.

Nella cartella della struttura si crea una sottocartella "PRESCRIZIONI" inserendo all' interno il verbale in pdf e i successivi documenti:

- Documentazione fornita dalla struttura
- corrispondenza tra GAAR e struttura

Rimangono nella cartella generale della struttura i seguenti documenti:

- Lettera di trasmissione verbale con prescrizioni (e relativa copia firmata e protocollata)
- Attestazione del GAAR di assolvimento/ non assolvimento prescrizioni.

Si invia il verbale con lettera di trasmissione al Comune\Suap in caso di autorizzazione all'esercizio e al Settore Autorizzazioni e Accreditamenti (vedi Percorso PALEO trasmissione lettera firmata).

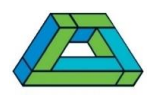

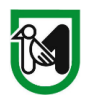

#### **Allegato 4**

#### **ISTRUZIONI OPERATIVE Gestione Prescrizioni**

#### **Prescrizioni**

Il CTO prende visione del verbale e valuta le prescrizioni.

Il protocollista invia il verbale al Comune\Suap nel caso di autorizzazione all'esercizio o al Settore Autorizzazioni Accreditamenti nel caso di accreditamento istituzionale, evidenziando nella lettera di trasmissione verbale la presenza di prescrizioni (previo confronto con il Coordinatore OTA).

Il protocollista registra nel file .xls (percorso: cartella OTA/legge regionale 21/riepilogo visite) la tipologia ed i termini delle prescrizioni. Precisamente indica:

- data visita
- struttura
- scadenza
- **esito**

Inoltre monitorizza i termini e contatta la struttura in prossimità della scadenza.

#### **Assolvimento / non assolvimento delle prescrizioni**

La struttura presenta la proposta di assolvimento delle prescrizioni al GGAR, che attesta l'assolvimento / non assolvimento delle stesse.

Il Team leader del GAAR invia la proposta di assolvimento / non assolvimento al Coordinatore OTA e alla struttura.

Il protocollista predispone la lettera di trasmissione verbale di chiusura con assolvimento / non assolvimento prescrizioni, la invia alla firma del Coordinatore OTA e la invia al Comune\Suap o al Settore Autorizzazioni Accreditamento tramite Paleo.

Il protocollista registra nel file .xls l'esito delle prescrizioni.

#### **Trasmissione assolvimento prescrizioni**

Si predispone la lettera trasmissione assolvimento/non assolvimento prescrizioni che verrà creata utilizzando la copia base che si trova nella cartella "COPIE BASE" presente nelle cartelle specifiche AUT o ACCR. Il file deve essere nominato nel seguente modo: "LETTERA TRASMISSIONE ASSOLVIMENTO/NON ASSOLVIMENTO PRESCRIZIONI + NOME STRUTTURA + COMUNE\SUAP".

Una volta creato il file word lettera si segue il seguente percorso: file – esporta – crea pdf - pubblica che in automatico si salva nella cartella specifica.

NOTA: il file .doc viene mantenuto fino all'arrivo del pdf firmato.

#### *Percorso PALEO firma lettera:*

la lettera in pdf viene inviata alla firma del Coordinatore OTA nella seguente modalità:

- nuovo documento interno
- inserire file documento principale
- inserire eventuali allegati

- data

- oggetto: trasmissione assolvimento\non assolvimento prescrizioni + nome struttura + Comune\Suap

- modello: Coordinatore OTA firma
- tipo documento PEC

- salva

Su inoltro compare l'ID in rosso che viene riportato sulla scheda struttura.

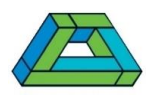

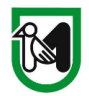

La copia firmata dal Coordinatore OTA che si riceve attraverso la posta PALEO deve seguire il seguente percorso:

- visualizza
- predisponi uscita

- inserisci i destinatari: Comune\Suap in caso di autorizzazione all'esercizio o Settore Autorizzazione Accreditamento in caso di Accreditamento istituzionale)

- -protocolla
- spedisci

- si torna su file principale e si clicca su versione stampabile e si salva nella cartella specifica con il nome "copia firmata e protocollata trasmissione assolvimento prescrizioni".

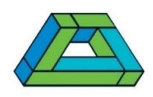

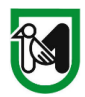

#### **Allegato 5**

#### **ISTRUZIONI OPERATIVE Fatturazione visite GAAR al Settore Affari Generali ARS**

#### **Allocazione dei documenti nella sottocartella - cartella OTA**

Nella cartella condivisa \\10.252.0.97\ota\LR\_21\_ 2016\FATTURAZIONE sono state create le sottocartelle "PDF fatturazioni" e "XLS fatturazioni visite".

- 1) sottocartella PDF: sono state create le sottocartelle relative all'anno, con all'interno le sottocartelle relative al mese di fatturazione e un file .docx "base lettera consuntivi visite GAAR" che serve per creare la lettera di trasmissione finale da allegare alle singole fatture. La lettera di trasmissione e le fatture allegate vanno inviate via Paleo al Funzionario del settore Affari generali. La sottocartella è reperibile all'indirizzo \\10.252.0.97\ota\LR\_21 2016\FATTURAZIONE\PDF fatturazioni \202023
- 2) sottocartella XLS: sono state create le sottocartelle relative all'anno, con all'interno i file .xls relativi al mese di fatturazione da inviare via mail al Funzionario della PF Affari generali. La sottocartella è reperibile all'indirizzo \\10.252.0.97\ota\LR\_21\_ 2016\FATTURAZIONE\XLS fatturazioni visite\2023.

#### **Sottocartella PDF: verifica dati e preparazione della lettera di trasmissione fatturazioni**

1 – Estrapolare la parte del verbale di visita relativa alla fatturazione ("SCHEDA TECNICA PER L'EMISSIONE DELLA FATTURA / NOTA DI ADDEBITO") e copiarla nella sottocartella "PDF fatturazioni".

Ciascun file va rinominato con un numero progressivo determinato dall'ordine cronologico della visita nel mese di riferimento, seguito da "fattura + nome della struttura". (es.: 1 – fattura struttura Xxx);

2 – riportare i dati delle visite effettuate (rispettando lo stesso ordine cronologico delle fatture) nella lettera "base lettera consuntivi visite GAR", indicando nella griglia:

- **(A)** data della visita
- **(B)** denominazione e indirizzo della struttura visitata
- **(C)** nominativi del gruppo dei valutatori
- **(D)** tipo di visita (AUT, ACCR, RINN ACCR).

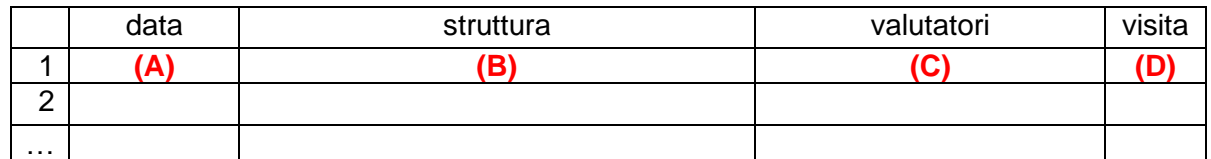

Terminato l'inserimento rinominare la lettera di riepilogo fatturazione visite "mese + consuntivi visite GAR". Una volta creato il file word della lettera si segue il seguente percorso: file – esporta – crea pdf - pubblica che in automatico salva in formato PDF nella sottocartella specifica. La lettera di trasmissione e le fatture allegate vanno inviate via Paleo al Funzionario della PF Affari generali (è sufficiente il solo ID, non occorre dare un numero di protocollo).

Una volta inviata, sostituire la lettera in pdf nella sottocartella con quella riportante l'ID.

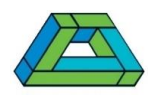

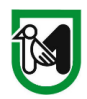

#### Base lettera consuntivi visite GAAR

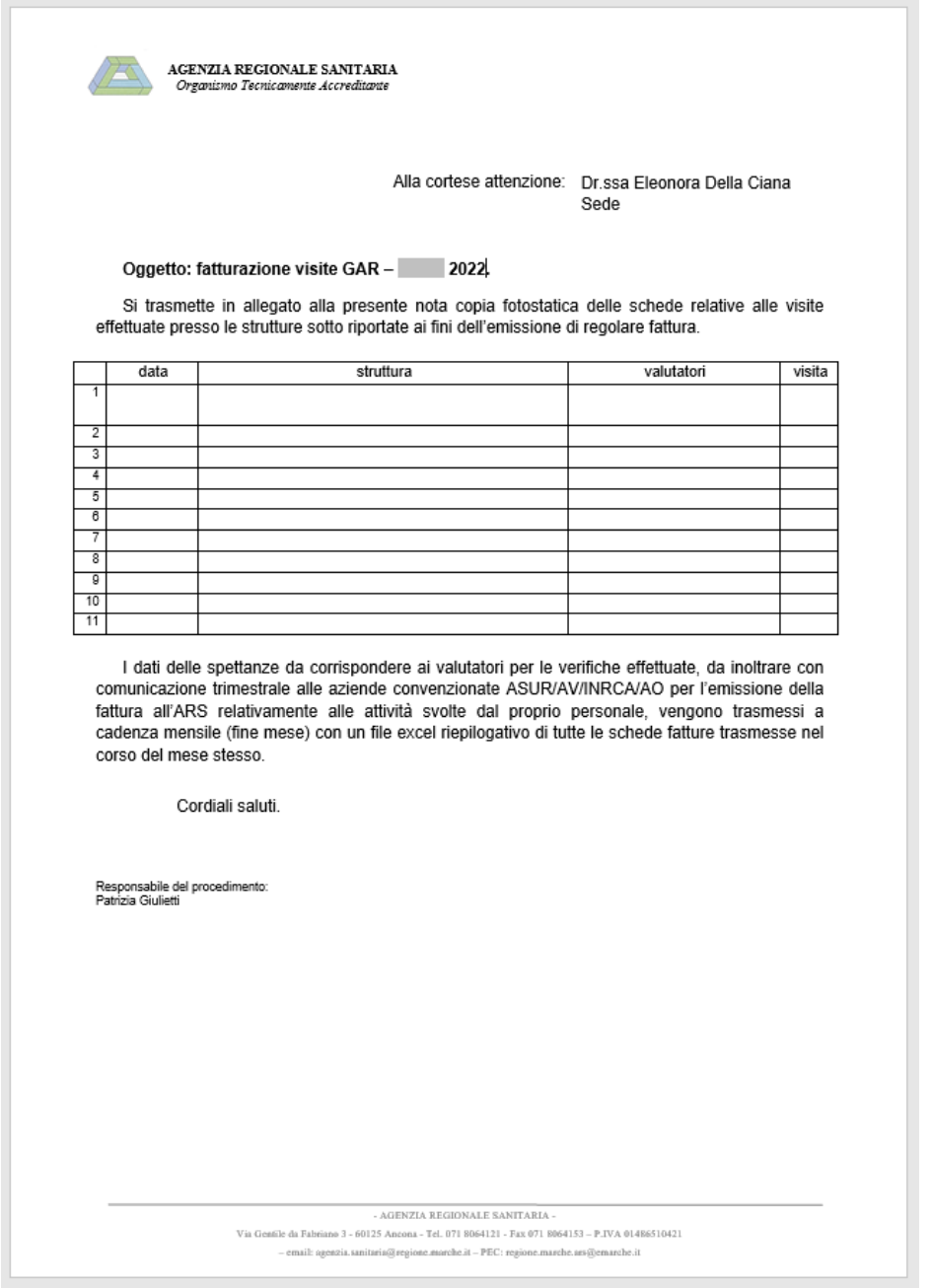

#### *Percorso PALEO invio lettera:*

la lettera in pdf viene inviata al Funzionario della PF Affari generali nella seguente modalità:

- nuovo documento principale
- inserire file documento principale
- inserire allegati
- oggetto: trasmissione fatture visite GAR mese di …
- modello: Funzionario Settore Affari generali

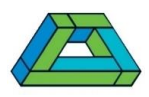

Regione Marche - Agenzia Regionale Sanitaria Organismo Tecnicamente Accreditante (OTA)

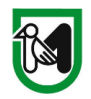

- tipo documento PEC

- salva

Su inoltro compare l'ID in rosso che viene riportato sulla stampa della lettera di riepilogo fatturazione visite.

#### **Sottocartella XLS: verifica dati e preparazione del file.xls di riepilogo**

1 – utilizzare il primo foglio di lavoro come prototipo, duplicarlo per creare un nuovo foglio di lavoro per ogni mese

2 – rinominare il foglio di lavoro con il numero cronologico e la denominazione del mese (nel file inserire le visite in ordine cronologico)

- 3 compilare nel dettaglio la griglia immettendo nell'ordine:
	- **(A)** nominativo del valutatore (uno per riga)
	- **(B)** ente di appartenenza
	- **(C)** struttura visitata in Autorizzazione all'esercizio (data, denominazione, indirizzo)
	- **(D)** struttura visitata in Accreditamento / Rinnovo (data, denominazione, indirizzo)
	- **(E) (F)** tariffa forfettaria come da DGR 47/2022
	- **(G) (H) (I)** % di rimborso, importo rimborsabile e importo da rimborsare che vengono compilate in automatico dal foglio di calcolo

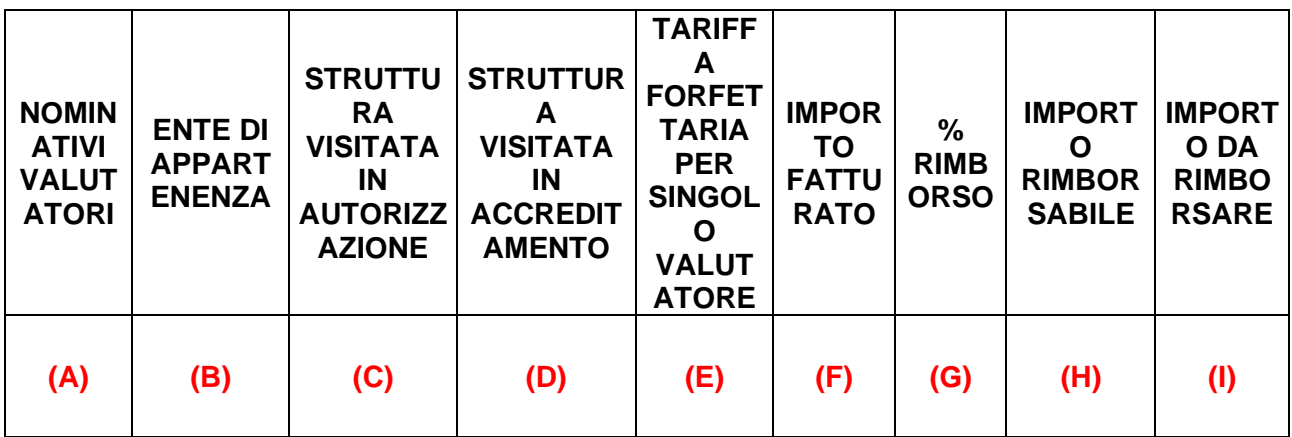

4 – inviare il file via mail al Funzionario del Settore Affari generali.

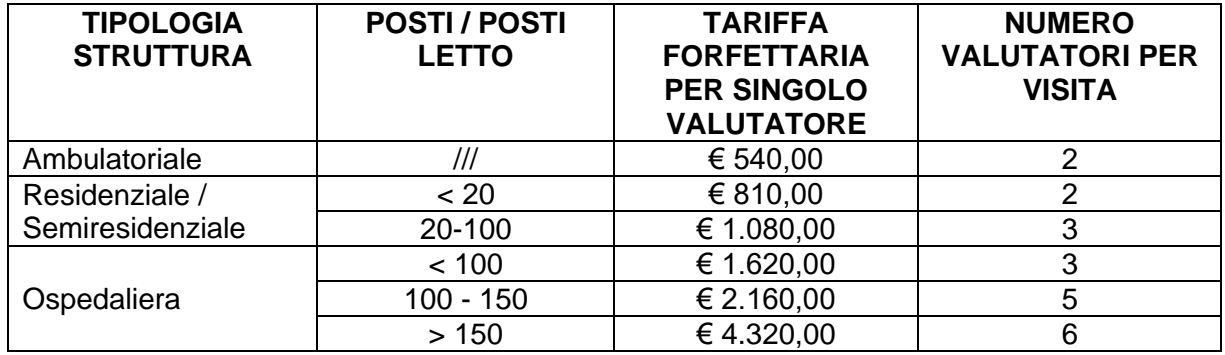

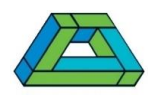

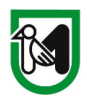

### **Allegato 6 ISTRUZIONI OPERATIVE Invio Attestati visite GAAR a Valutatori ed Enti**

#### **Allocazione dei documenti nella sottocartella cartella OTA**

Nella cartella condivisa ota\LR\_21\_ 2016\GAAR\CARTELLE VALUTATORI\ATTESTATI sono state create le sottocartelle ATTESTATI relative ad ogni valutatore del gruppo di accreditamento regionale.

All'interno di ogni sottocartella è stata creata una lettera base .docx per l'attestato mensile delle visite effettuate (denominato "cognome valutatore attestato visite GAAR 2022")

#### **Verifica dati e preparazione degli attestati**

Stampare la lettera di riepilogo fatturazione visite per il mese di interesse, reperibile nel percorso \\10.252.0.97\ota\LR\_21\_ 2016\FATTURAZIONE\PDF fatturazioni Eleonora Della Ciana\anno, dalla quale si recuperano i dati delle visite effettuate da ogni valutatore nel mese di riferimento e si inseriscono nel file .docx dell'attestato.

Si predispone la lettera di attestato che verrà creata utilizzando la copia base (formato .doc) che si trova nella sottocartella denominata "cognome nome valutatore" presente nelle cartelle specifiche di ogni singolo valutatore.

Si rinomina la lettera "cognome valutatore attestato visite GAR *mese* anno", poi va esportata in formato .pdf per l'inserimento su Paleo e si invia al Coordinatore OTA per la firma.

#### *Percorso PALEO firma lettera:*

la lettera in pdf viene inviata alla firma del Coordinatore OTA nella seguente modalità:

- nuovo documento interno
- inserire file documento principale
- inserire eventuali allegati
- data
- oggetto: trasmissione attestato + Mese anno + Cognome valutatore
- modello: Coordinatore OTA firma
- tipo documento PEC
- salva

Su inoltro compare l'ID in rosso che viene riportato sulla scheda struttura.

La copia firmata dal Coordinatore OTA che si riceve attraverso la posta PALEO deve seguire il seguente percorso:

- visualizza
- predisponi uscita

- inserisci i destinatari (si inseriscono i nomi nella lettera), poi si clicca riporta poi si clicca dettaglio poi si inserisce la PEC della struttura e dei valutatori e quanti in indirizzo

- -protocolla
- spedisci

- si torna su file principale e si clicca su versione stampabile e si salva nella cartella specifica del singolo Valutatore GAAR.

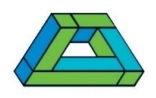

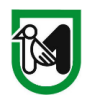

## **Allegati: Modulistica**

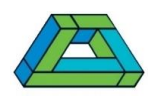

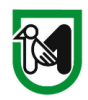

## **Allegato A**

**Lettera Modello Base Attivazione GAAR e richiesta integrazioni SUAP**

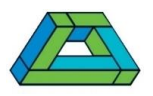

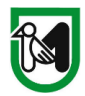

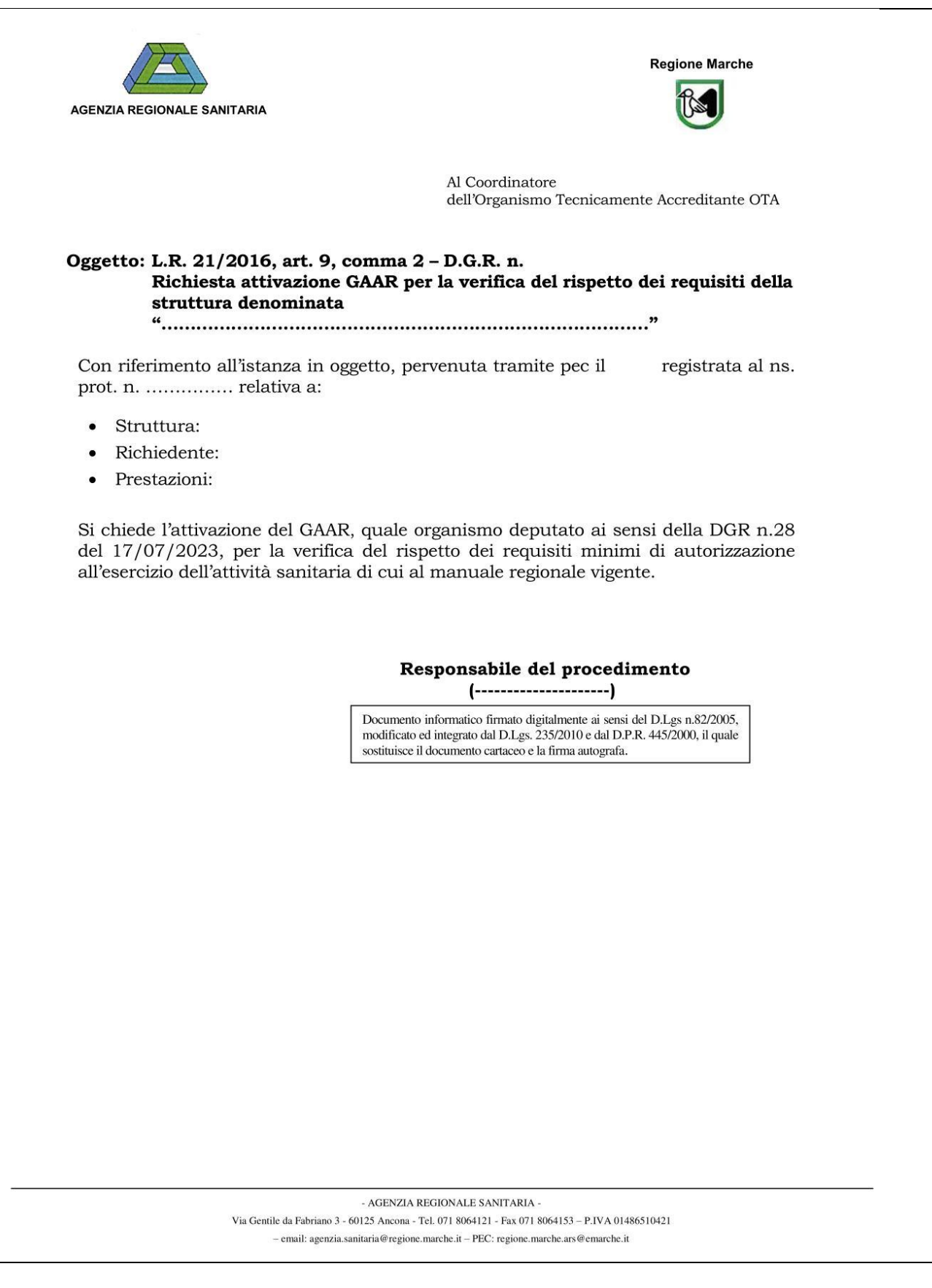

**Richiesta integrazioni Suap**

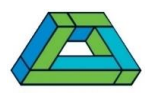

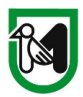

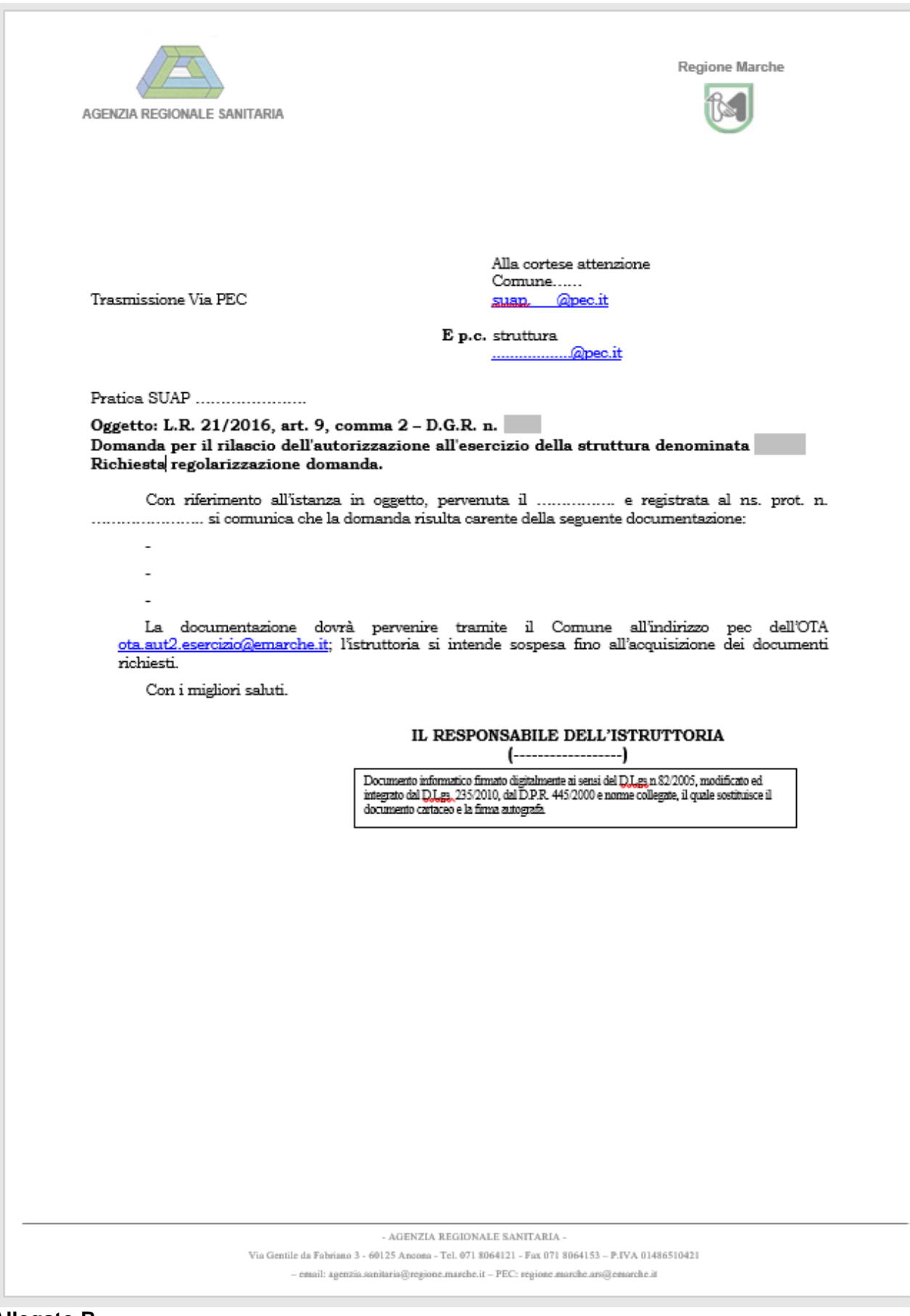

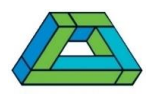

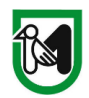

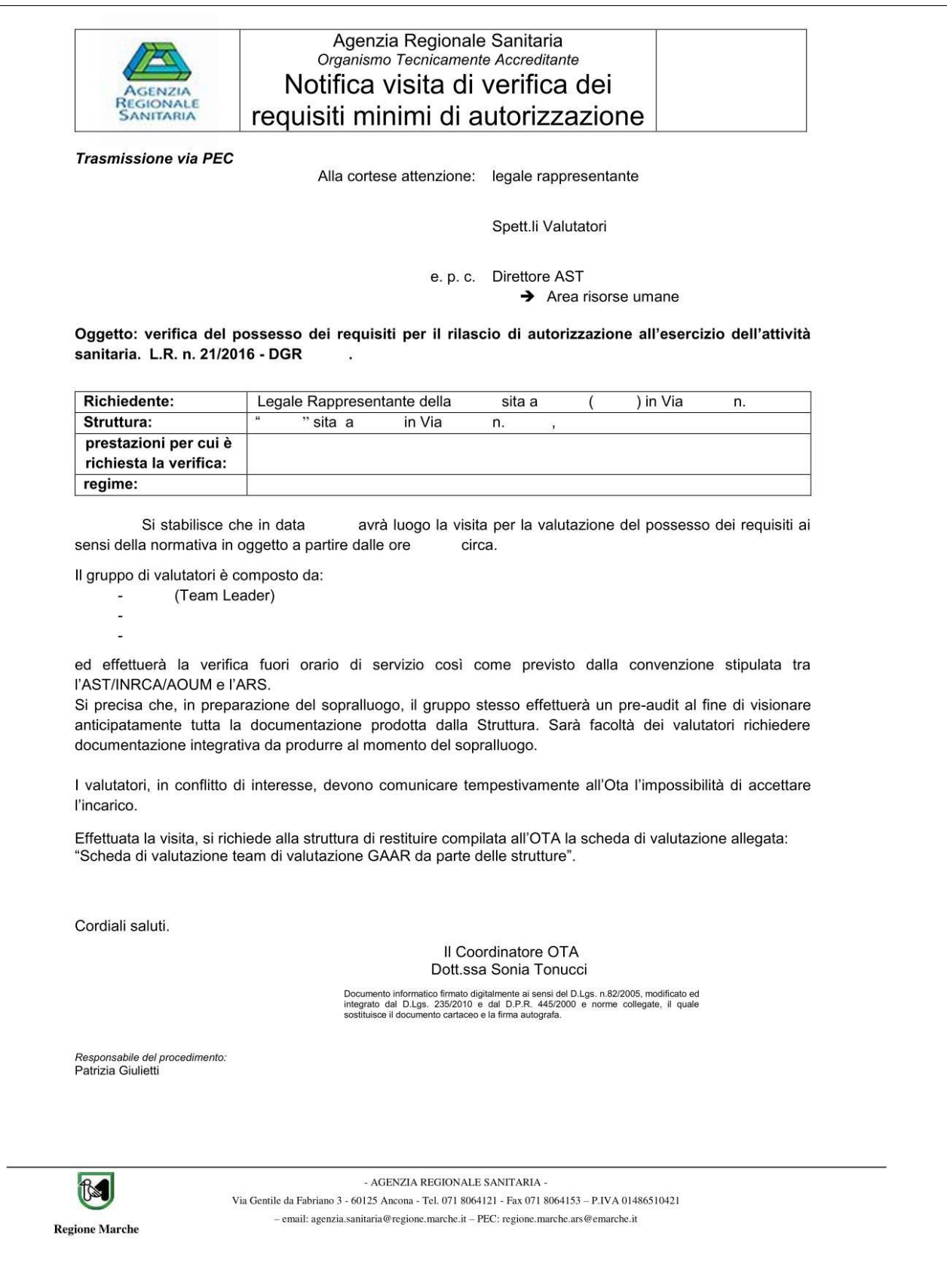

### **Allegato C**

**Lettera convocazione visita per Accreditamento**

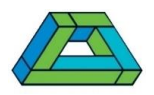

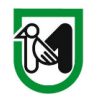

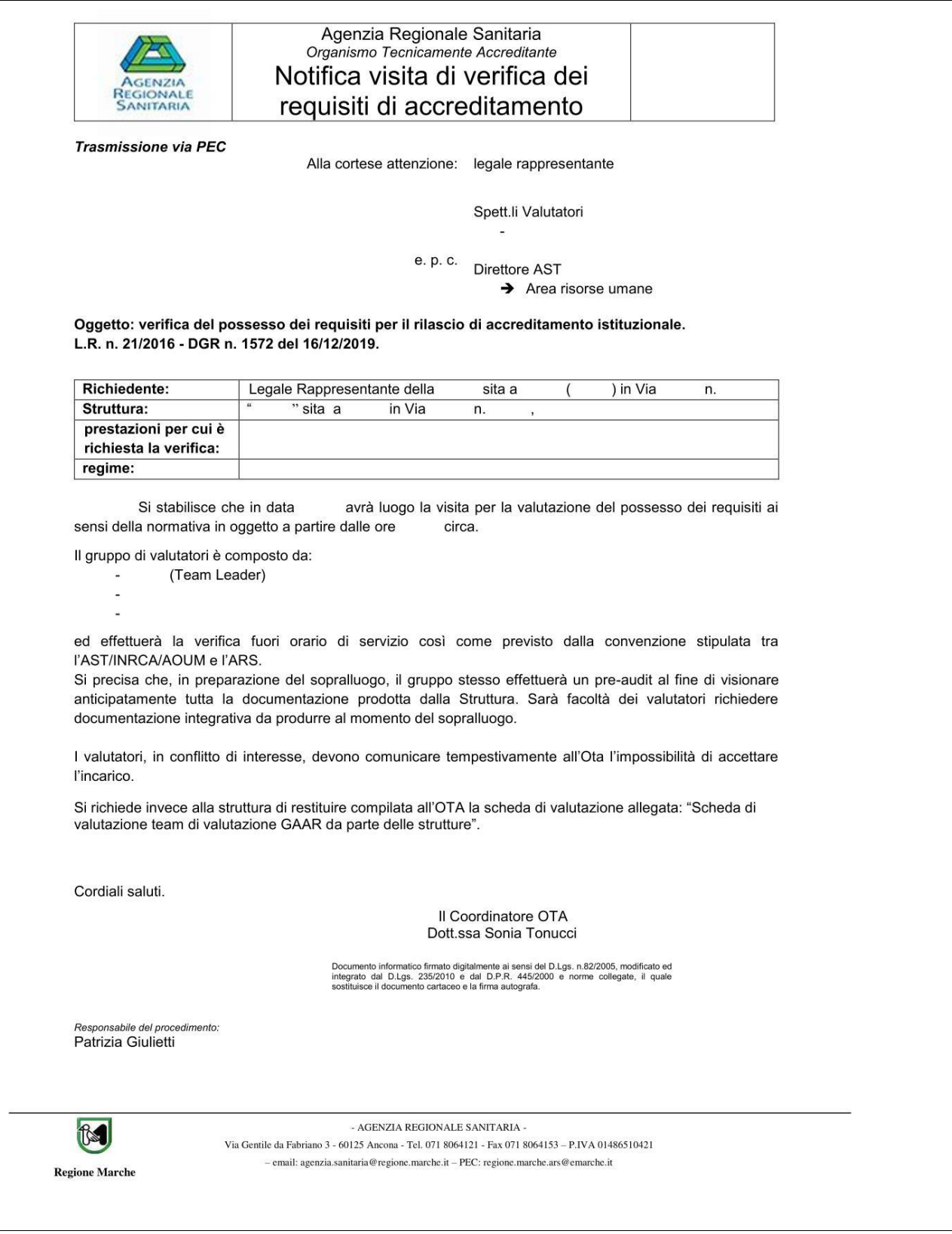

## **Allegato D**

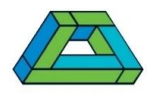

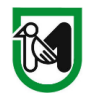

#### **Lettera Trasmissione Documentazione per verifica documentale Avanzamento Accreditamento**

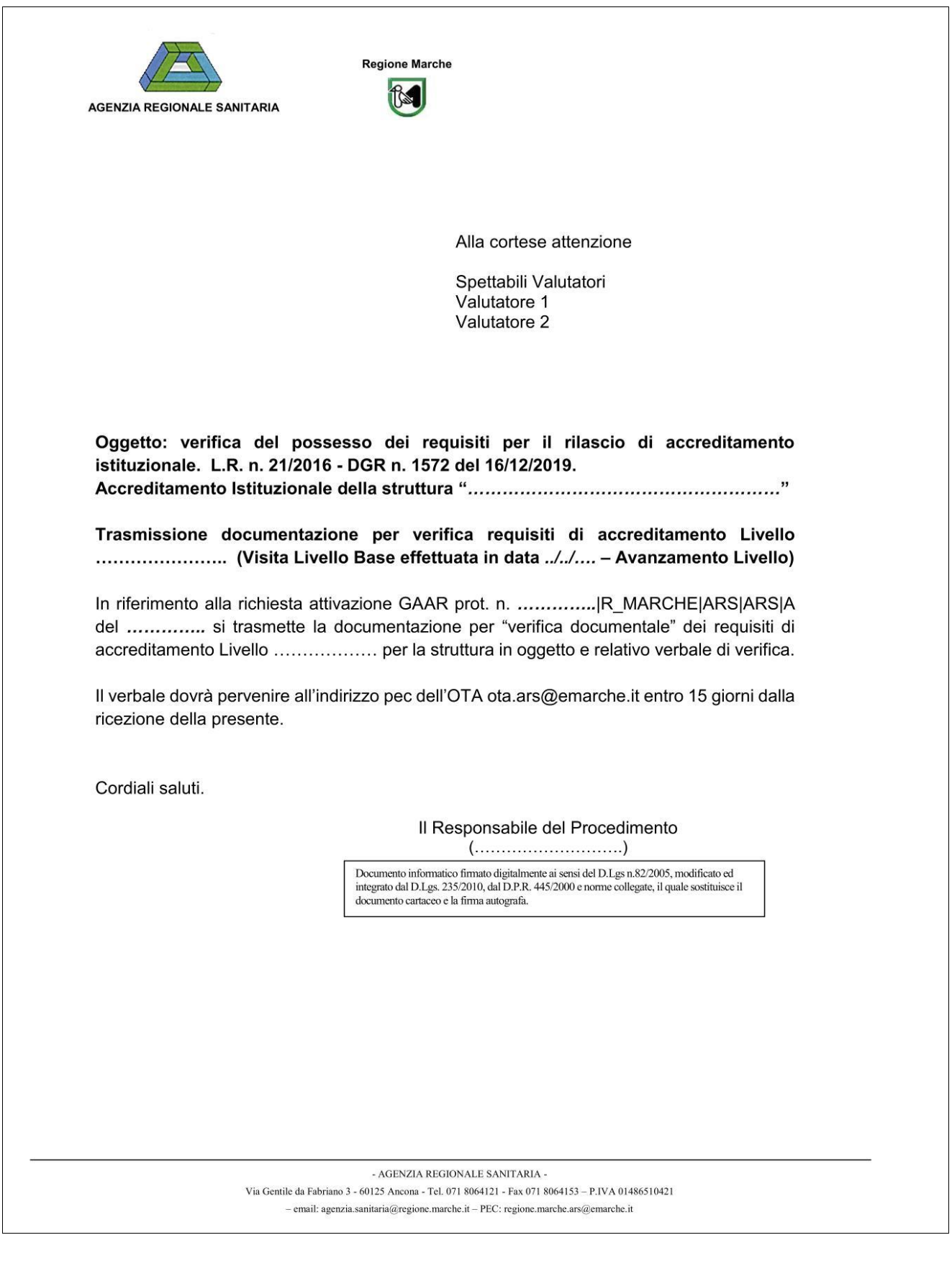

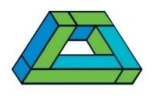

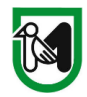

#### **Allegato E**

#### **Verbale per Autorizzazione Esercizio- Strutture Residenziali e Semi Residenziali**

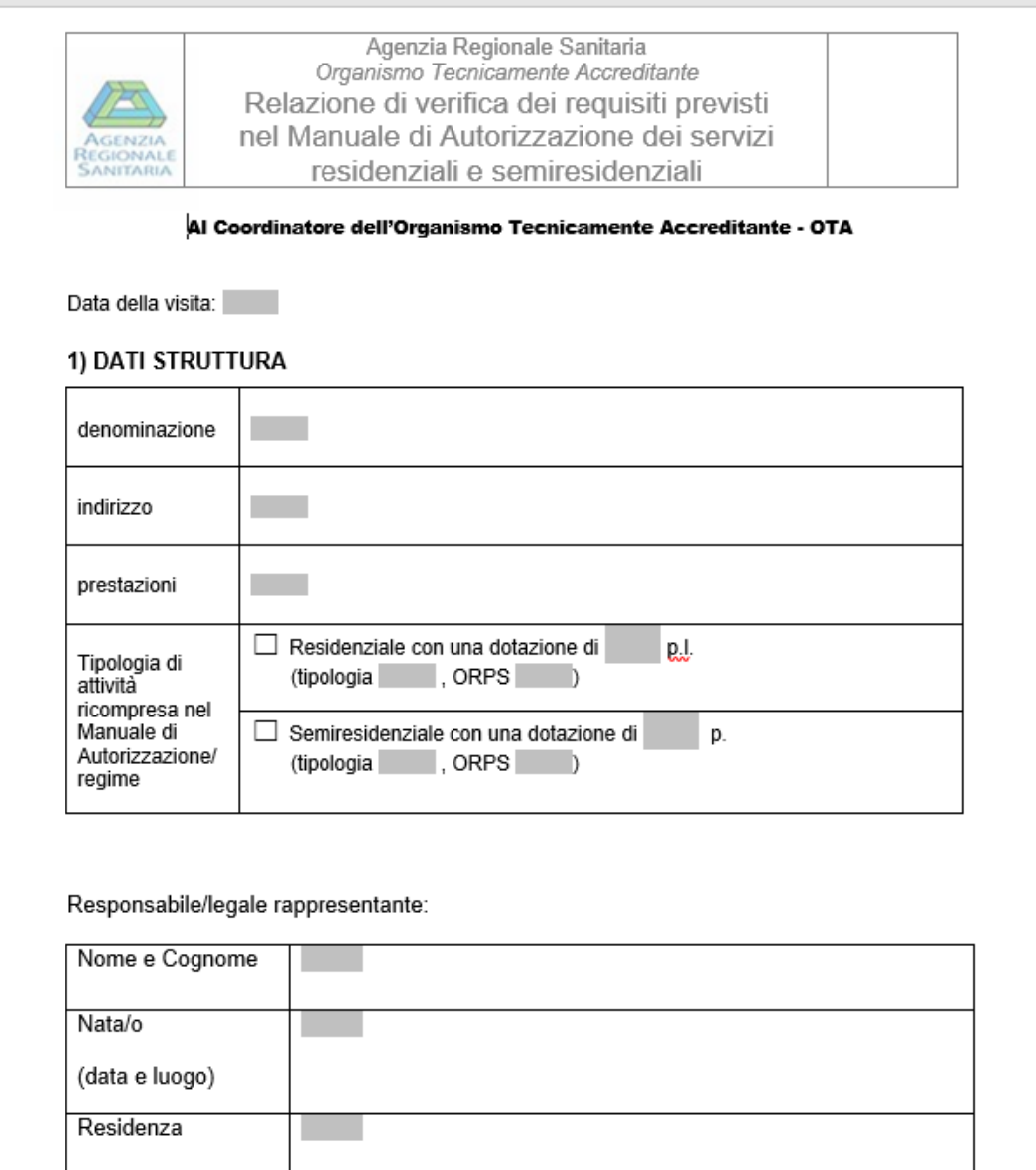

Richiesta di rilascio di autorizzazione all'esercizio dell'attività socio sanitaria (art. 9 L.R. n. 21/2016) presentata in Comune in data

 $\uparrow$ 

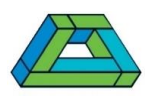

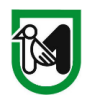

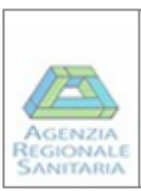

Agenzia Regionale Sanitaria<br>Organismo Tecnicamente Accreditante Relazione di verifica dei requisiti previsti nel Manuale di Autorizzazione dei servizi residenziali e semiresidenziali

#### 2) PARTECIPANTI ALLA VISITA DI AUTORIZZAZIONE

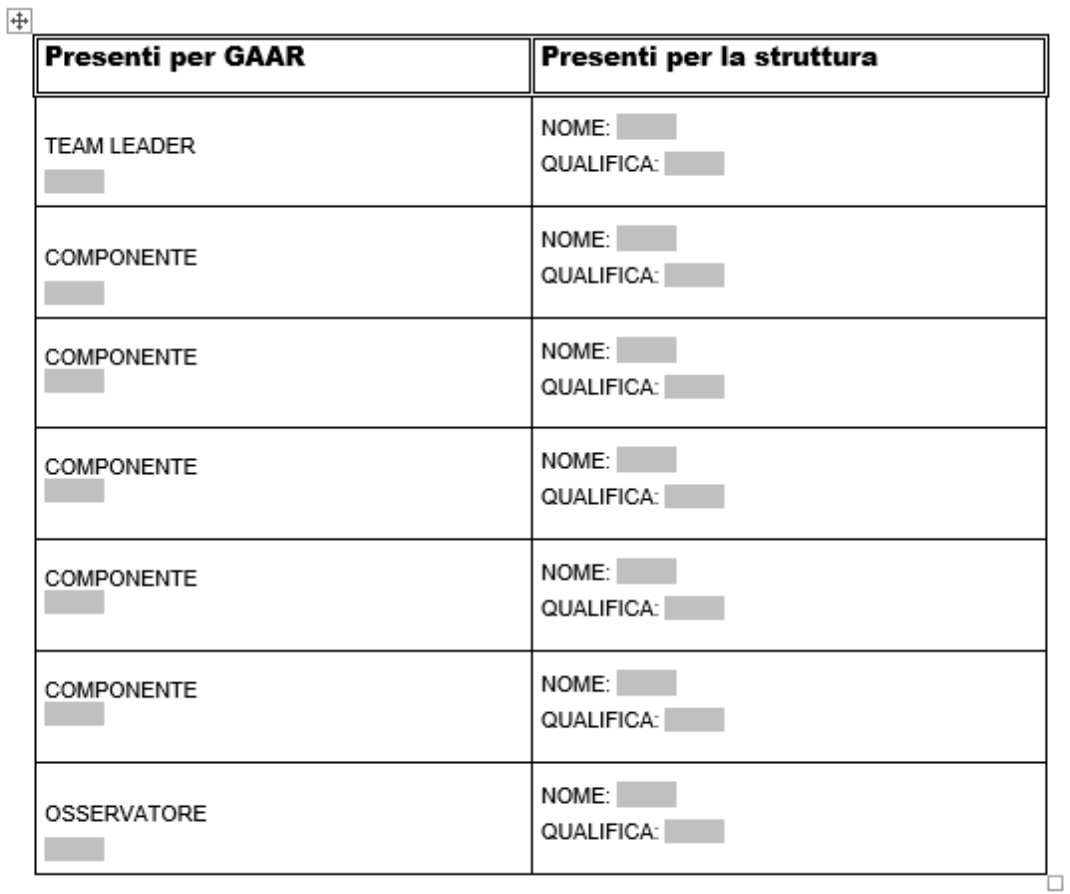

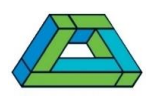

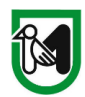

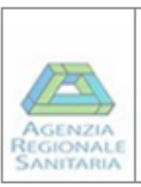

Agenzia Regionale Sanitaria Organismo Tecnicamente Accreditante Relazione di verifica dei requisiti previsti nel Manuale di Autorizzazione dei servizi residenziali e semiresidenziali

#### 3) ESTENSIONE DELLA VISITA

Viste le allegate copie del Manuale di Autorizzazione autocompilate e firmate, si è proceduto alla verifica dei requisiti compresi nei seguenti paragrafi:

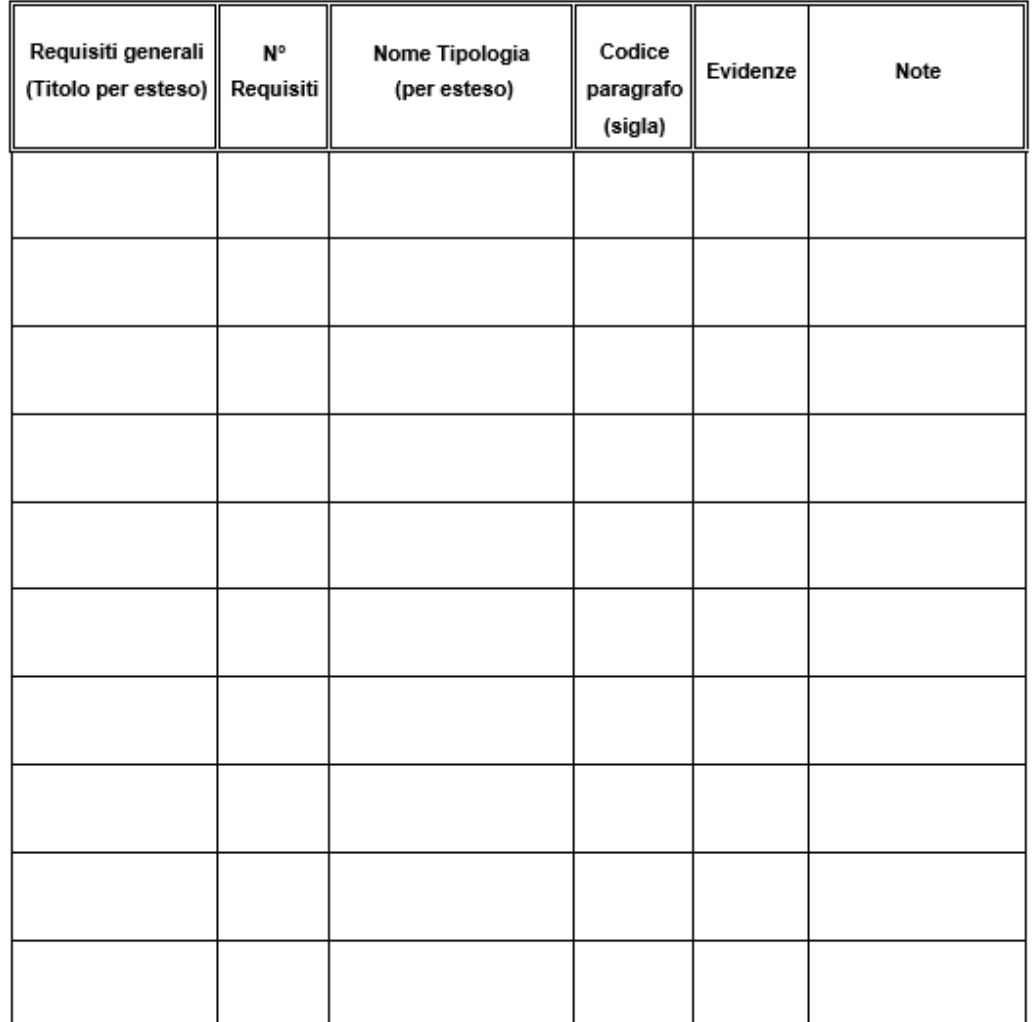
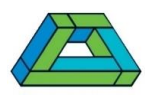

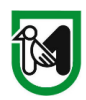

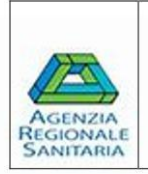

Agenzia Regionale Sanitaria Organismo Tecnicamente Accreditante Relazione di verifica dei requisiti previsti nel Manuale di Autorizzazione dei servizi residenziali e semiresidenziali

#### 4) RELAZIONE DI SINTESI

In data odierna, i sottoscritti componenti GAAR Marche hanno avuto accesso alla struttura per la verifica del possesso dei requisiti minimi di autorizzazione ai sensi della L.R. 21/2016. Visitata la struttura, esaminata la documentazione e sentito il personale presente, si rileva quanto segue:

□ la totale conformità di tutti i requisiti applicabili previsti dal manuale di autorizzazione;

□ la parziale conformità dei requisiti applicabili previsti dal manuale di autorizzazione,

#### 5) GRIGLIA EVENTUALI PRESCRIZIONI

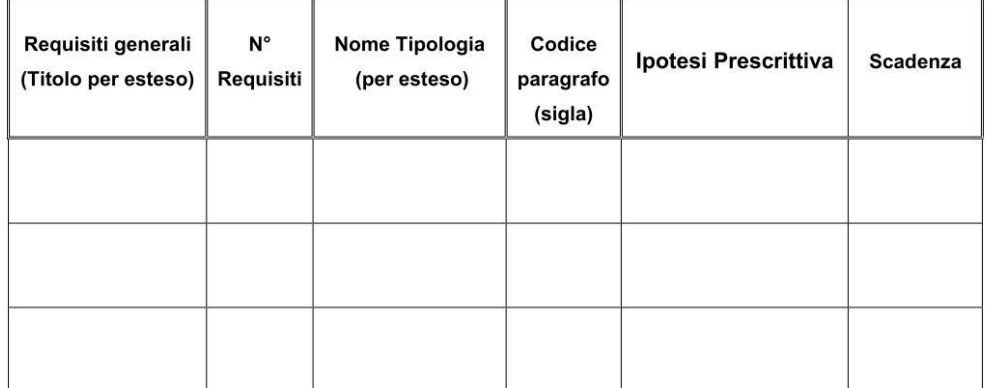

Per quanto sopra esposto:

□ si propone il rilascio dell'autorizzazione all'esercizio

 $\Box$  si propone il rilascio dell'autorizzazione all'esercizio, con prescrizioni

 $\Box$ si propone il diniego all'autorizzazione all'esercizio

Firma del team leader: \_\_

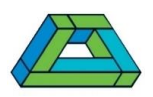

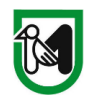

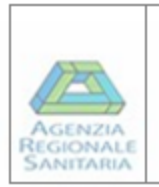

Agenzia Regionale Sanitaria<br>Organismo Tecnicamente Accreditante Relazione di verifica dei requisiti previsti nel Manuale di Autorizzazione dei servizi residenziali e semiresidenziali

#### 6) SCHEDA TECNICA PER L'EMISSIONE DELLA FATTURA/NOTA DI ADDEBITO

#### Visita di Autorizzazione - Generalità struttura

Data della visita m.

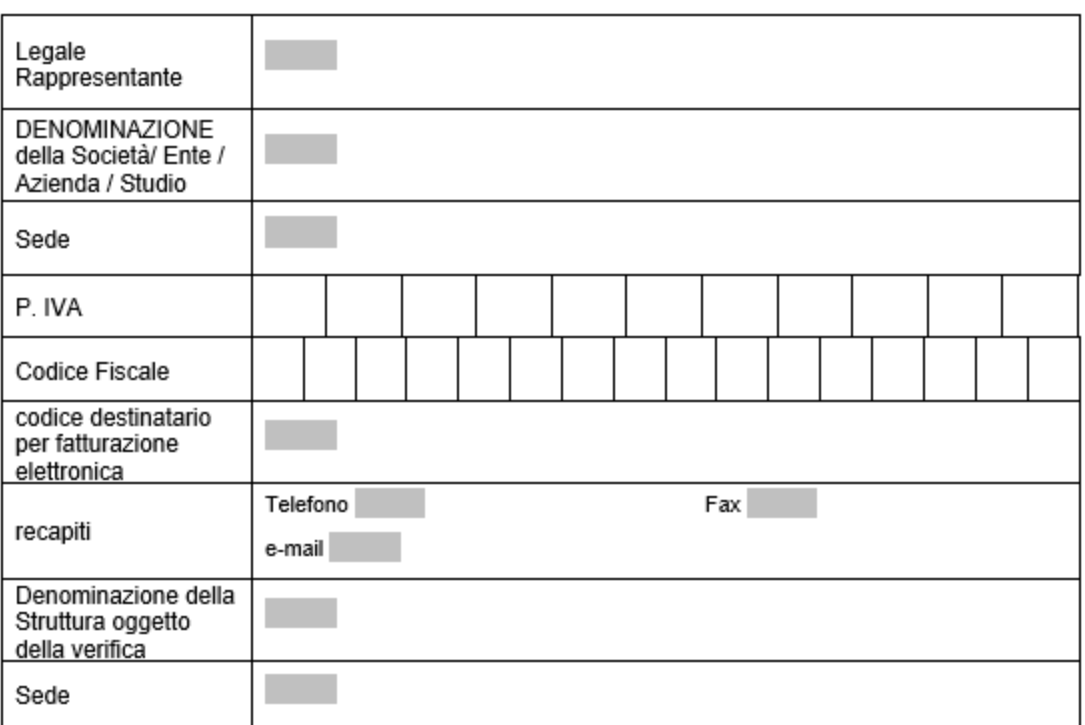

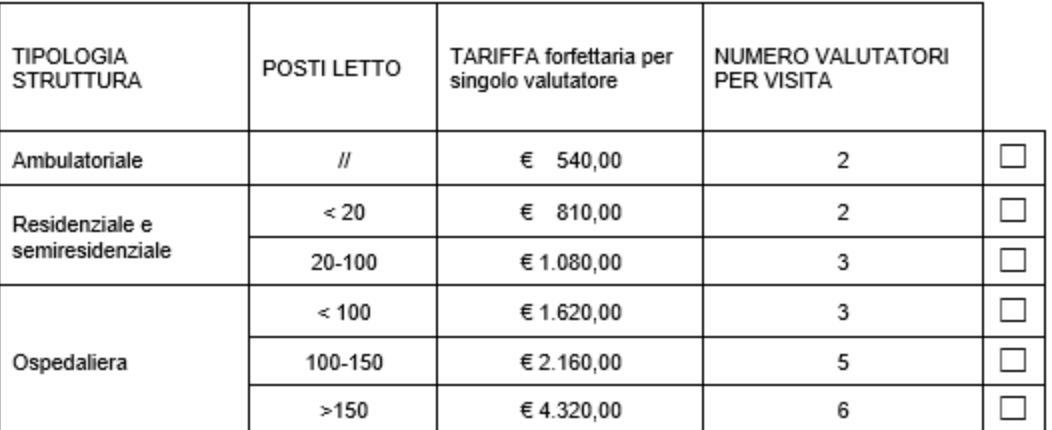

Firma del team leader:

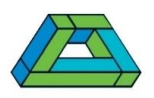

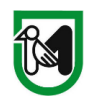

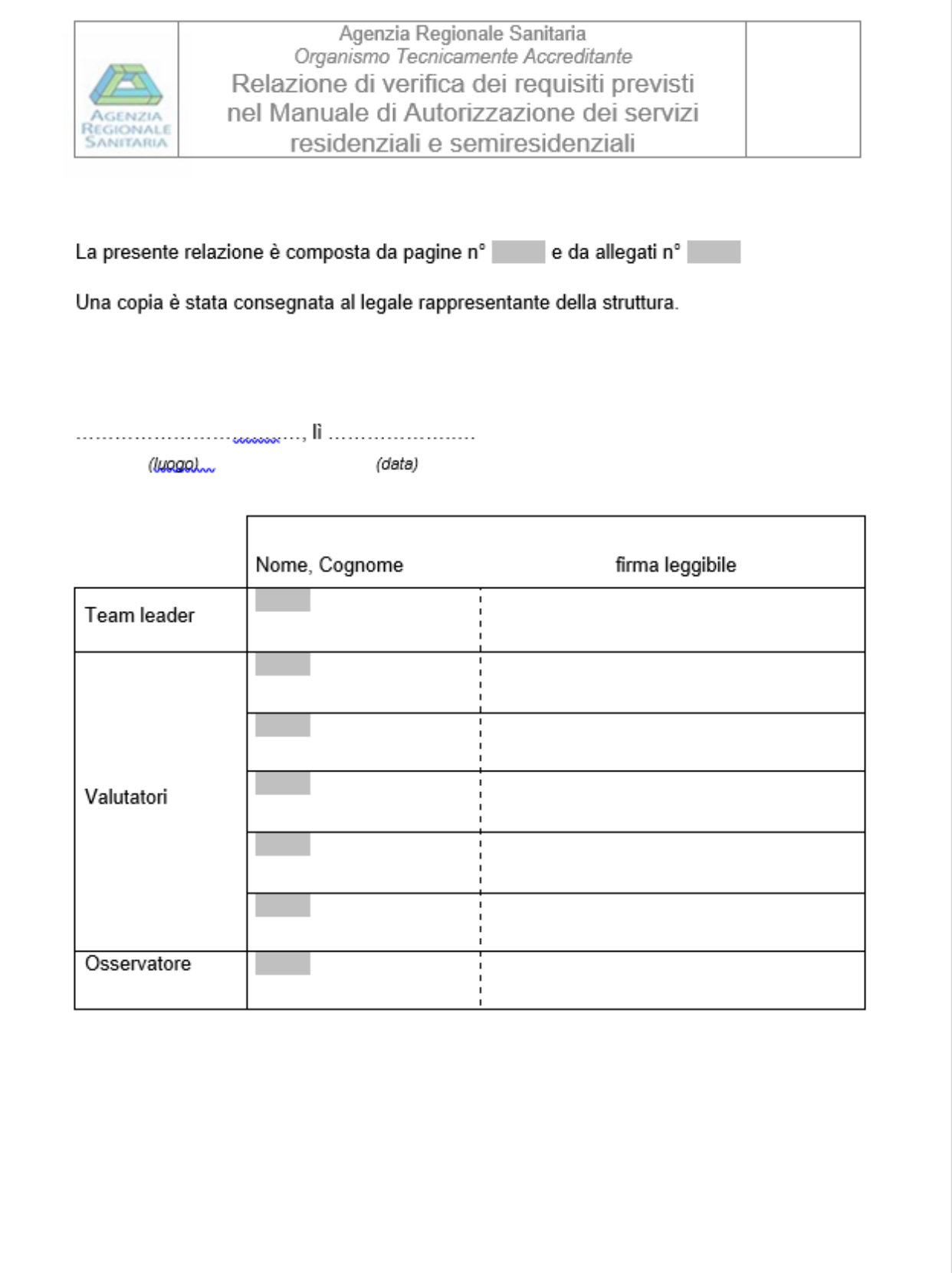

 $\sqrt{6}$ 

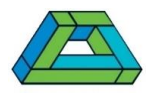

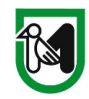

#### **Allegato F**

## **Verbale per Autorizzazione Esercizio- Strutture ospedaliere**

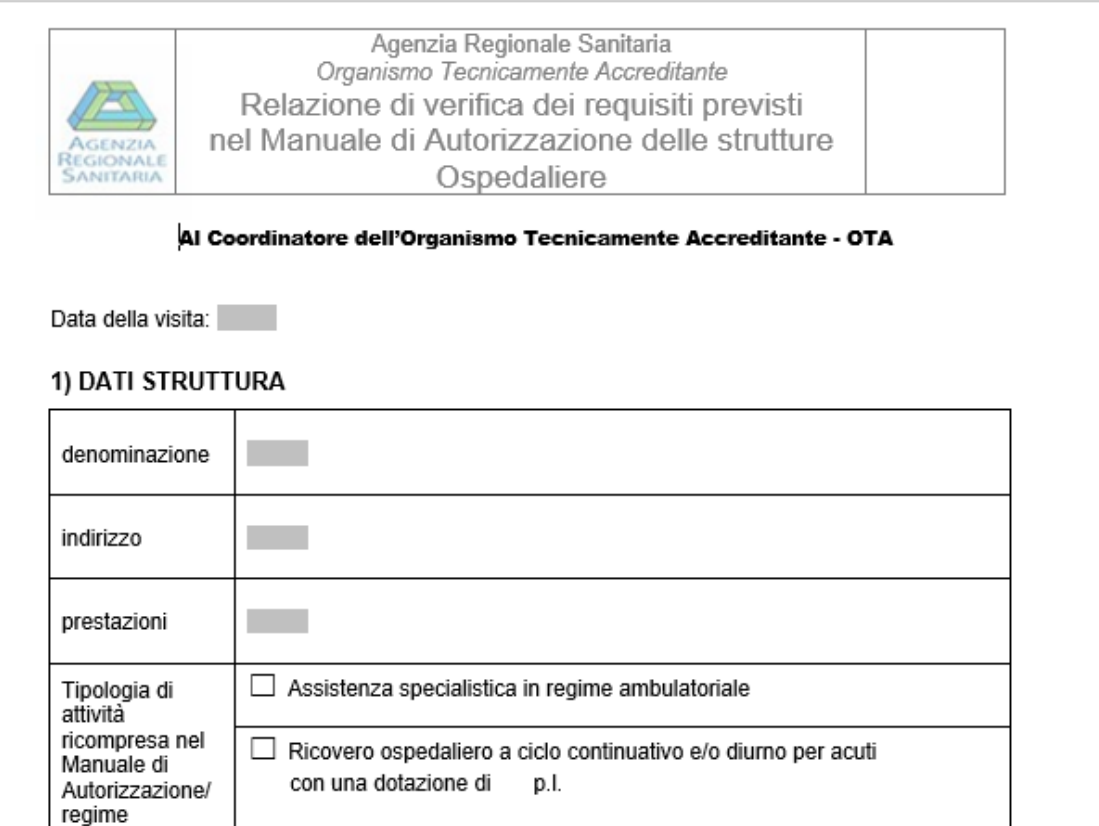

#### Responsabile/legale rappresentante:

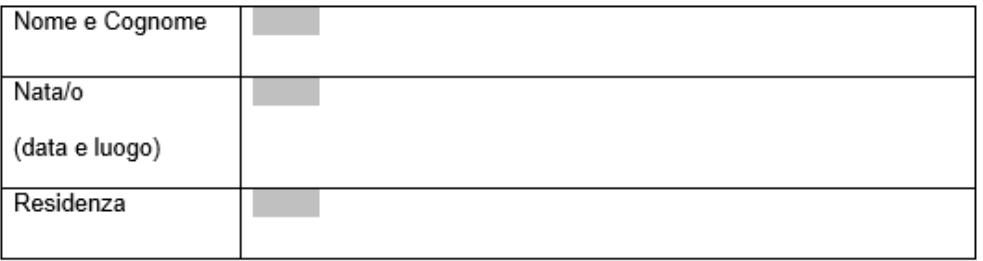

Richiesta di rilascio di autorizzazione all'esercizio dell'attività sanitaria (art. 9 L.R. n. 21/2016) presentata in Comune in data | | | |

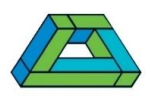

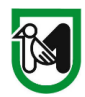

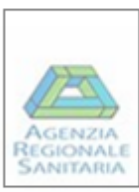

## Agenzia Regionale Sanitaria<br>Organismo Tecnicamente Accreditante Relazione di verifica dei requisiti previsti nel Manuale di Autorizzazione delle strutture Ospedaliere

## 2) PARTECIPANTI ALLA VISITA DI AUTORIZZAZIONE

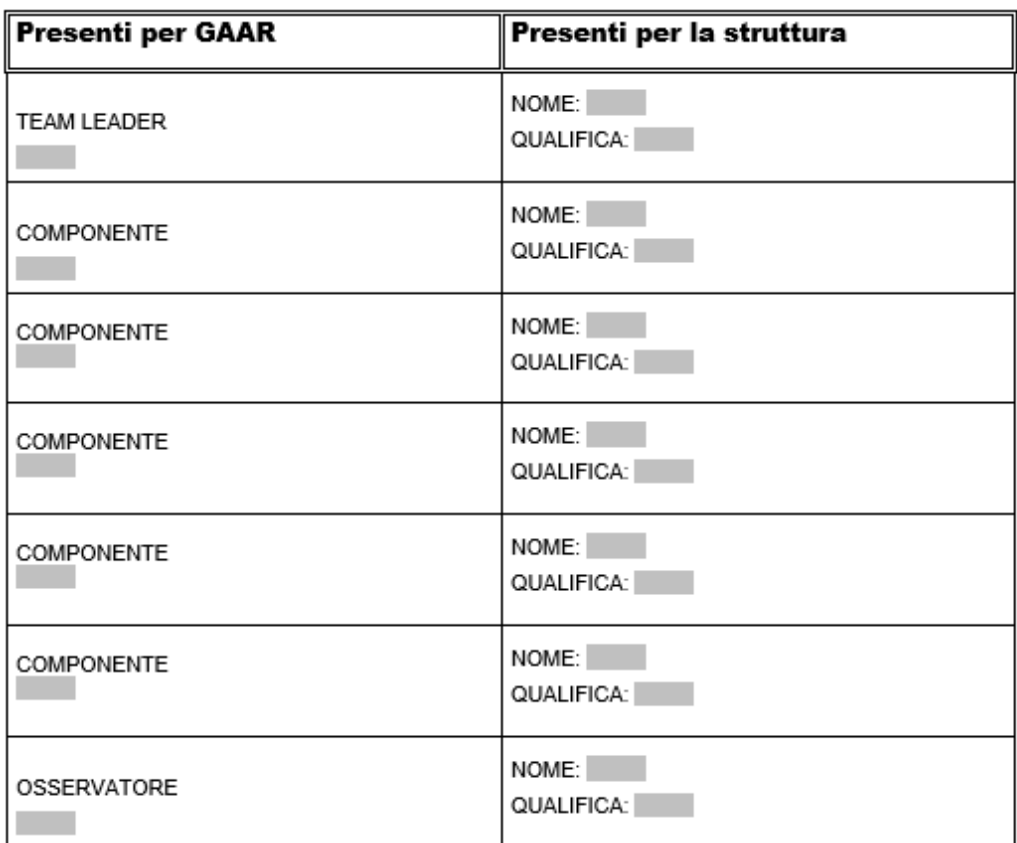

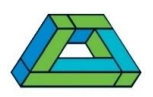

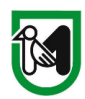

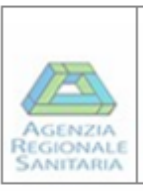

Agenzia Regionale Sanitaria Organismo Tecnicamente Accreditante Relazione di verifica dei requisiti previsti nel Manuale di Autorizzazione delle strutture Ospedaliere

#### 3) ESTENSIONE DELLA VISITA

Viste le allegate copie del Manuale di Autorizzazione autocompilate e firmate, si è proceduto alla verifica dei requisiti compresi nei seguenti paragrafi:

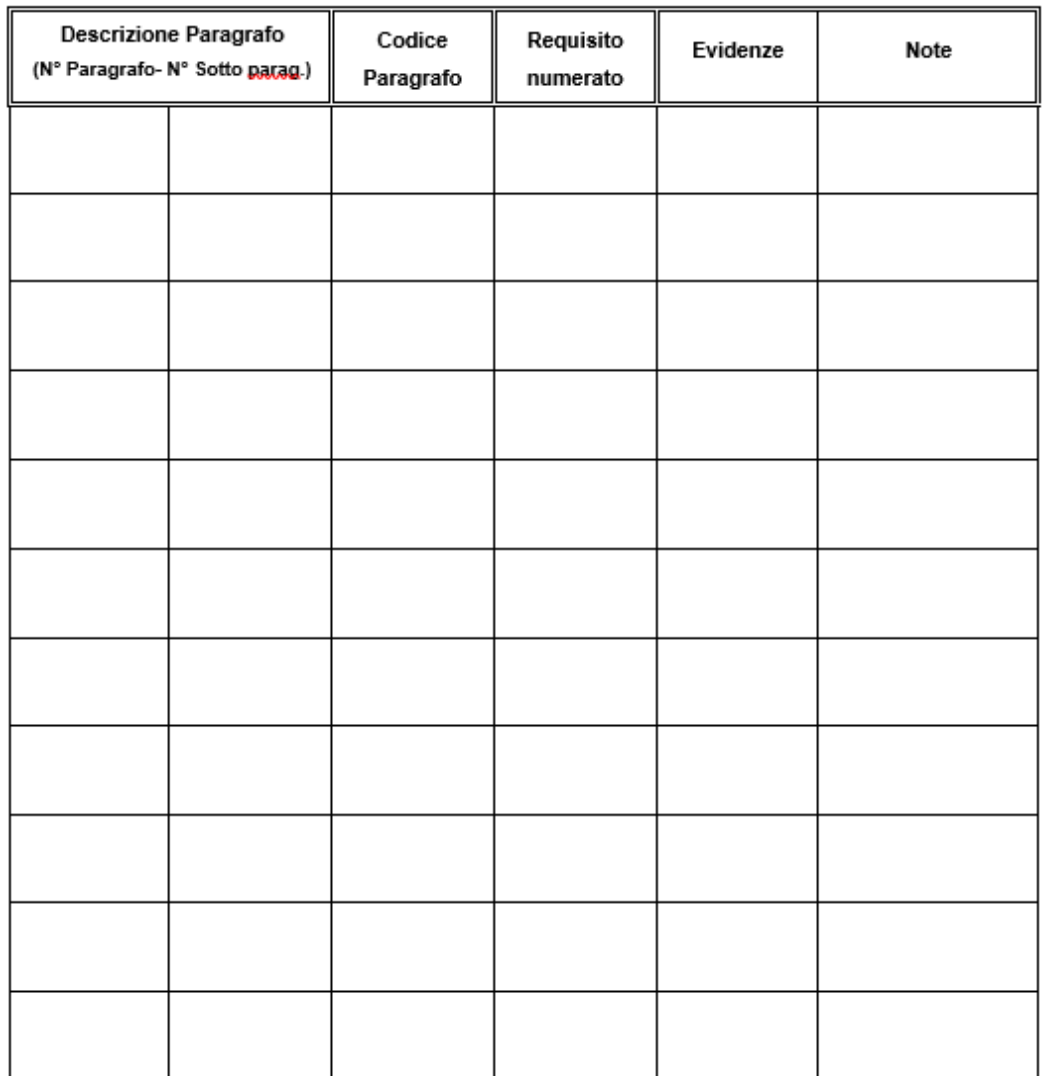

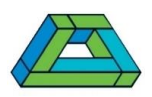

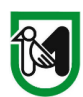

#### Agenzia Regionale Sanitaria Organismo Tecnicamente Accreditante Relazione di verifica dei requisiti previsti nel Manuale di Autorizzazione delle strutture Ospedaliere

#### 4) RELAZIONE DI SINTESI

**AGENZIA REGIONALE** 

**SANITARIA** 

In data odierna, i sottoscritti componenti GAAR Marche hanno avuto accesso alla struttura per la verifica del possesso dei requisiti minimi di autorizzazione ai sensi della L.R. 21/2016. Visitata la struttura, esaminata la documentazione e sentito il personale presente, si rileva quanto segue: □ la totale conformità di tutti i requisiti applicabili previsti dal manuale di autorizzazione; □ la parziale conformità dei requisiti applicabili previsti dal manuale di autorizzazione,

#### 5) GRIGLIA EVENTUALI PRESCRIZIONI

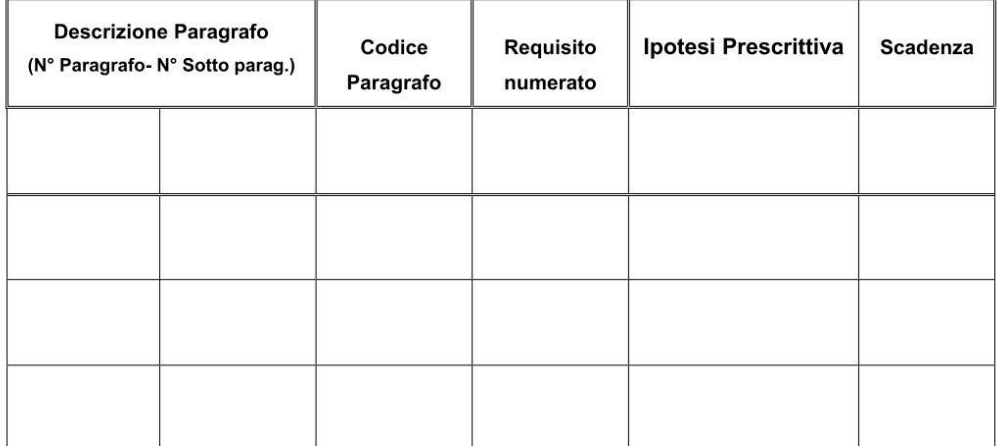

Per quanto sopra esposto:

- □ si propone il rilascio dell'autorizzazione all'esercizio
- □ si propone il rilascio dell'autorizzazione all'esercizio, con prescrizioni
- $\Box$  si propone il diniego all'autorizzazione all'esercizio

Firma del team leader:

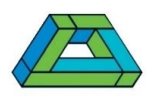

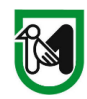

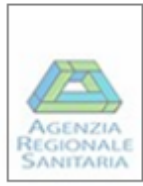

Agenzia Regionale Sanitaria<br>Organismo Tecnicamente Accreditante Relazione di verifica dei requisiti previsti nel Manuale di Autorizzazione delle strutture Ospedaliere

#### 6) SCHEDA TECNICA PER L'EMISSIONE DELLA FATTURA/NOTA DI ADDEBITO

#### Visita di Autorizzazione - Generalità struttura

Data della visita

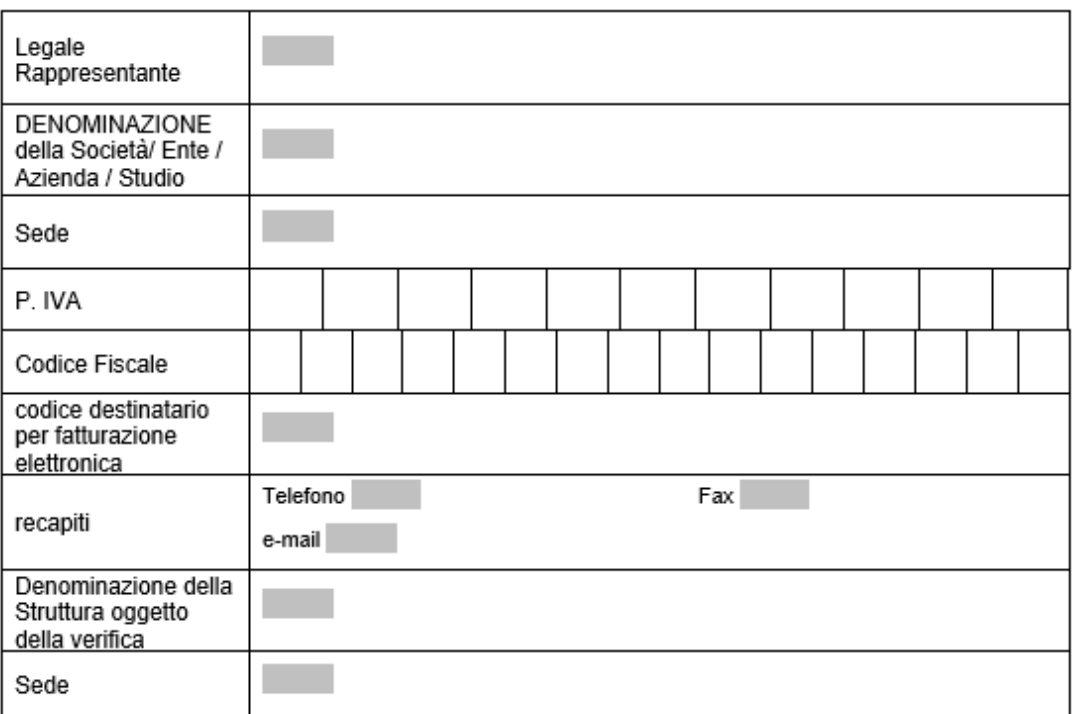

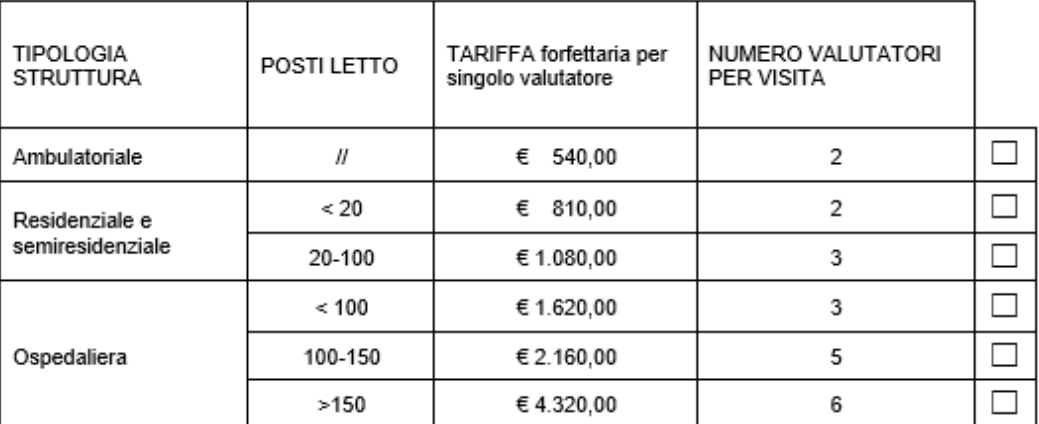

Firma del team leader:

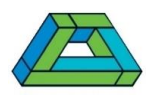

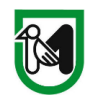

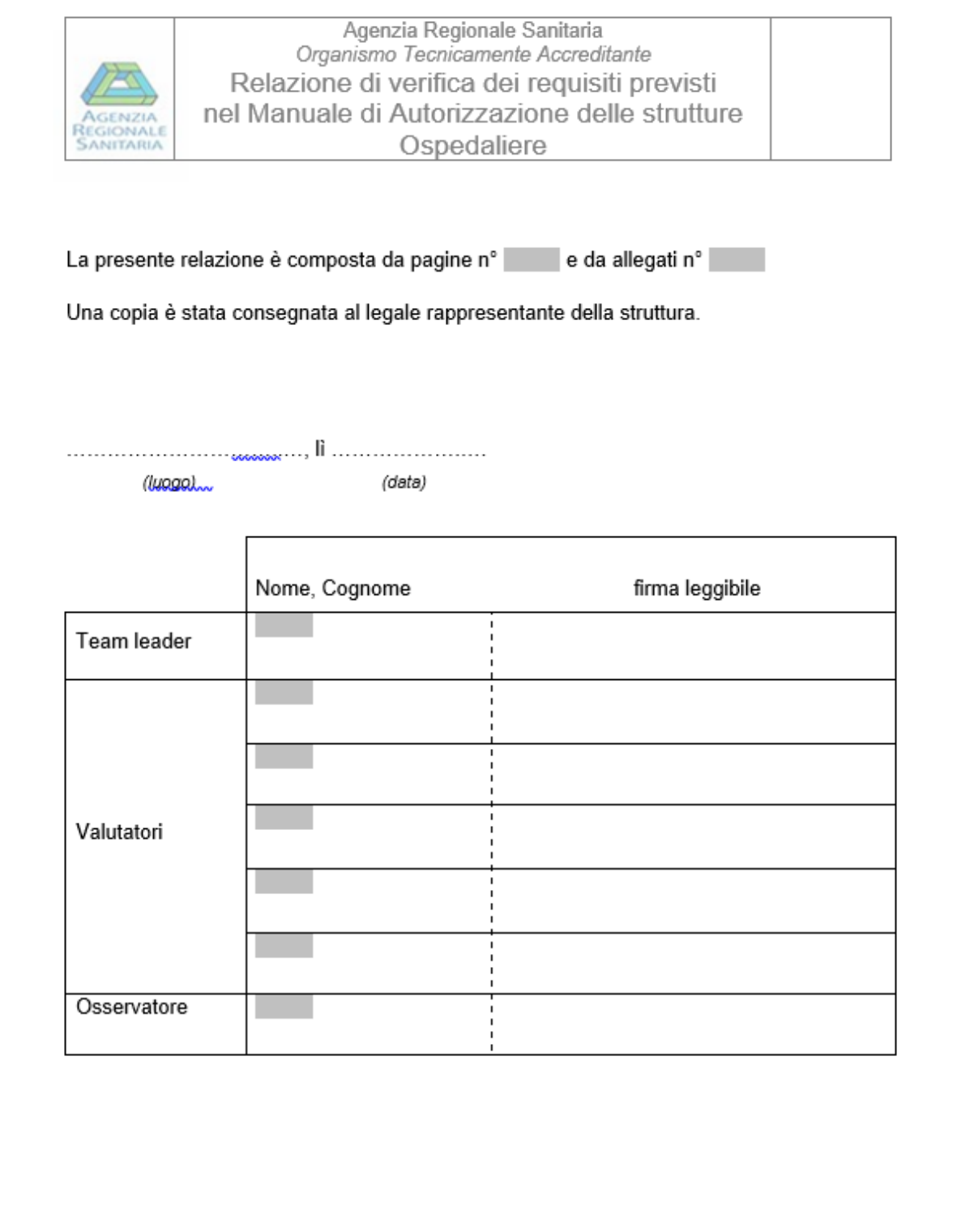

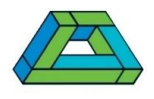

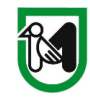

## **Allegato G**

#### **Verbale autorizzazione esercizio Case Mix**

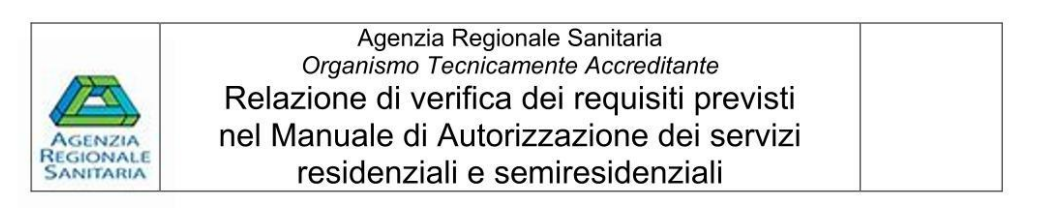

#### Al Coordinatore dell'Organismo Tecnicamente Accreditante - OTA

Data della visita:

#### 1) DATI STRUTTURA

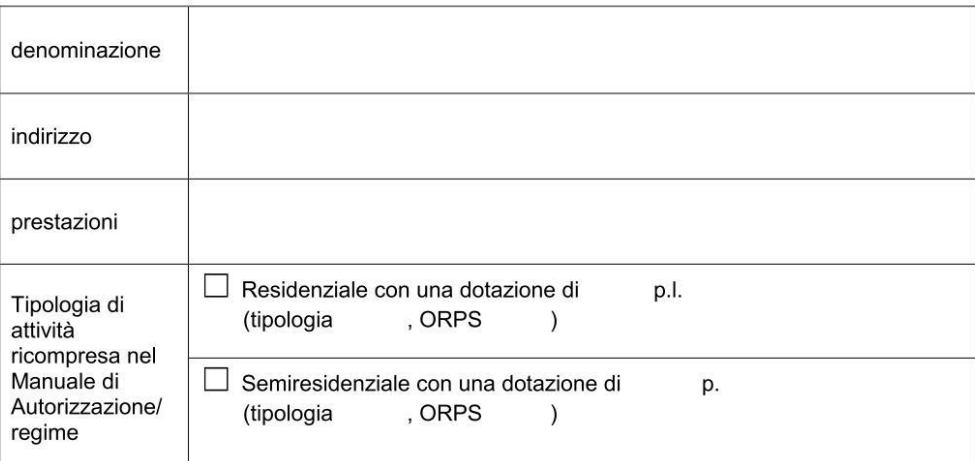

#### Responsabile/legale rappresentante:

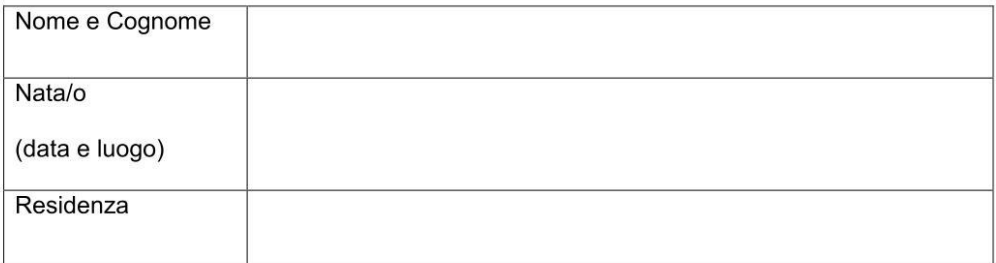

Richiesta di rilascio di autorizzazione all'esercizio dell'attività socio sanitaria (art. 9 L.R. n. 21/2016) presentata in Comune in data  $\ddot{\phantom{a}}$ 

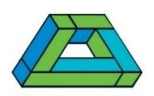

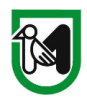

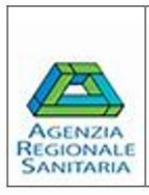

Agenzia Regionale Sanitaria<br>Organismo Tecnicamente Accreditante Relazione di verifica dei requisiti previsti nel Manuale di Autorizzazione dei servizi residenziali e semiresidenziali

### 2) PARTECIPANTI ALLA VISITA DI AUTORIZZAZIONE

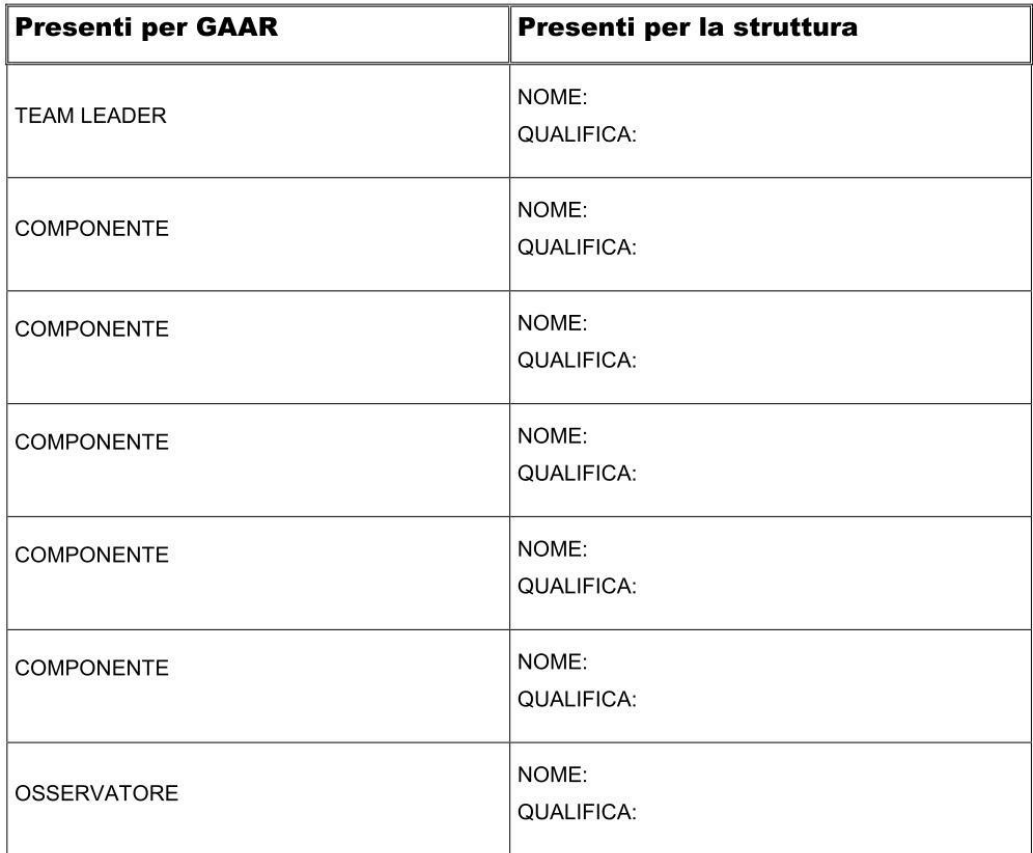

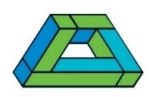

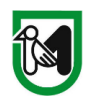

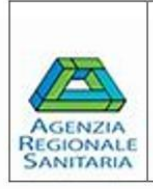

Agenzia Regionale Sanitaria Organismo Tecnicamente Accreditante Relazione di verifica dei requisiti previsti nel Manuale di Autorizzazione dei servizi residenziali e semiresidenziali

#### 3) ESTENSIONE DELLA VISITA

Viste le allegate copie del Manuale di Autorizzazione autocompilate e firmate, si è proceduto alla verifica dei requisiti compresi nei seguenti paragrafi:

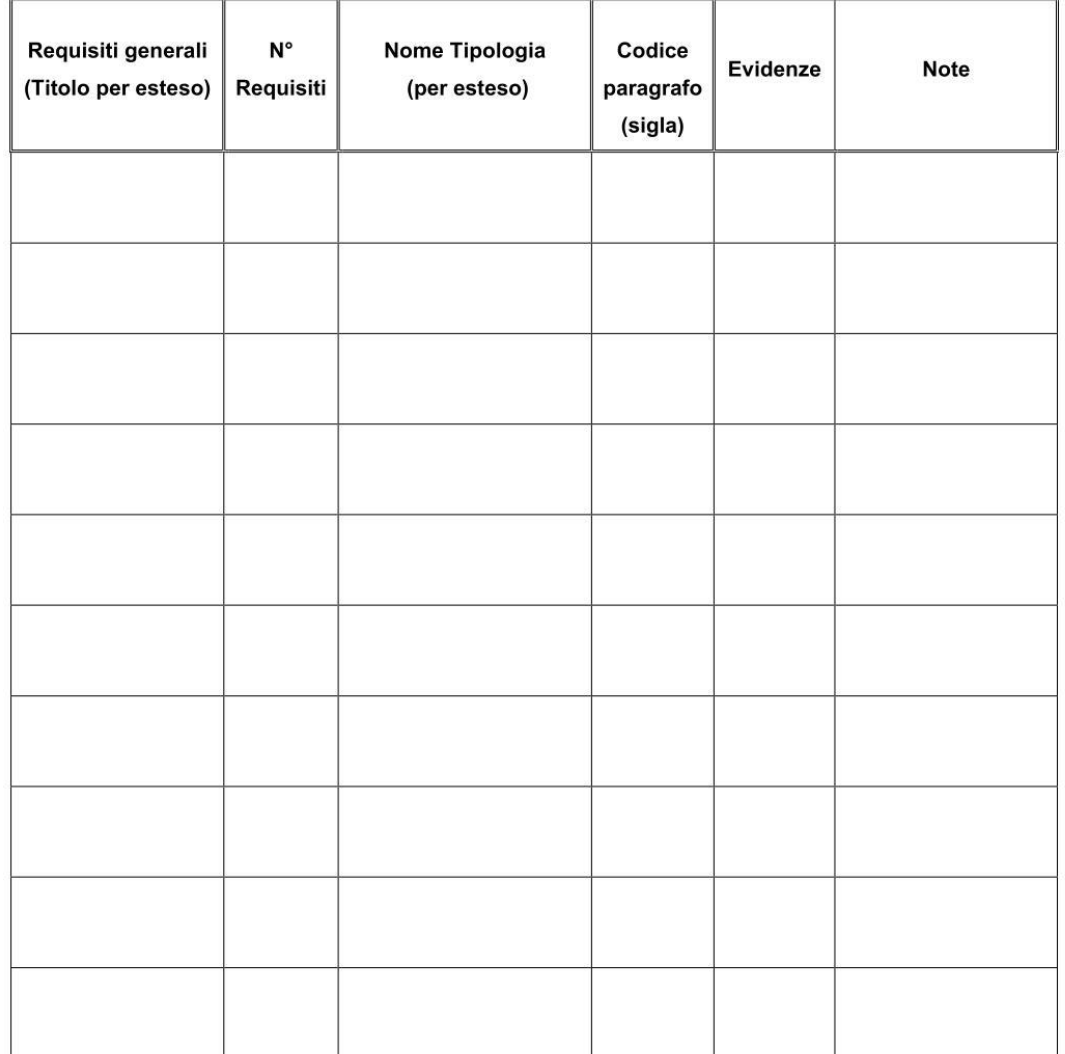

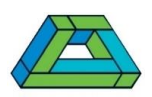

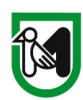

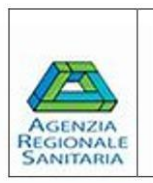

Agenzia Regionale Sanitaria Organismo Tecnicamente Accreditante Relazione di verifica dei requisiti previsti nel Manuale di Autorizzazione dei servizi residenziali e semiresidenziali

#### 4) RELAZIONE DI SINTESI

In data odierna, i sottoscritti componenti GAAR Marche hanno avuto accesso alla struttura per la verifica del possesso dei requisiti minimi di autorizzazione ai sensi della L.R. 21/2016. Visitata la struttura, esaminata la documentazione e sentito il personale presente, si rileva quanto segue:  $\Box$  la totale conformità di tutti i requisiti applicabili previsti dal manuale di autorizzazione; □ la parziale conformità dei requisiti applicabili previsti dal manuale di autorizzazione,

#### 5) GRIGLIA EVENTUALI PRESCRIZIONI

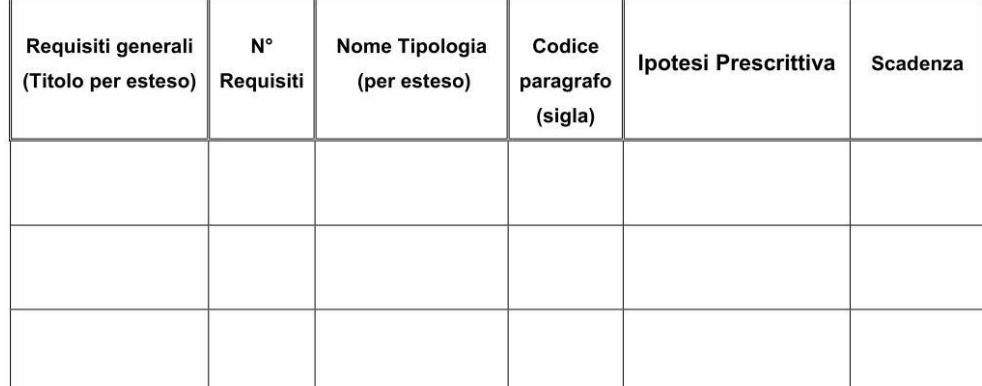

Per quanto sopra esposto:

 $\Box$  si propone il rilascio dell'autorizzazione all'esercizio

 $\Box$  si propone il rilascio dell'autorizzazione all'esercizio, con prescrizioni

 $\Box$ si propone il diniego all'autorizzazione all'esercizio

Firma del team leader:

 $\overline{4}$ 

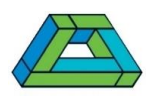

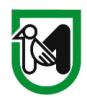

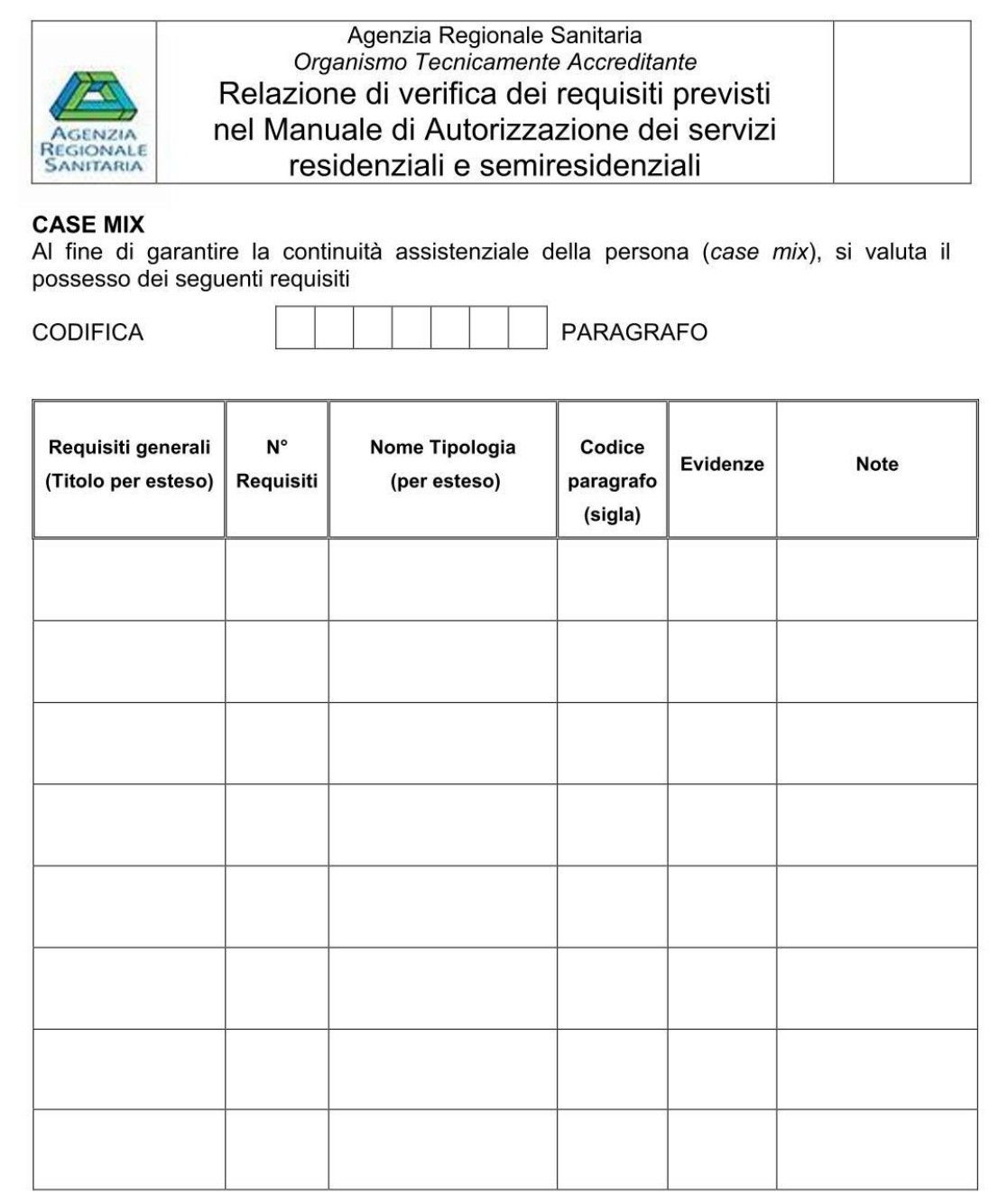

□ Presenza di tutti i requisiti case mix

□ Eventuali prescrizioni case mix

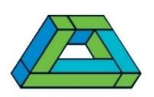

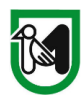

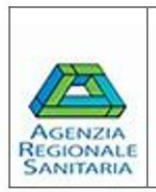

Agenzia Regionale Sanitaria Organismo Tecnicamente Accreditante Relazione di verifica dei requisiti previsti nel Manuale di Autorizzazione dei servizi residenziali e semiresidenziali

#### **GRIGLIA EVENTUALI PRESCRIZIONI (CASE MIX)**

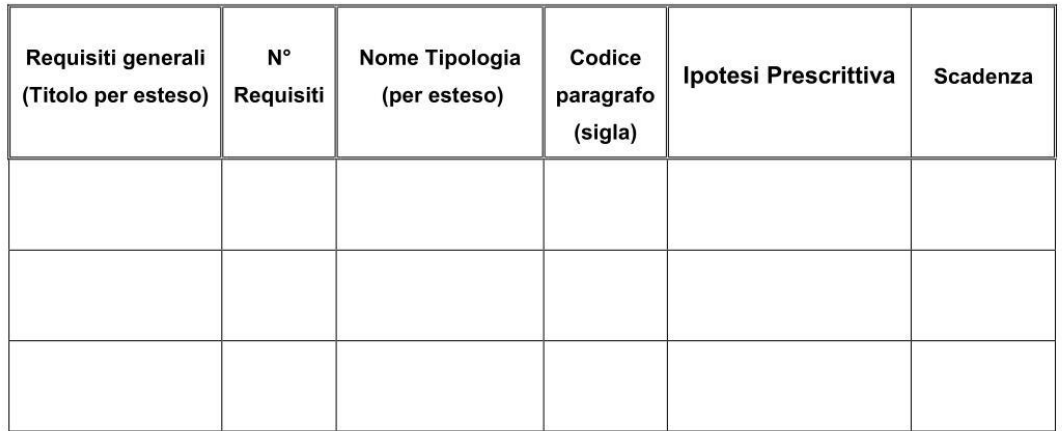

Per quanto sopra esposto si esprime:

□ la totale conformità di tutti i requisiti applicabili previsti dal manuale di autorizzazione;

□ la parziale conformità dei requisiti applicabili previsti dal manuale di autorizzazione,

Firma del team leader:

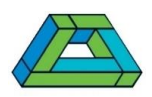

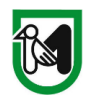

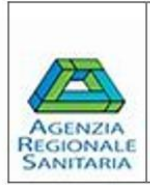

Agenzia Regionale Sanitaria Organismo Tecnicamente Accreditante Relazione di verifica dei requisiti previsti nel Manuale di Autorizzazione dei servizi residenziali e semiresidenziali

#### 6) SCHEDA TECNICA PER L'EMISSIONE DELLA FATTURA/NOTA DI ADDEBITO

#### Visita di Autorizzazione - Generalità struttura

Data della visita

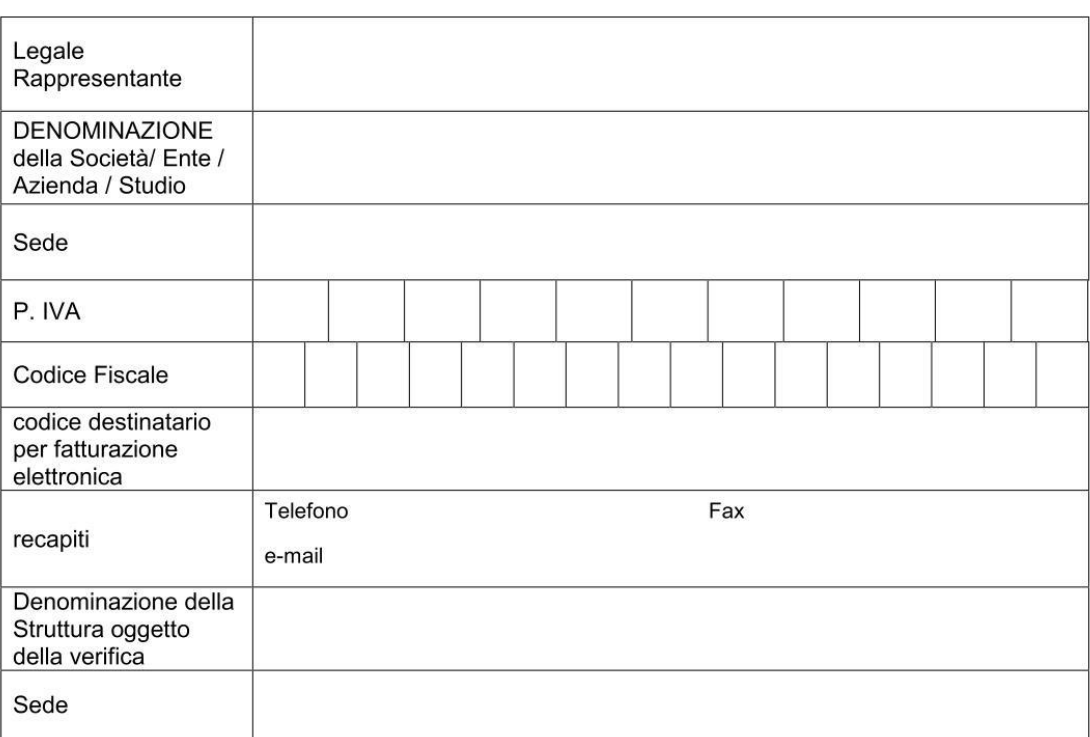

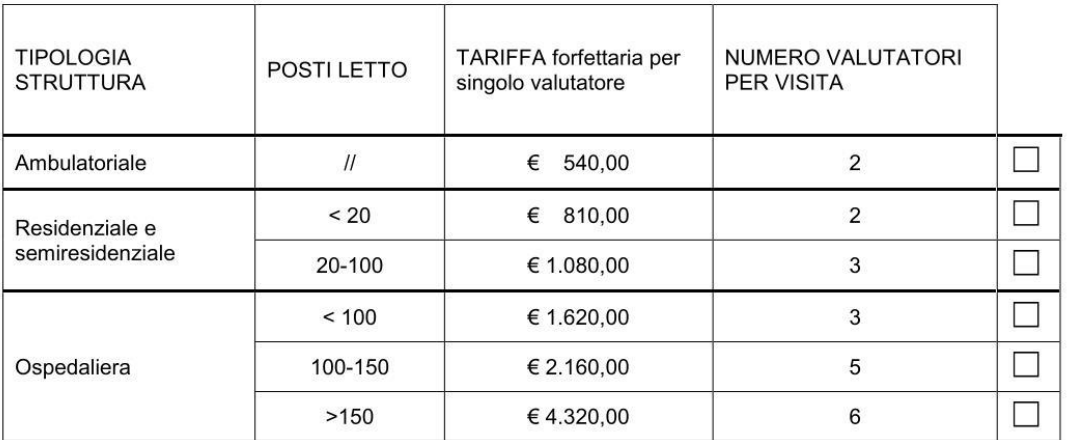

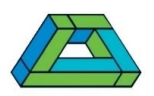

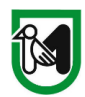

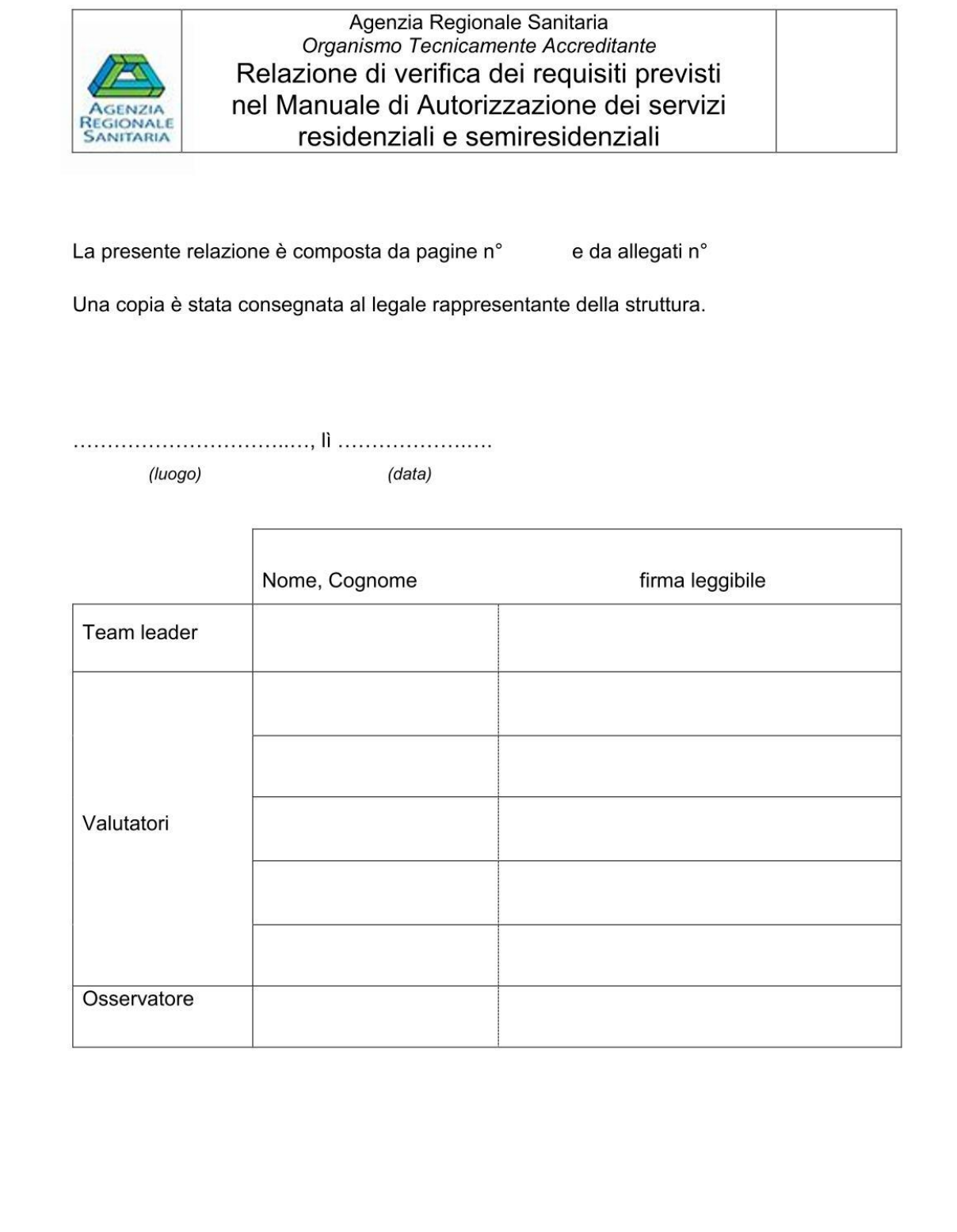

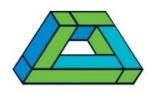

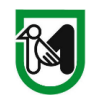

#### **Allegato H**

### **Verbale accreditamento**

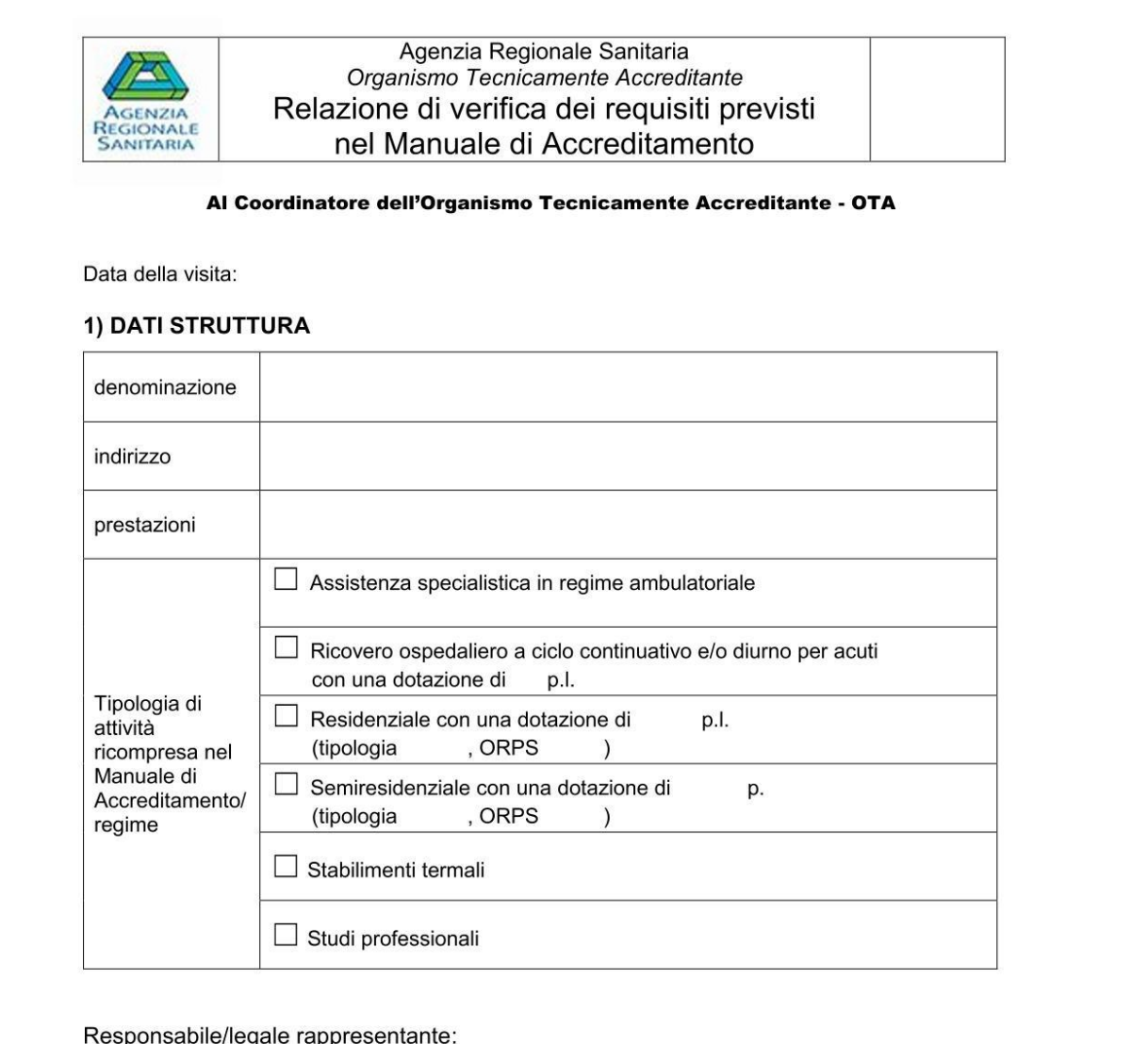

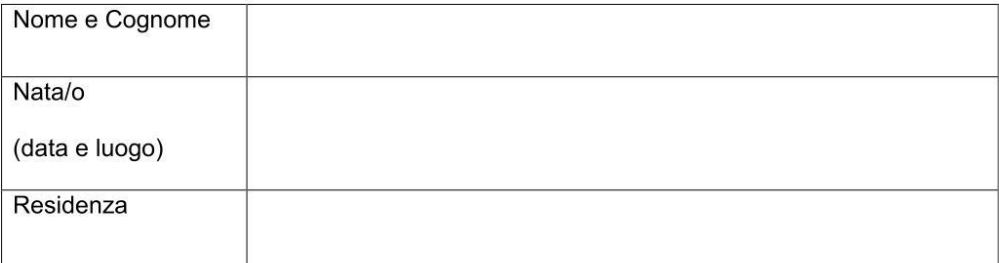

Richiesta di rilascio di accreditamento istituzionale presentata al Dirigente Servizio Sanità Regione Marche in data  $\overline{a}$ 

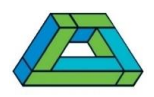

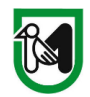

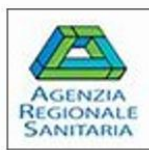

Agenzia Regionale Sanitaria<br>Organismo Tecnicamente Accreditante Relazione di verifica dei requisiti previsti nel Manuale di Accreditamento

## 2) PARTECIPANTI ALLA VISITA DI ACCREDITAMENTO

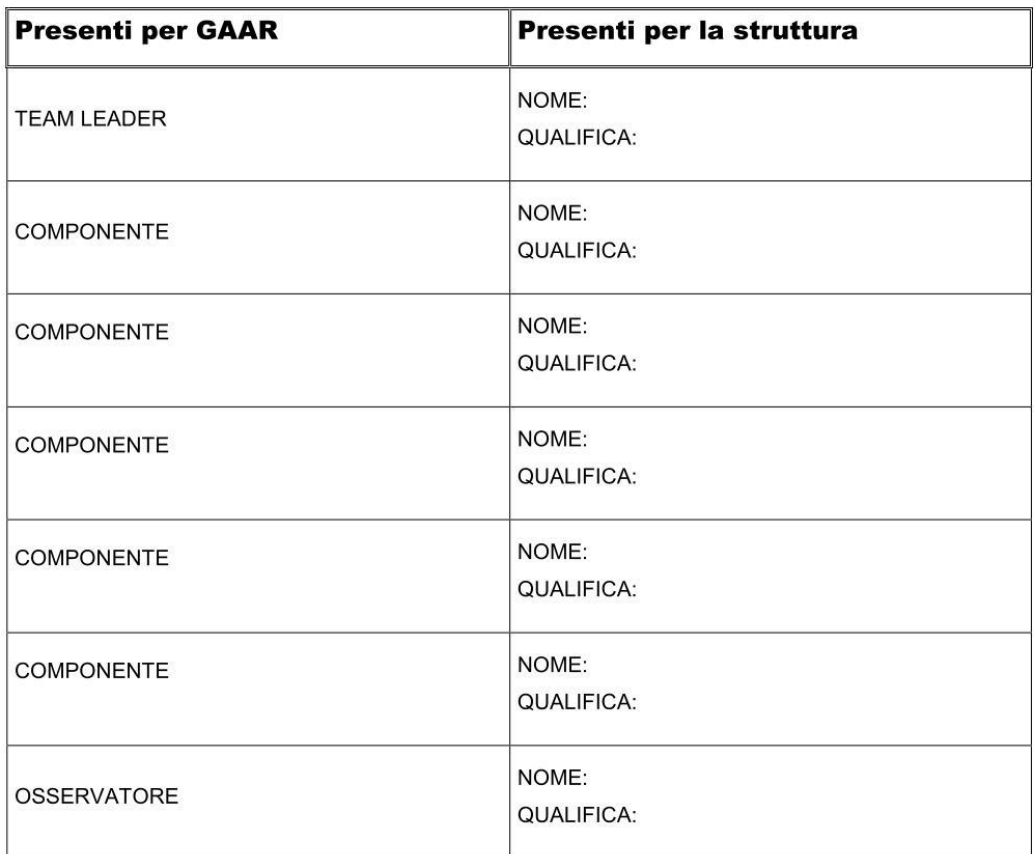

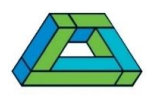

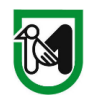

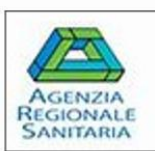

Agenzia Regionale Sanitaria Organismo Tecnicamente Accreditante Relazione di verifica dei requisiti previsti nel Manuale di Accreditamento

#### 3) ESTENSIONE DELLA VISITA PER IL\I LIVELLO\I:

- $1 \Box$  BASE
- 2 O AVANZATO

3 □ ECCELLENZA

Viste le allegate copie del Manuale di Accreditamento autocompilate e firmate, si è proceduto alla verifica dei seguenti requisiti:

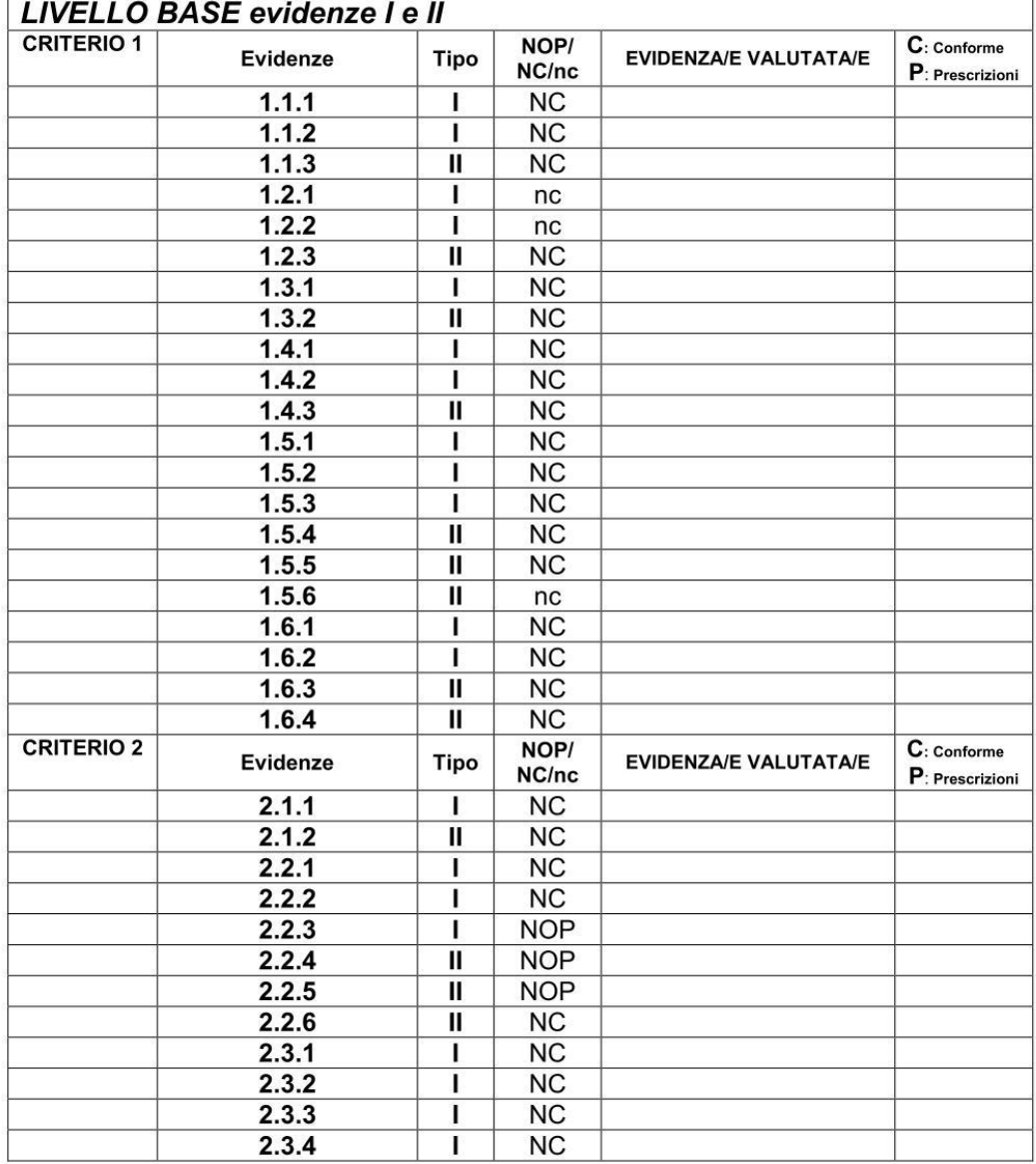

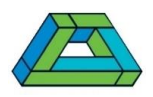

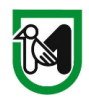

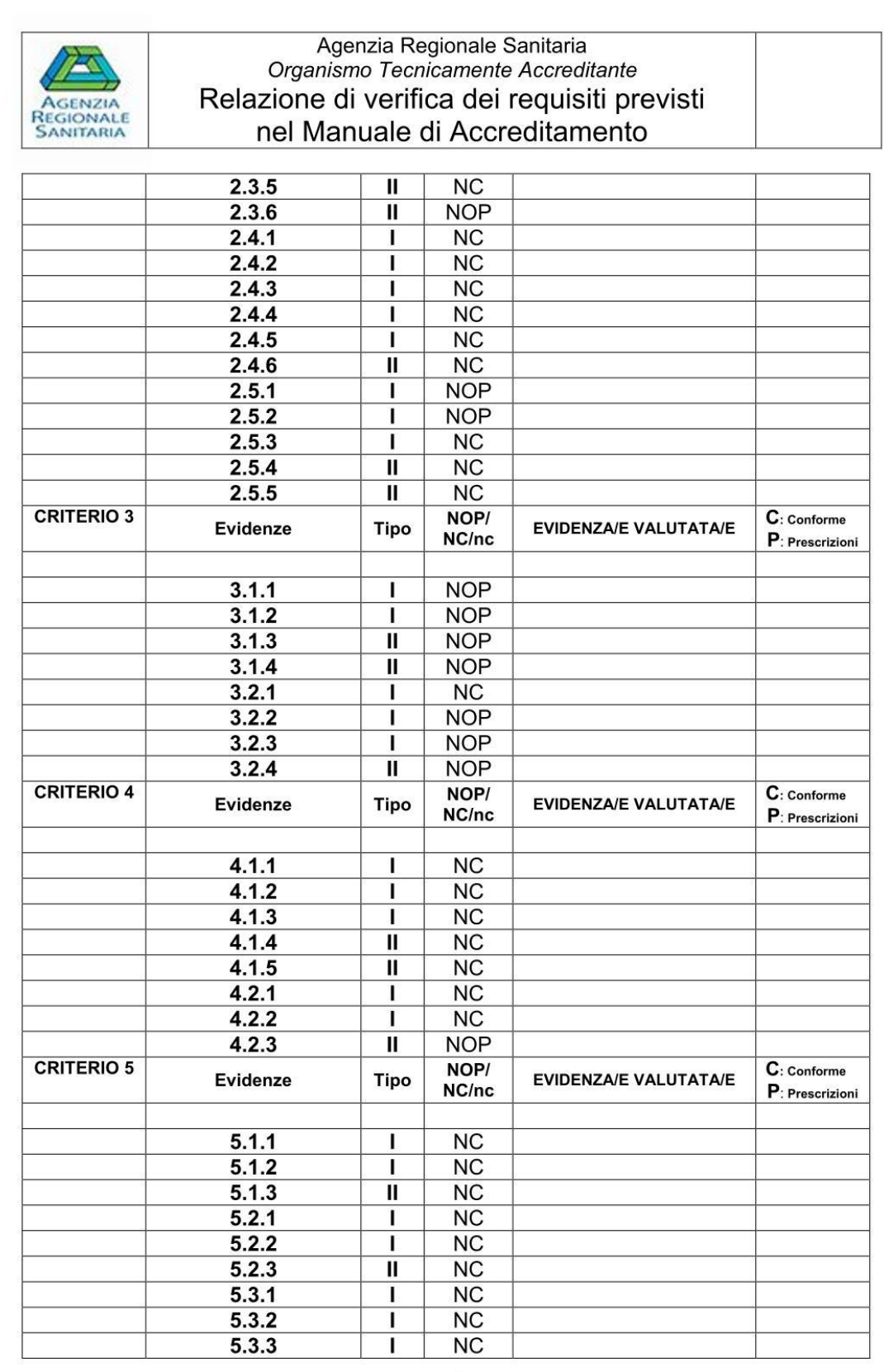

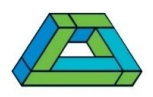

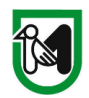

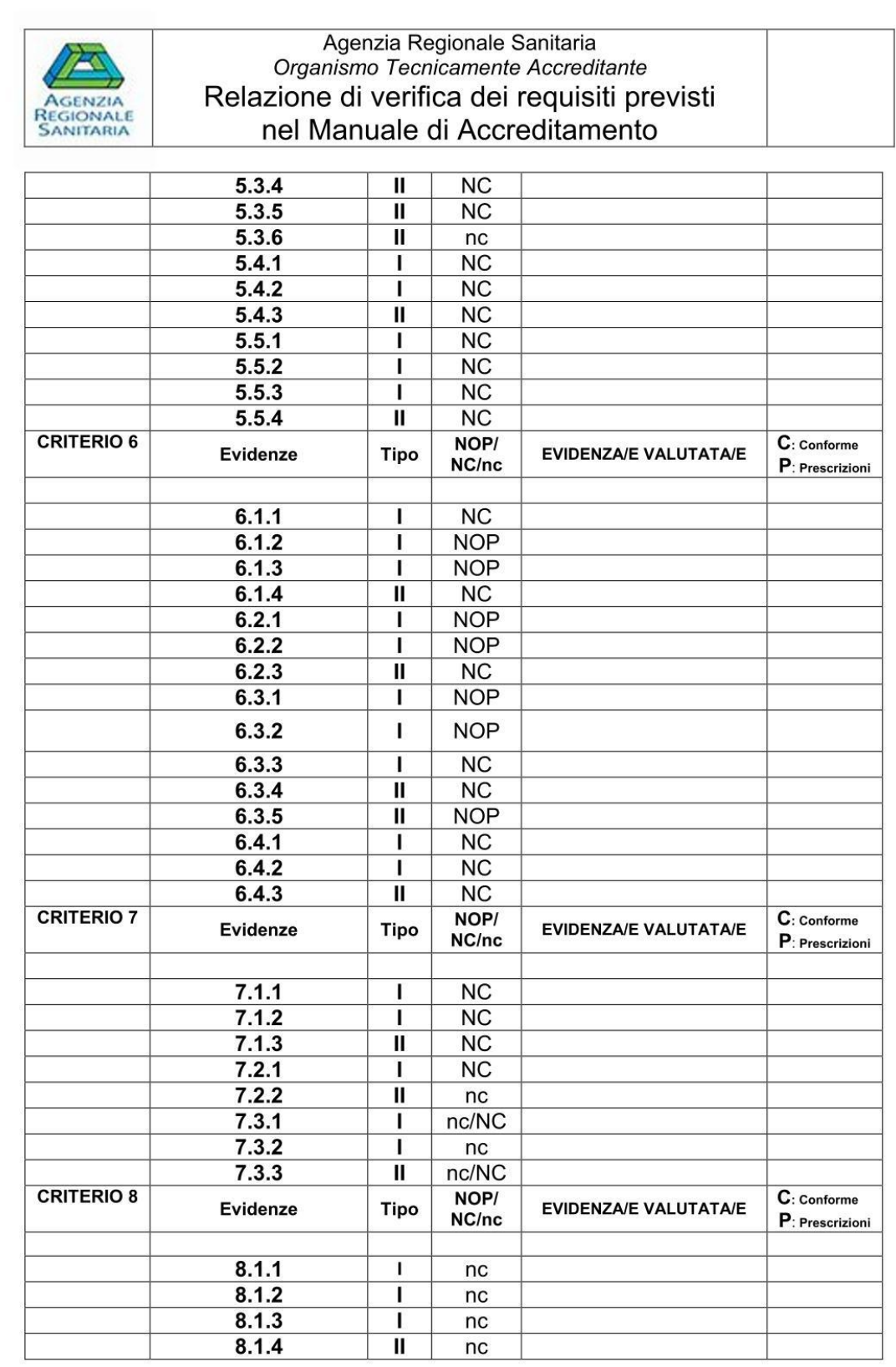

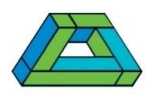

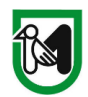

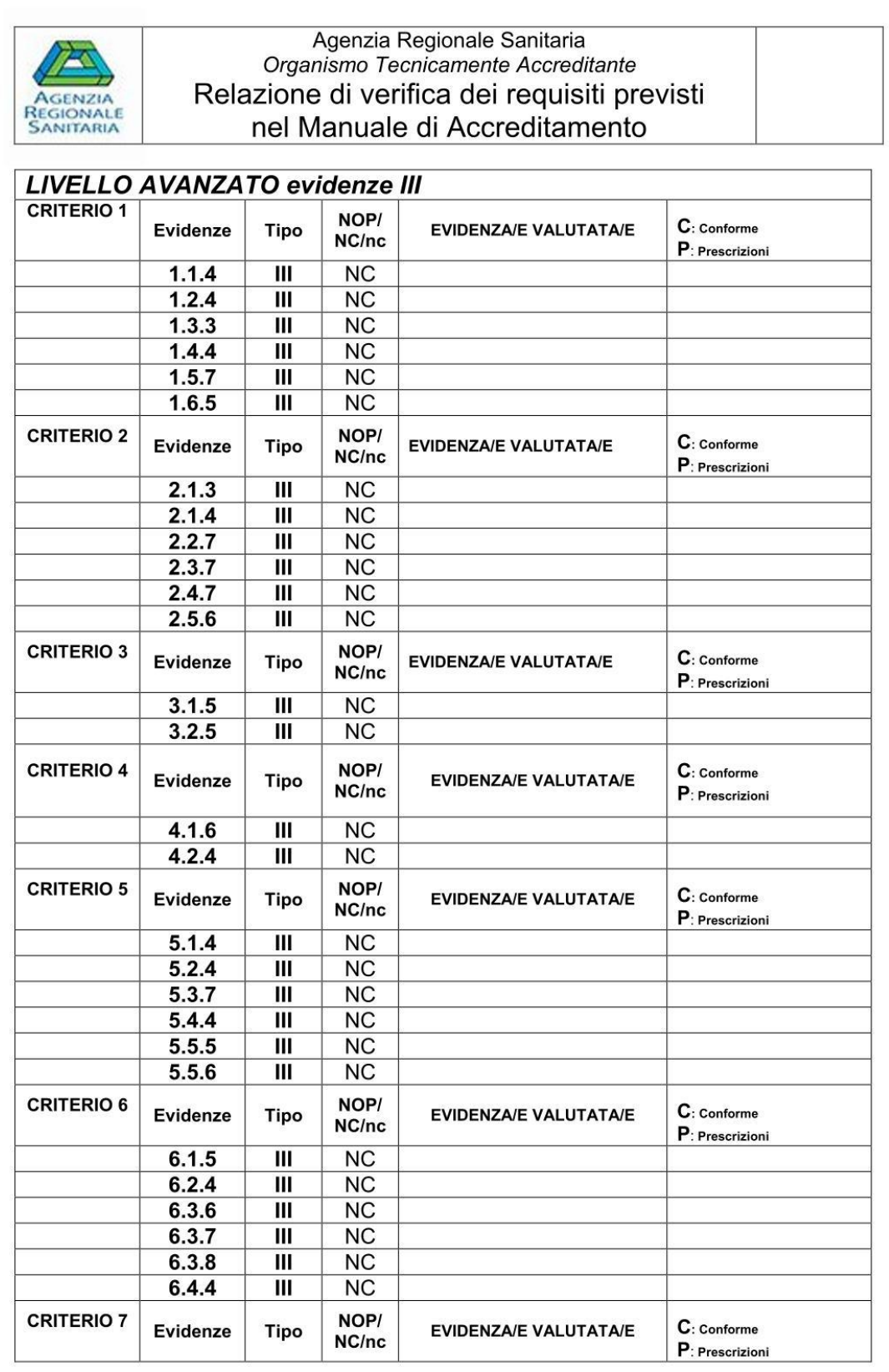

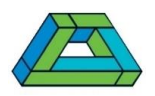

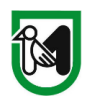

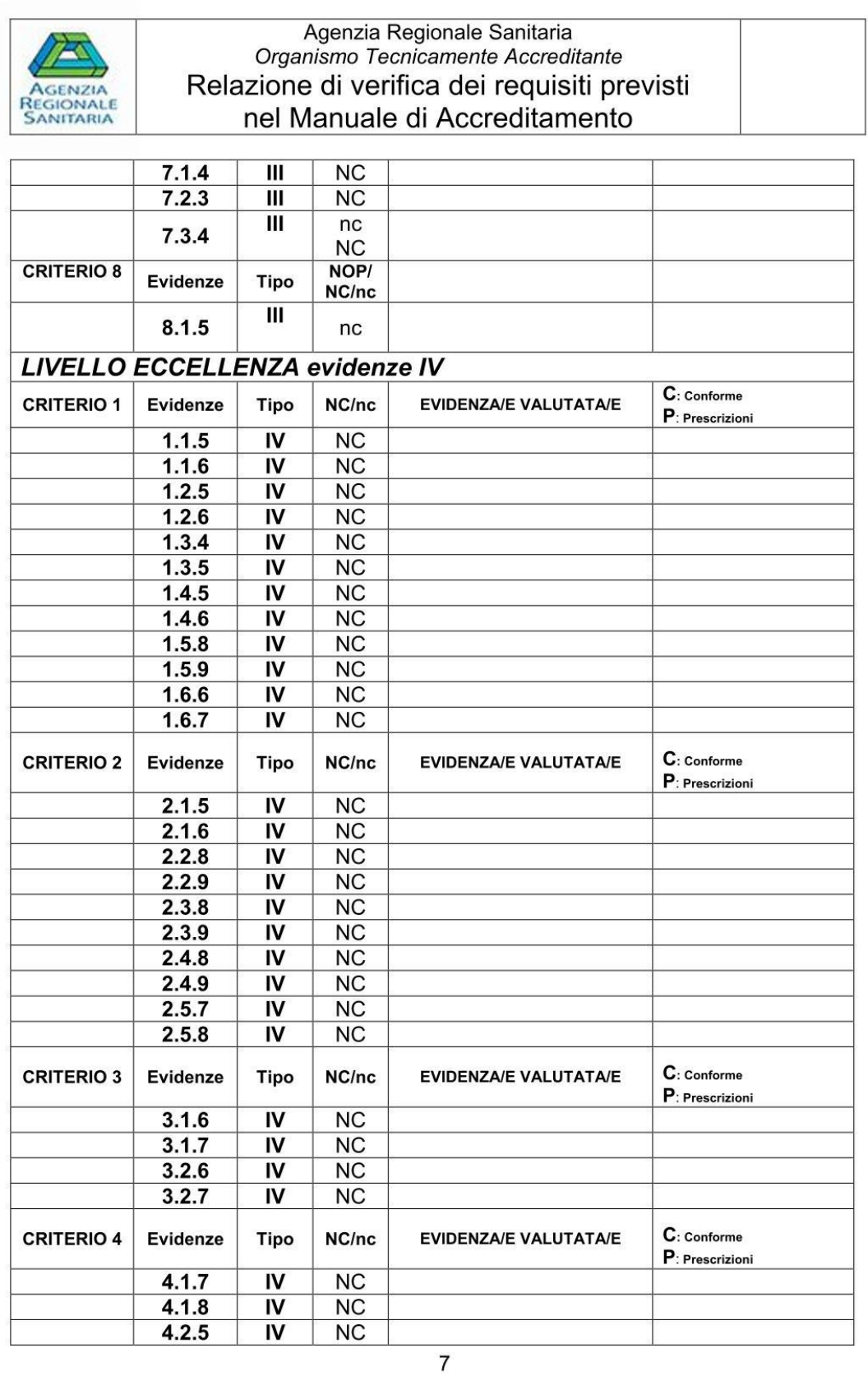

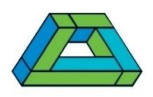

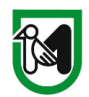

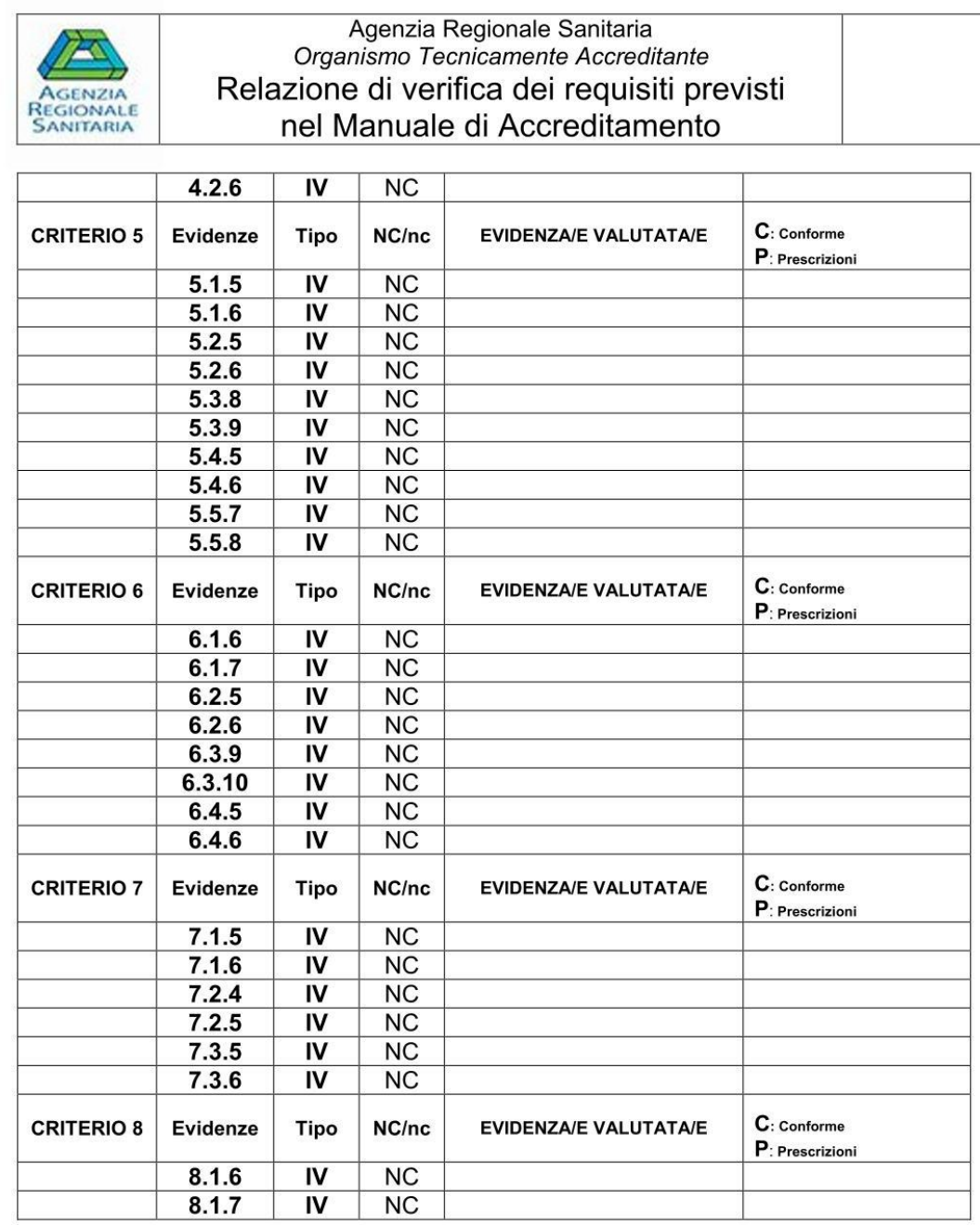

#### **NOTA:**

NC PRESCRIZIONI MASSIMO 6 MESI nc PRESCRIZIONI MASSIMO 3 MESI<br>NOP NO PRESCRIZIONE – LA STRUTTURA NON PUÒ' ESSERE ACCREDITATA

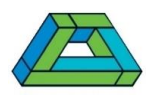

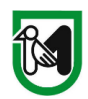

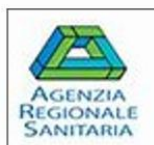

Agenzia Regionale Sanitaria Organismo Tecnicamente Accreditante Relazione di verifica dei requisiti previsti nel Manuale di Accreditamento

#### 4) RELAZIONE DI SINTESI

In data odierna, i sottoscritti componenti GAAR Marche hanno avuto accesso alla struttura per la verifica del possesso dei requisiti di accreditamento ai sensi della L.R. 21/2016, per il\i livello\i : □base, □avanzato, □eccellenza. Visitata la struttura, esaminata la documentazione e sentito il personale presente, si rileva

quanto seque:

□ la totale conformità di tutti i requisiti applicabili previsti dal manuale di accreditamento;

 $\Box$  la parziale conformità dei requisiti applicabili previsti dal manuale di accreditamento.

#### 5) GRIGLIA PRESCRIZIONI

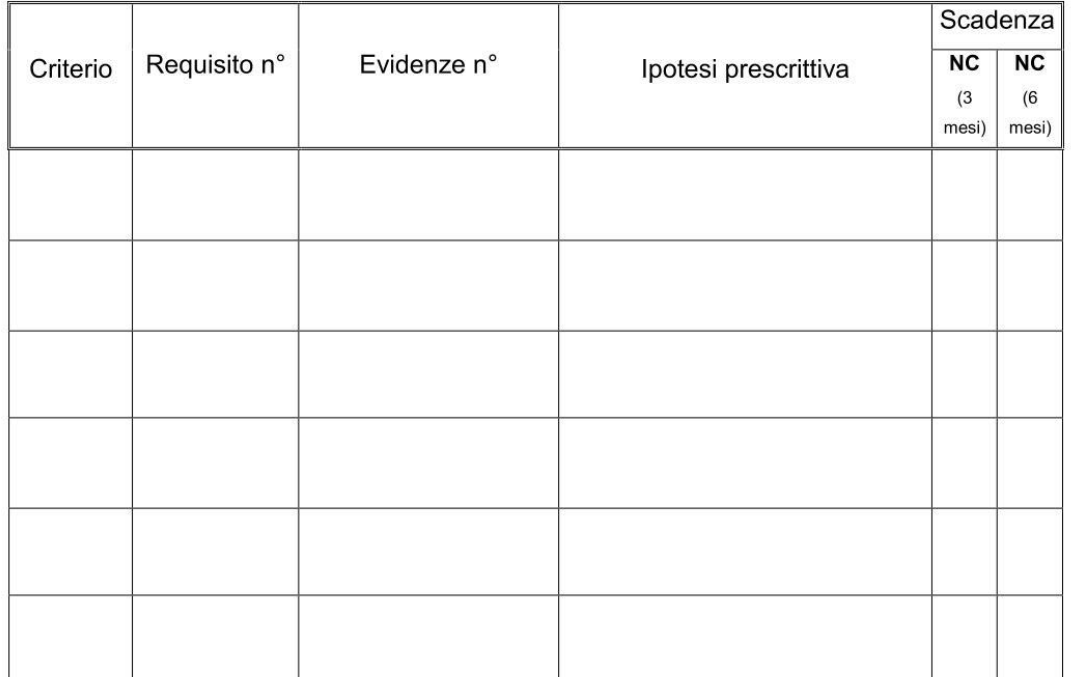

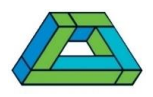

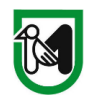

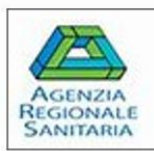

Agenzia Regionale Sanitaria Organismo Tecnicamente Accreditante Relazione di verifica dei requisiti previsti nel Manuale di Accreditamento

Per quanto sopra esposto, sulla base della rispondenza ai requisiti si propone:

□ il rilascio dell'accreditamento livello base

- □ il rilascio dell'accreditamento livello base e avanzato
- □ il rilascio dell'accreditamento livello base, avanzato ed eccellenza
- $\Box$  il rilascio del rinnovo accreditamento
- □ il rilascio dell'accreditamento livello \_\_\_\_\_\_\_\_\_\_\_\_\_\_\_\_\_\_\_\_\_ con presenza di prescrizioni
- □ il mancato rilascio dell'accreditamento a seguito della mancanza delle evidenze rispetto ai requisiti indicati.

Firma del team leader:<br>
The contract of the contract of the contract of the contract of the contract of the contract of the contract of the contract of the contract of the contract of the contract of the contract of the co

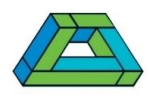

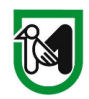

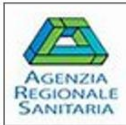

Agenzia Regionale Sanitaria<br>Organismo Tecnicamente Accreditante Relazione di verifica dei requisiti previsti nel Manuale di Accreditamento

#### 6) SCHEDA TECNICA PER L'EMISSIONE DELLA FATTURA/NOTA DI ADDEBITO

#### Visita di Accreditamento - Generalità struttura

Data della visita

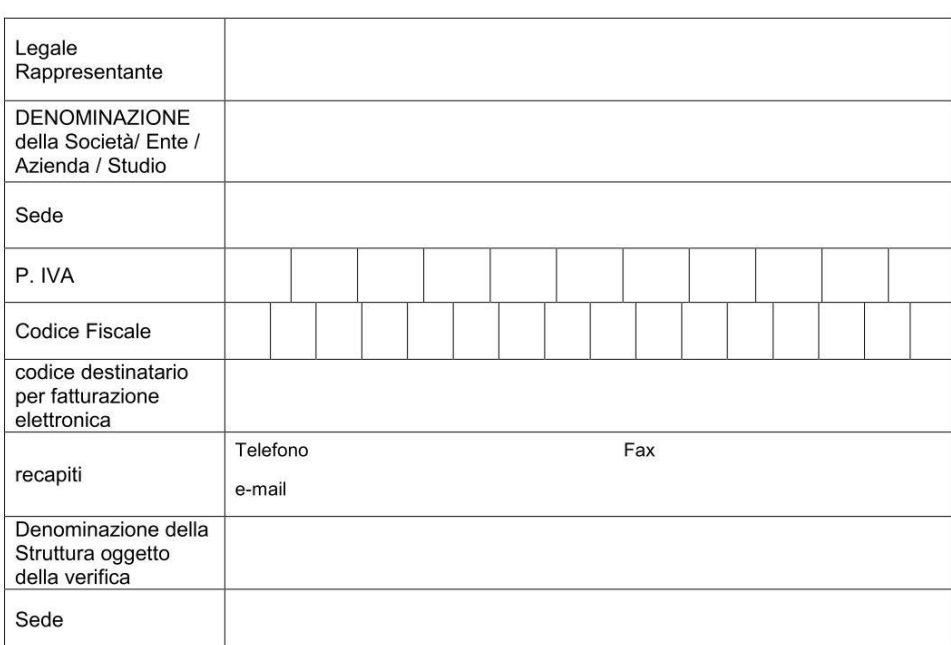

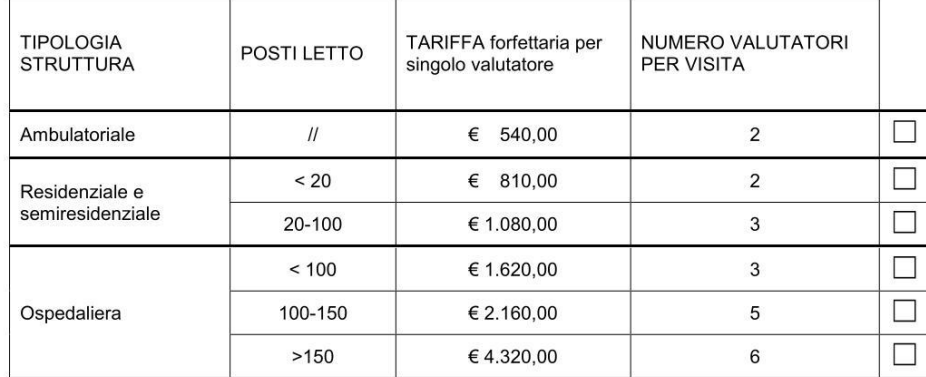

Firma del team leader: \_

 $11$ 

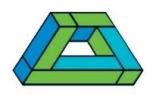

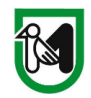

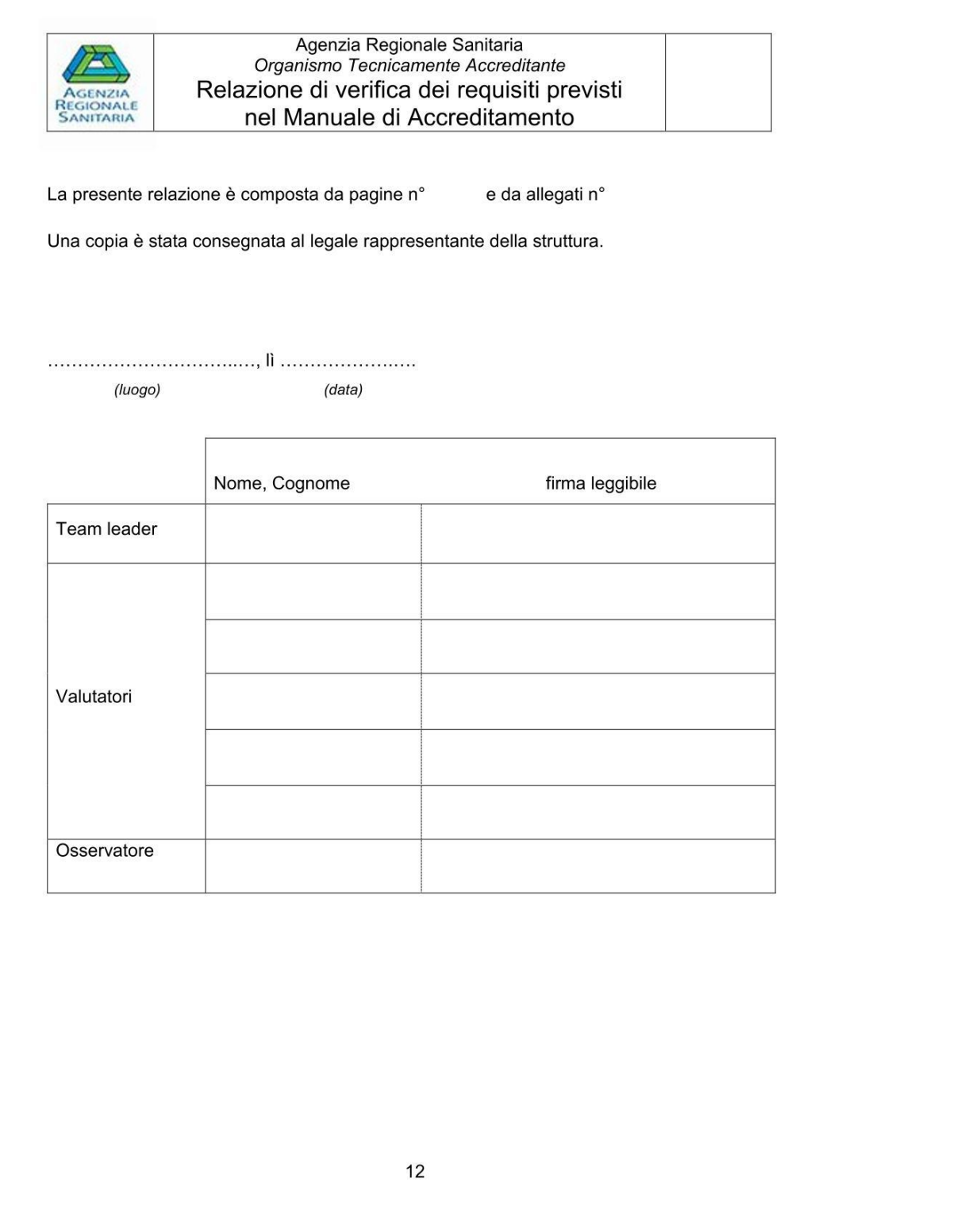

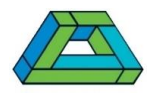

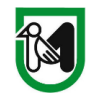

٦

**Allegato I**

## **Verbale accreditamento verifica documentale**

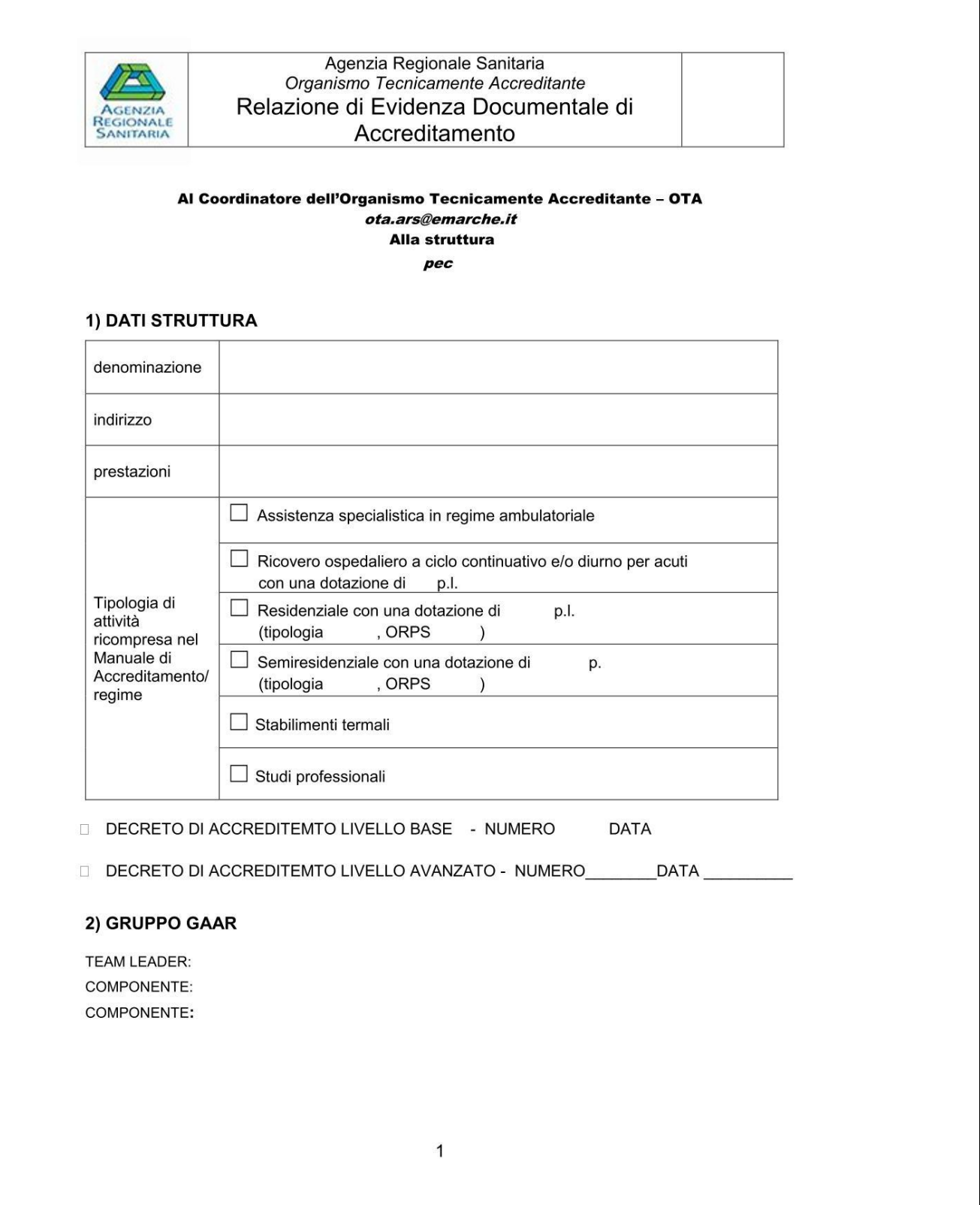

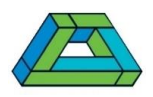

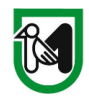

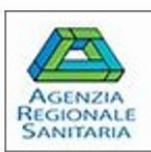

Agenzia Regionale Sanitaria<br>Organismo Tecnicamente Accreditante Relazione di Evidenza Documentale di Accreditamento

#### 3) ESTENSIONE DELLA VERIFICA PER IL\I LIVELLO\I:

#### 2 O AVANZATO

#### 3 O ECCELLENZA

Visti gli allegati documenti visionati firmate, si è proceduto alla verifica dei seguenti requisiti:

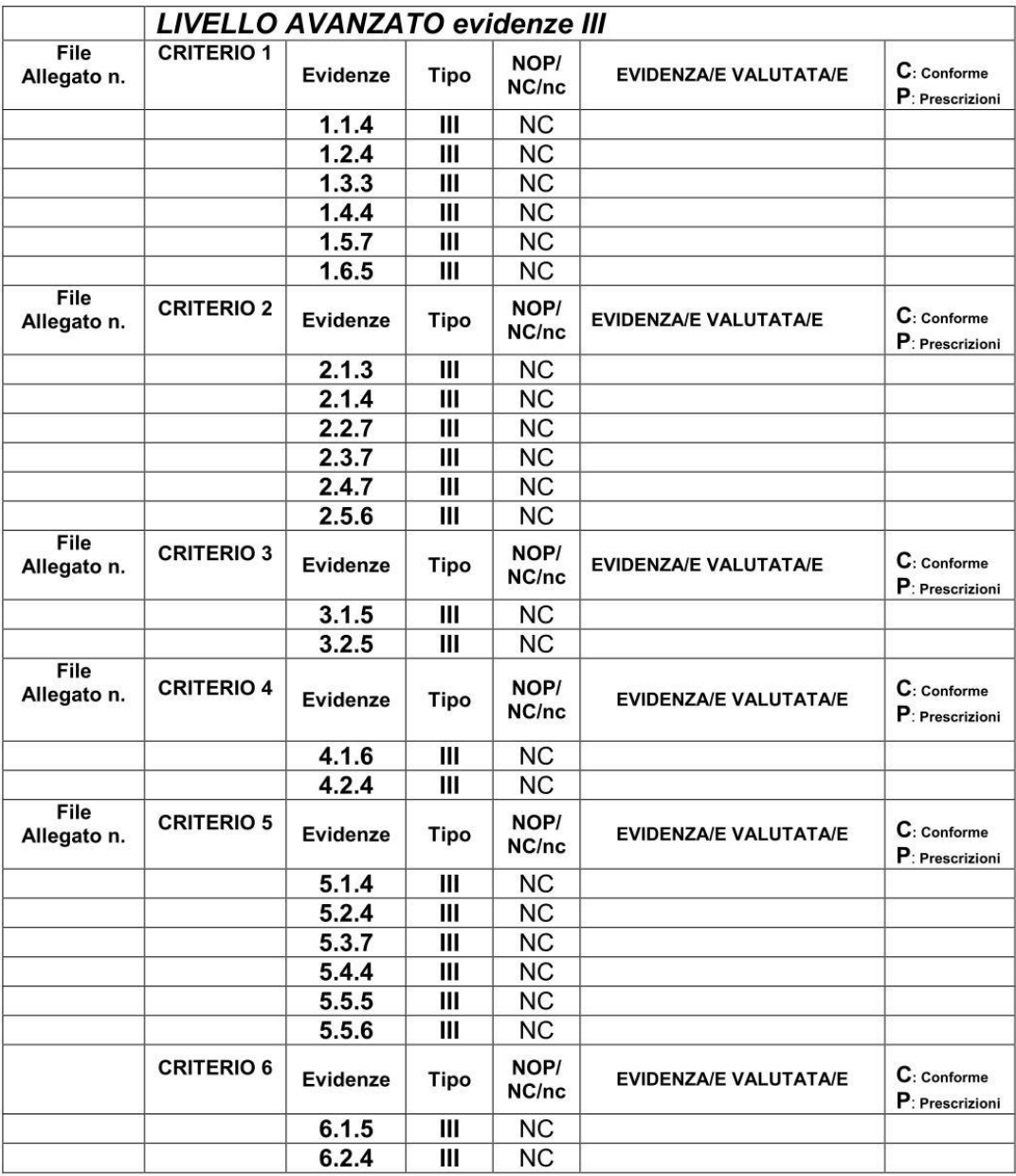

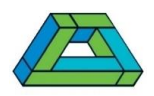

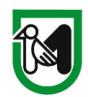

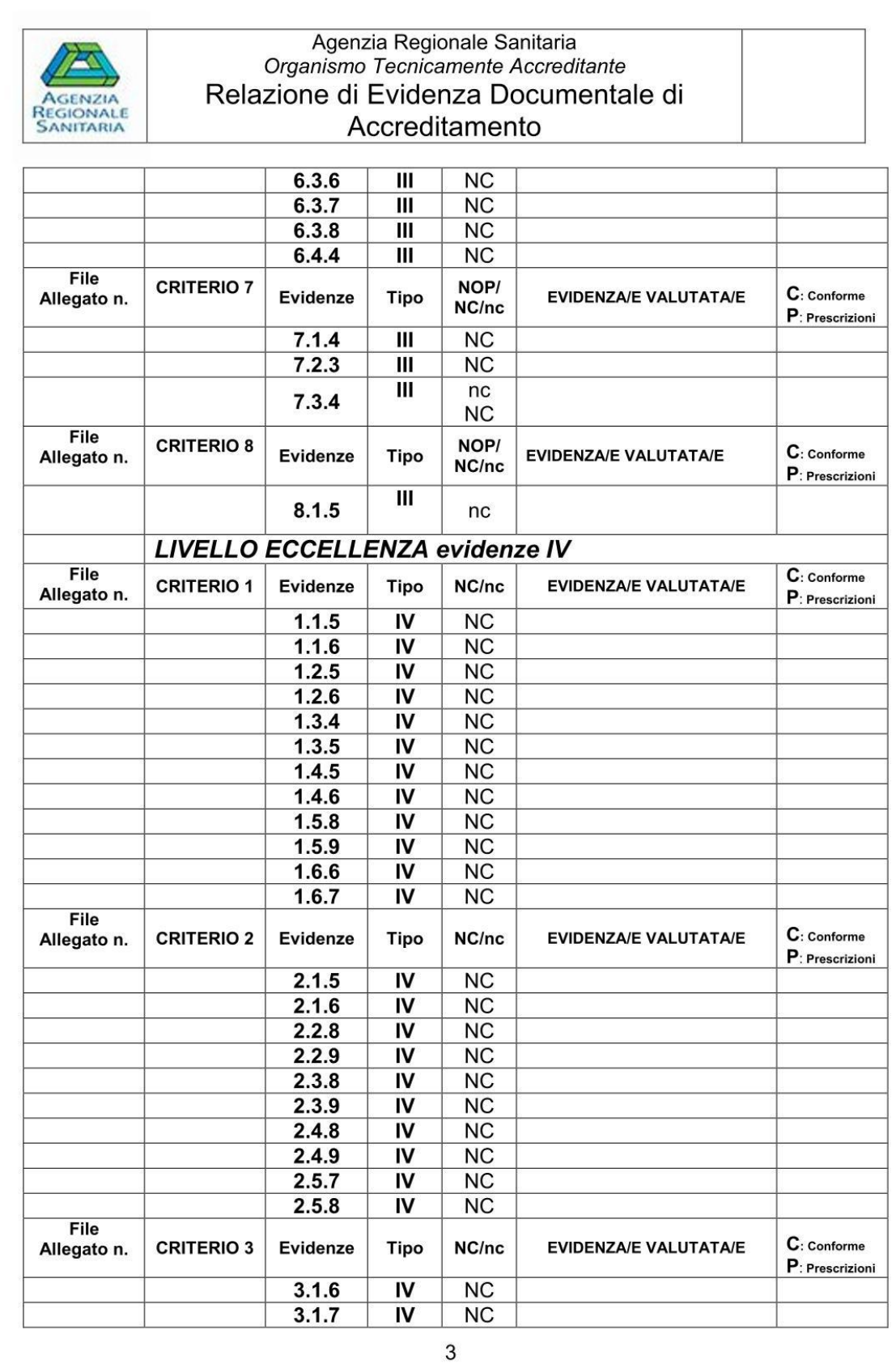

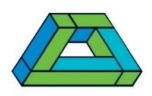

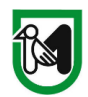

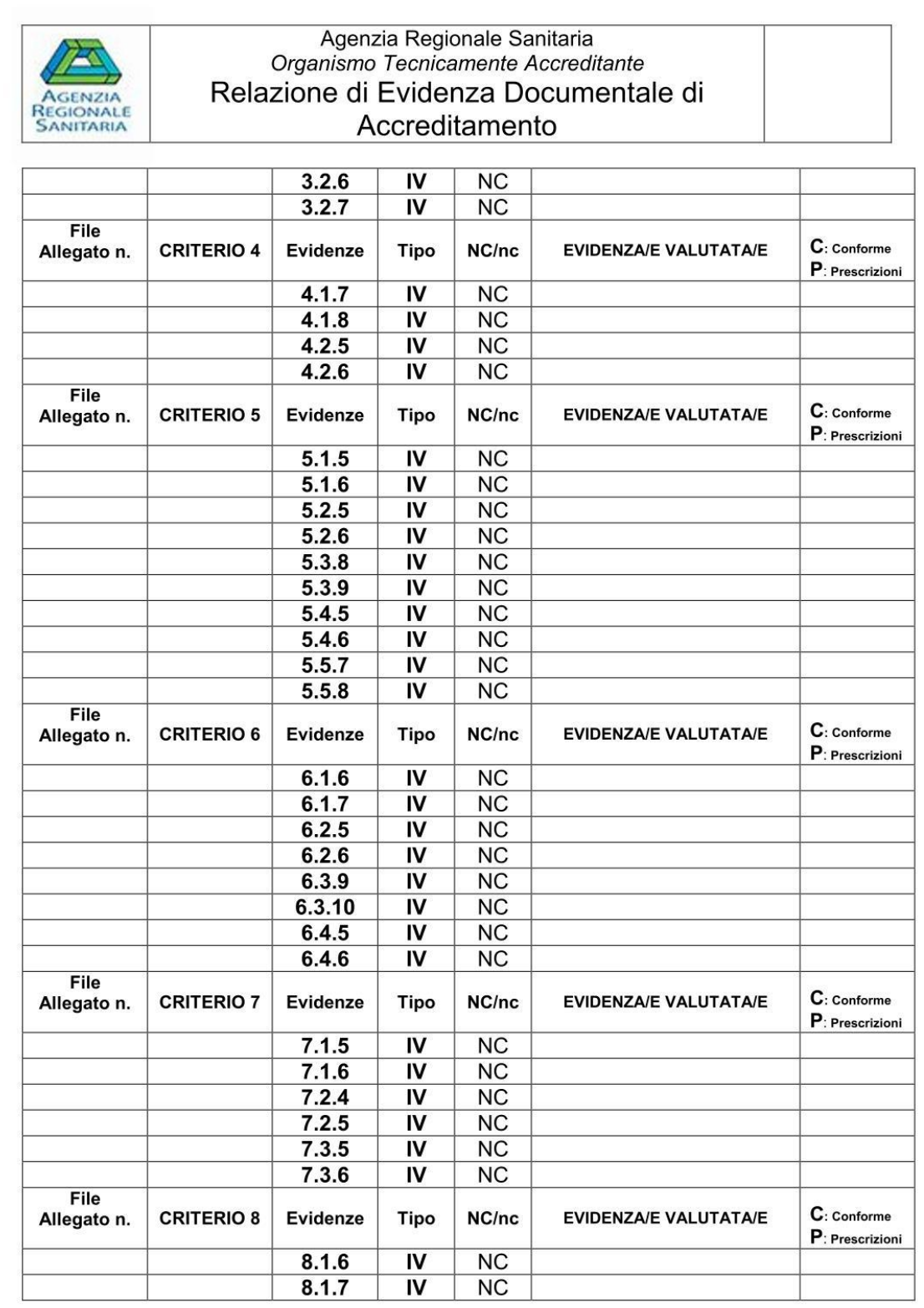

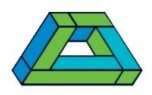

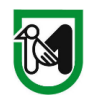

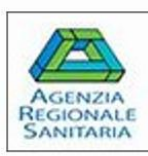

Agenzia Regionale Sanitaria Organismo Tecnicamente Accreditante Relazione di Evidenza Documentale di Accreditamento

#### **NOTA:**

**NC PRESCRIZIONI MASSIMO 6 MESI** PRESCRIZIONI MASSIMO 3 MESI  $nc$ NOP NO PRESCRIZIONE - LA STRUTTURA NON PUÒ' ESSERE ACCREDITATA Per le evidenze di tipo III e IV al momento della valutazione delle evidenze documentali è concedibile una prescrizione a 6 mesi per il miglioramento della qualità della documentazione presentata

#### 4) RELAZIONE DI SINTESI

I sottoscritti componenti GAAR Marche hanno visionato la documentazione presentata per la verifica del possesso dei requisiti di accreditamento ai sensi della L.R. 21/2016, per il\i livello\i: 2 □ avanzato, 3 □ eccellenza.

Esaminata la documentazione si rileva quanto segue:

 $\Box$  la totale conformità di tutti i requisiti applicabili previsti dal manuale di accreditamento;

□ la parziale conformità dei requisiti applicabili previsti dal manuale di accreditamento.

#### 5) GRIGLIA PRESCRIZIONI

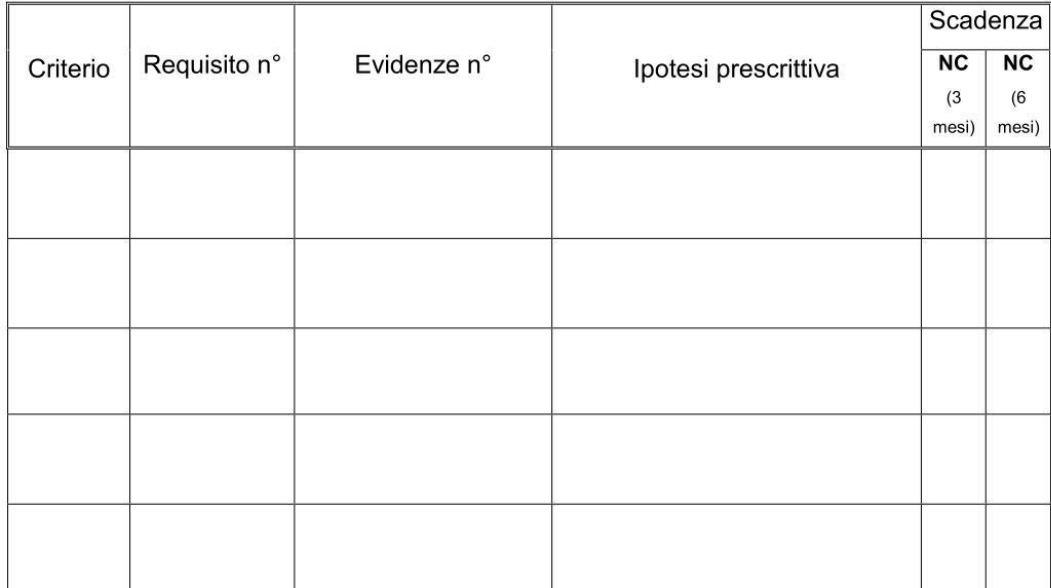

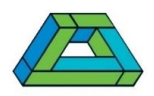

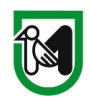

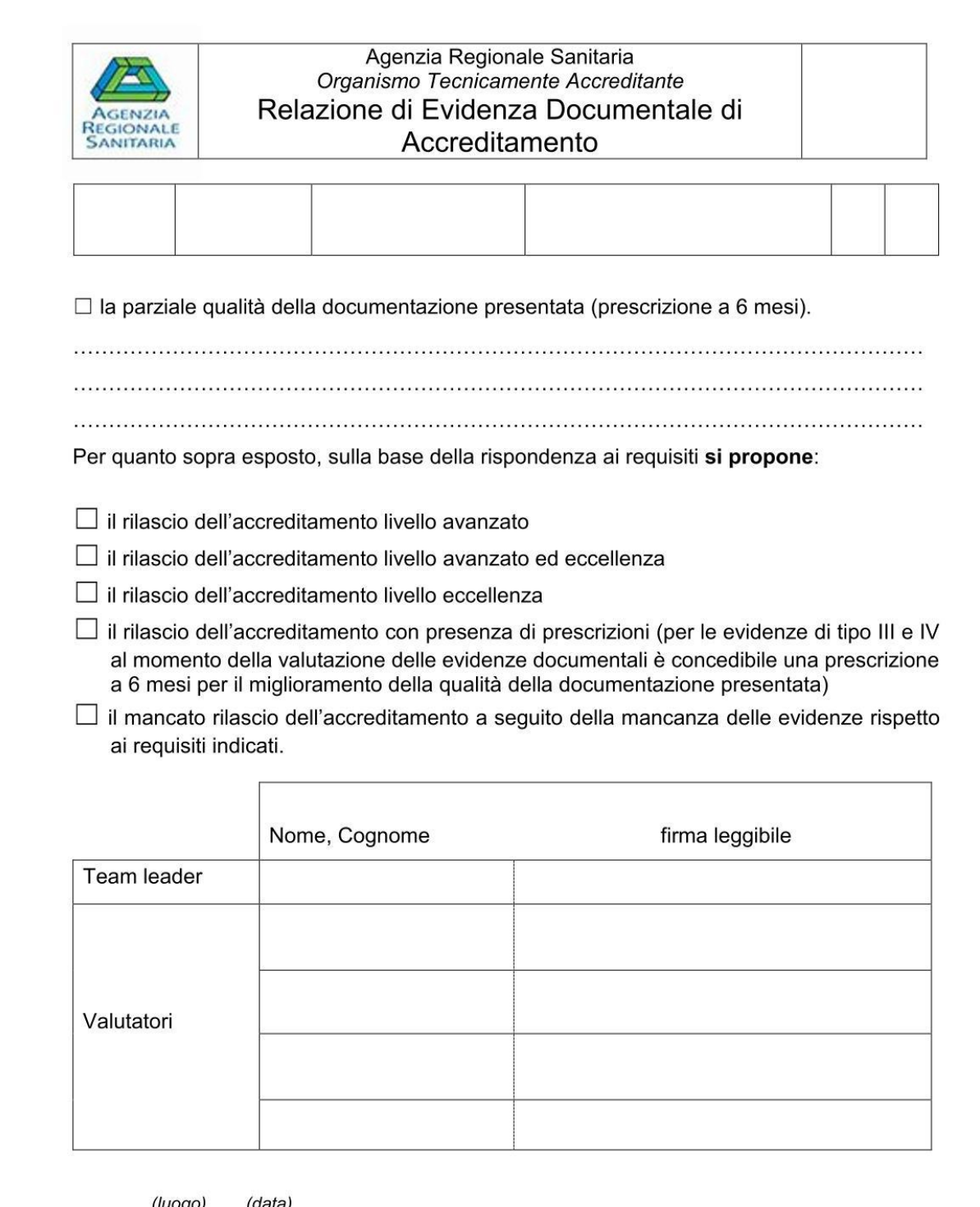

(luogo) (data)

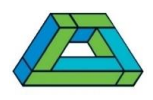

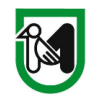

# **Allegato L Format Piano di Audit**

## **PIANO DI AUDIT**

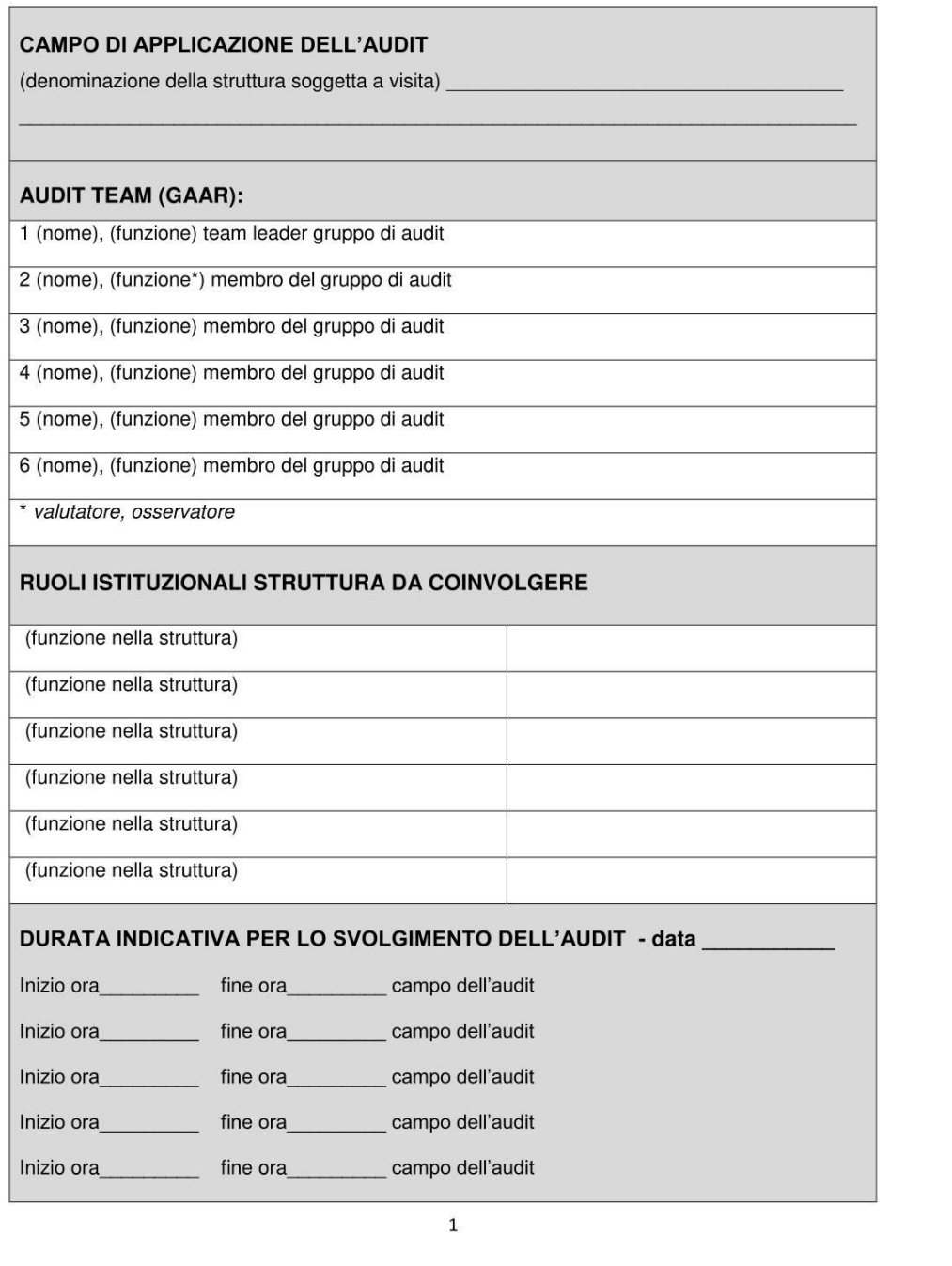
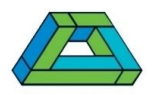

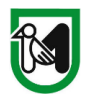

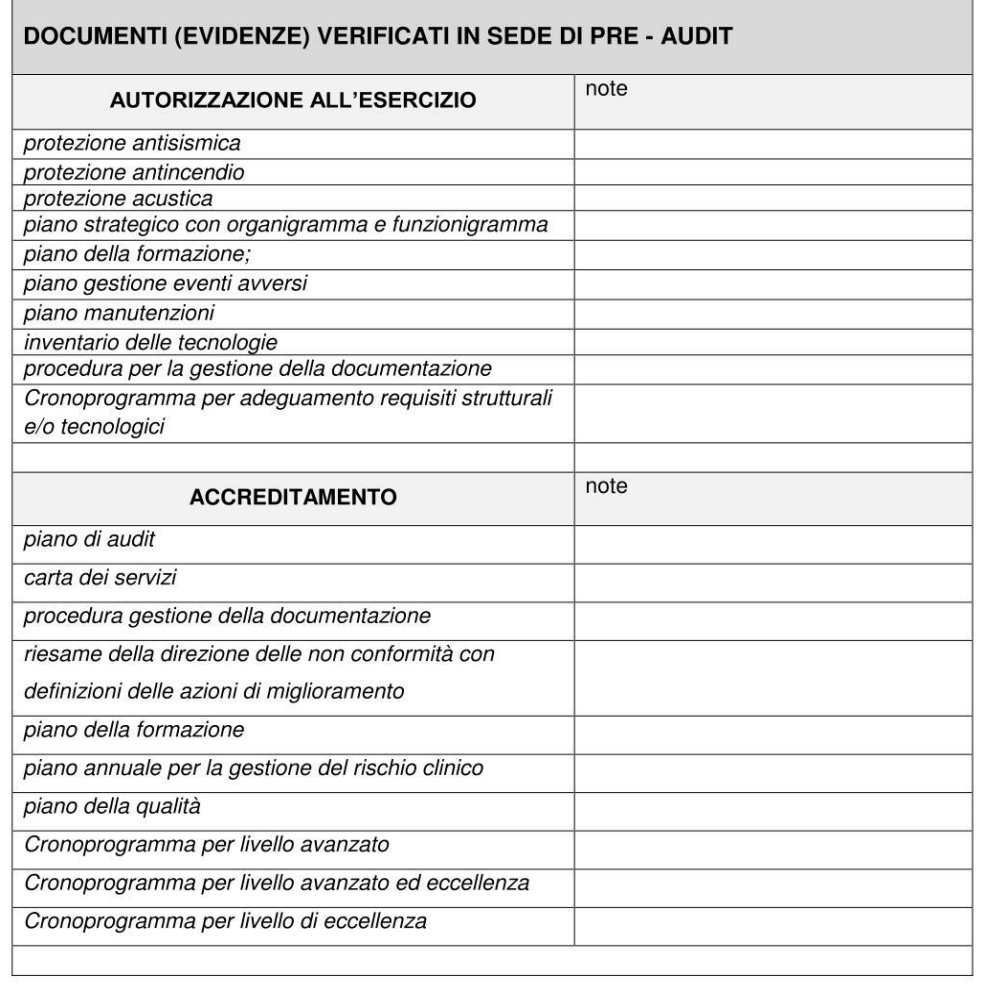

Luogo\_

Data $_{-}$ 

Firma team leader\_\_\_

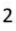

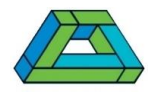

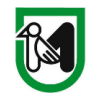

# **Allegato M**

### **Attestato di visita GAAR**

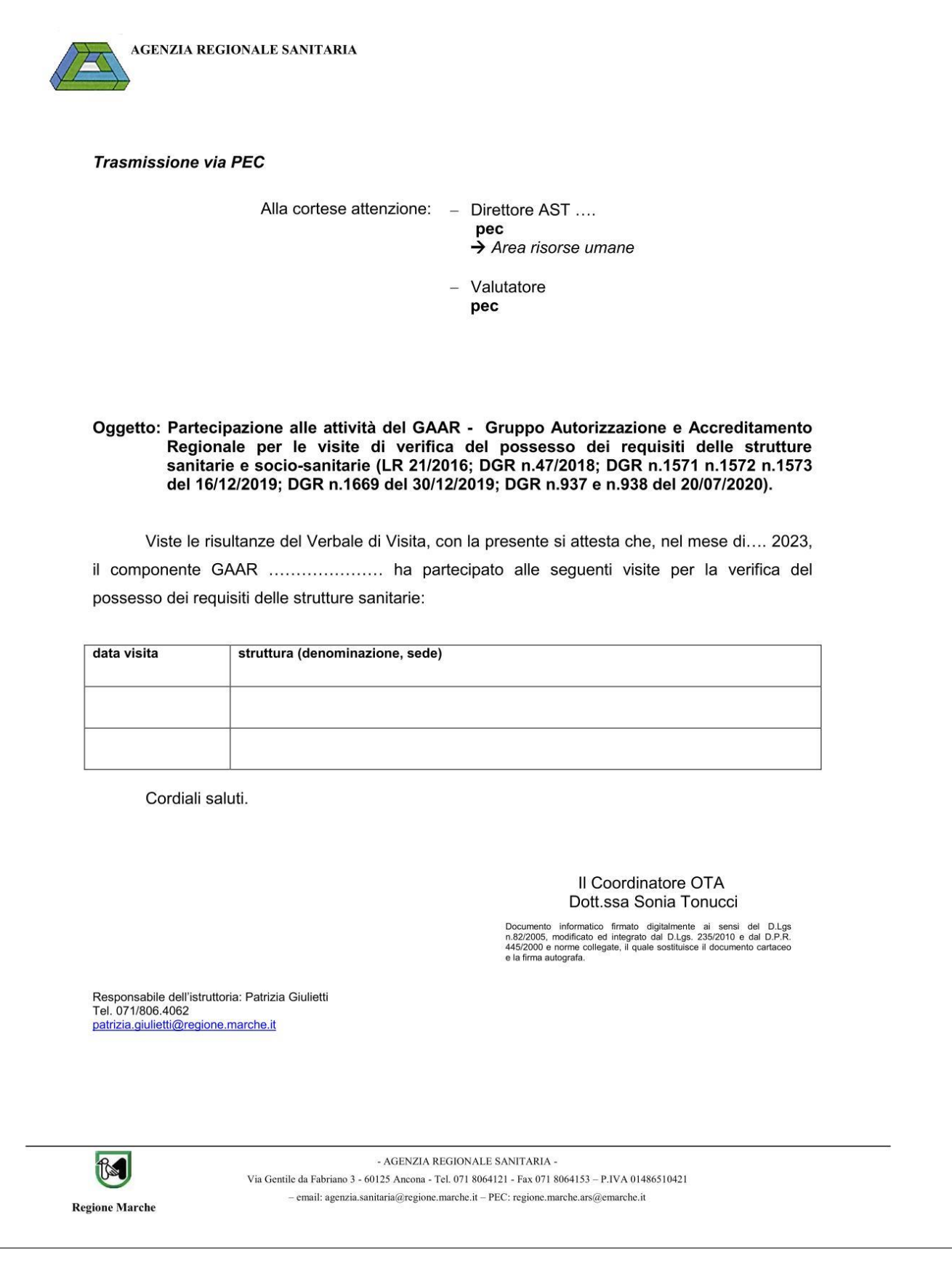

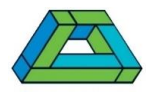

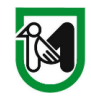

# **Allegato N**

# **Lettera trasmissione verbale per Esercizio**

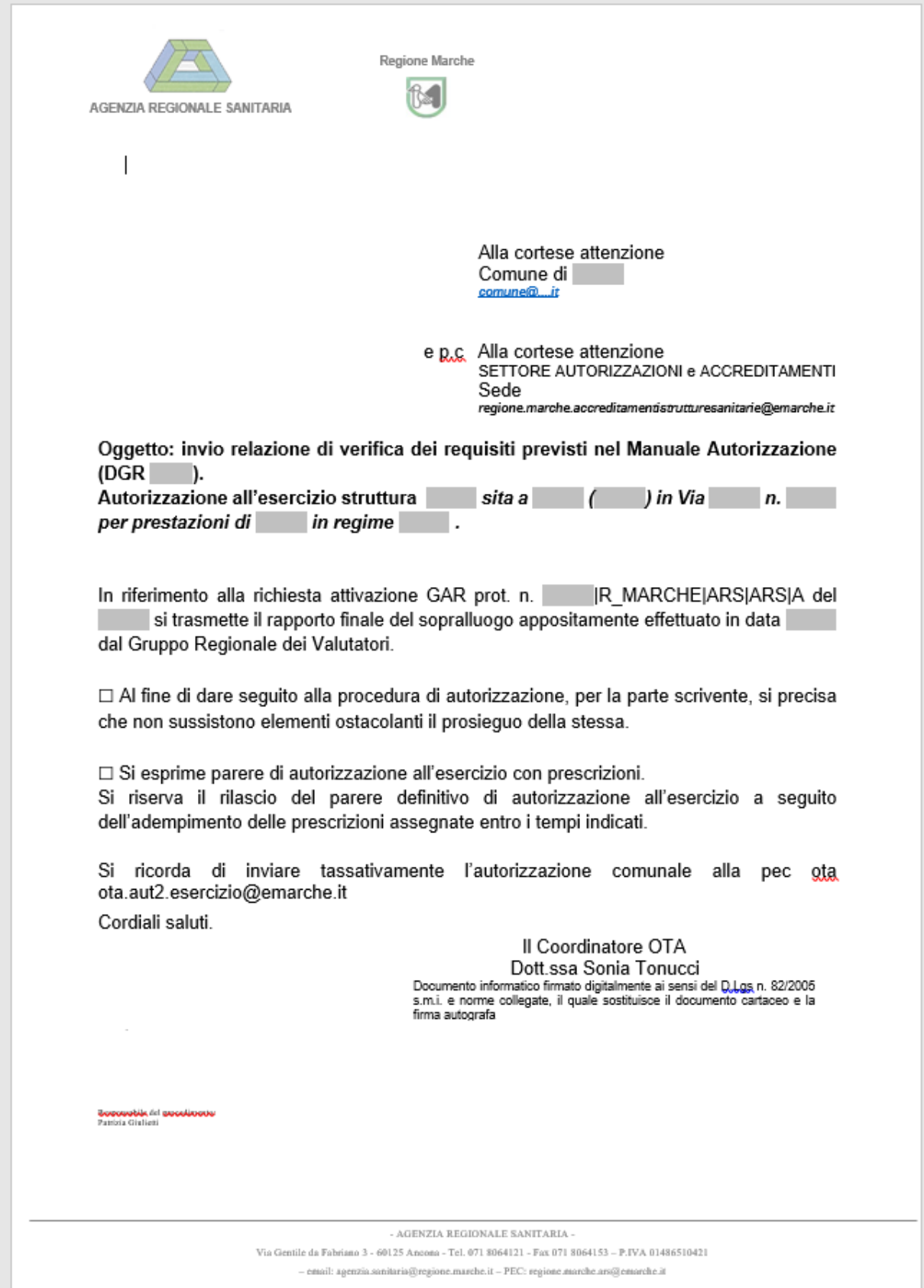

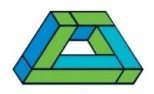

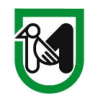

# **Lettera trasmissione verbale per Accreditamento Istituzionale**

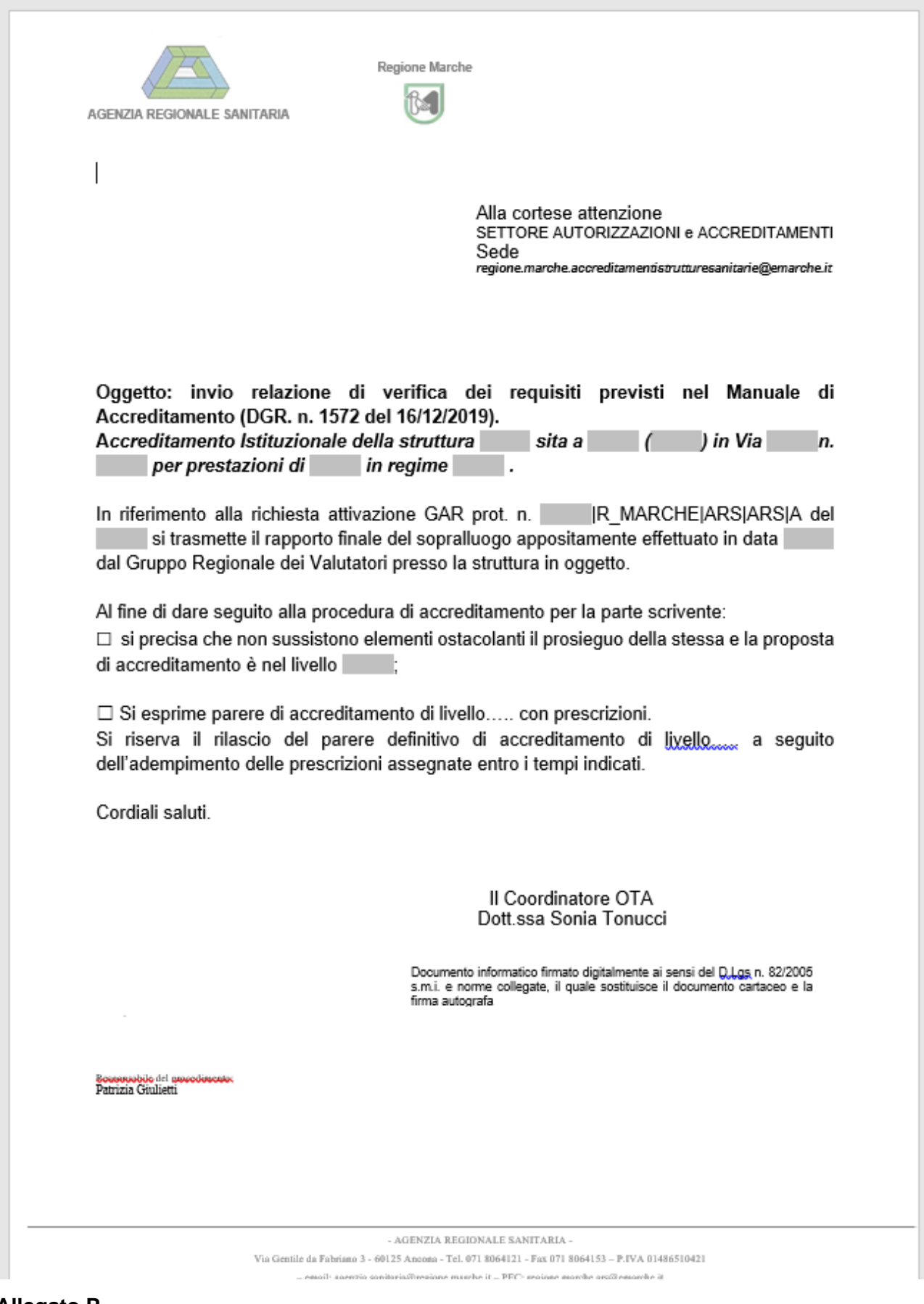

**Allegato P**

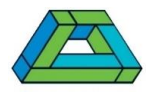

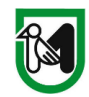

### **Lettera trasmissione verifica documentale Avanzamento accreditamento**

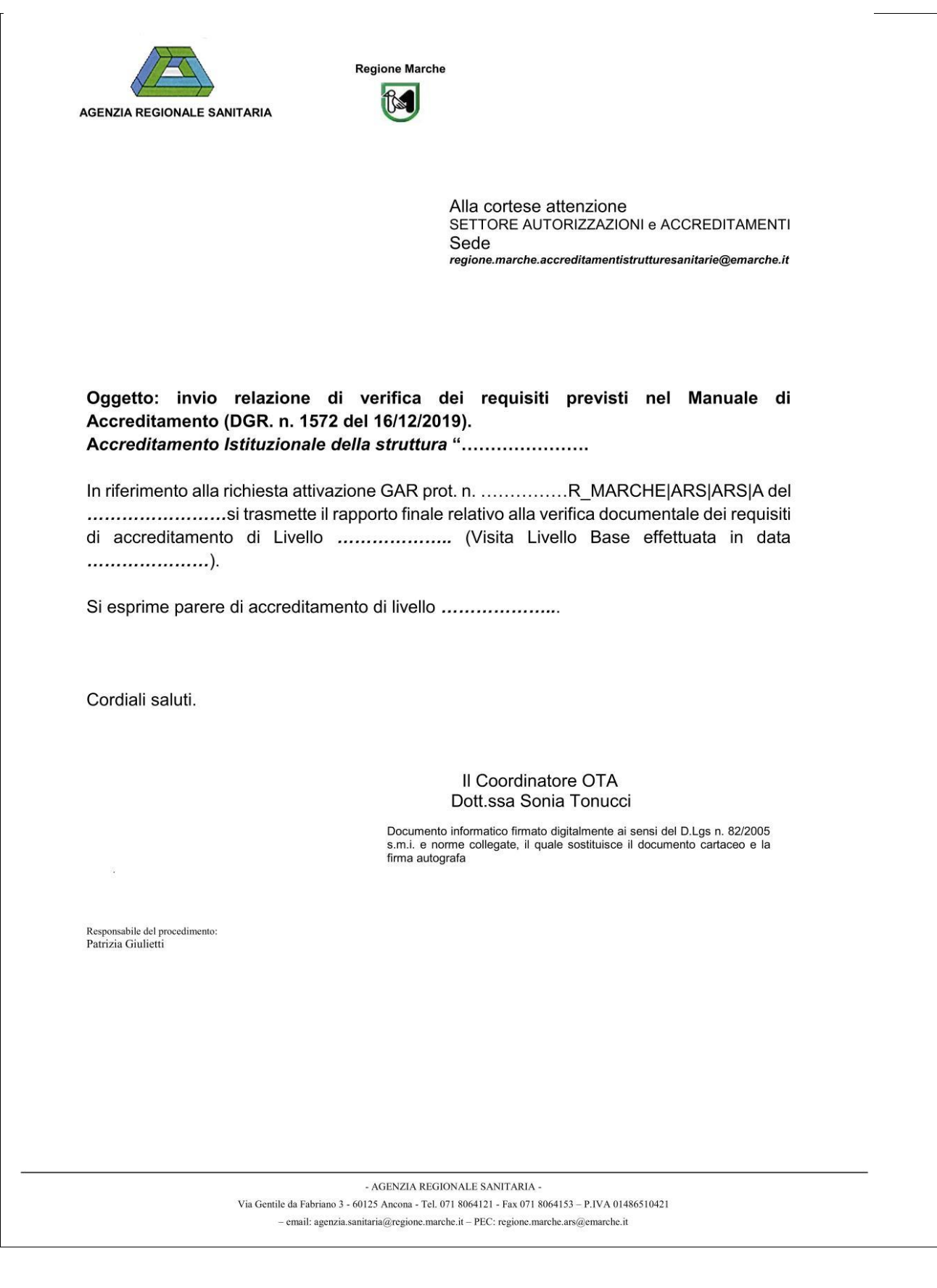

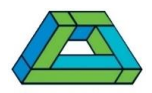

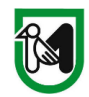

# **Lettera trasmissione assolvimento prescrizioni**

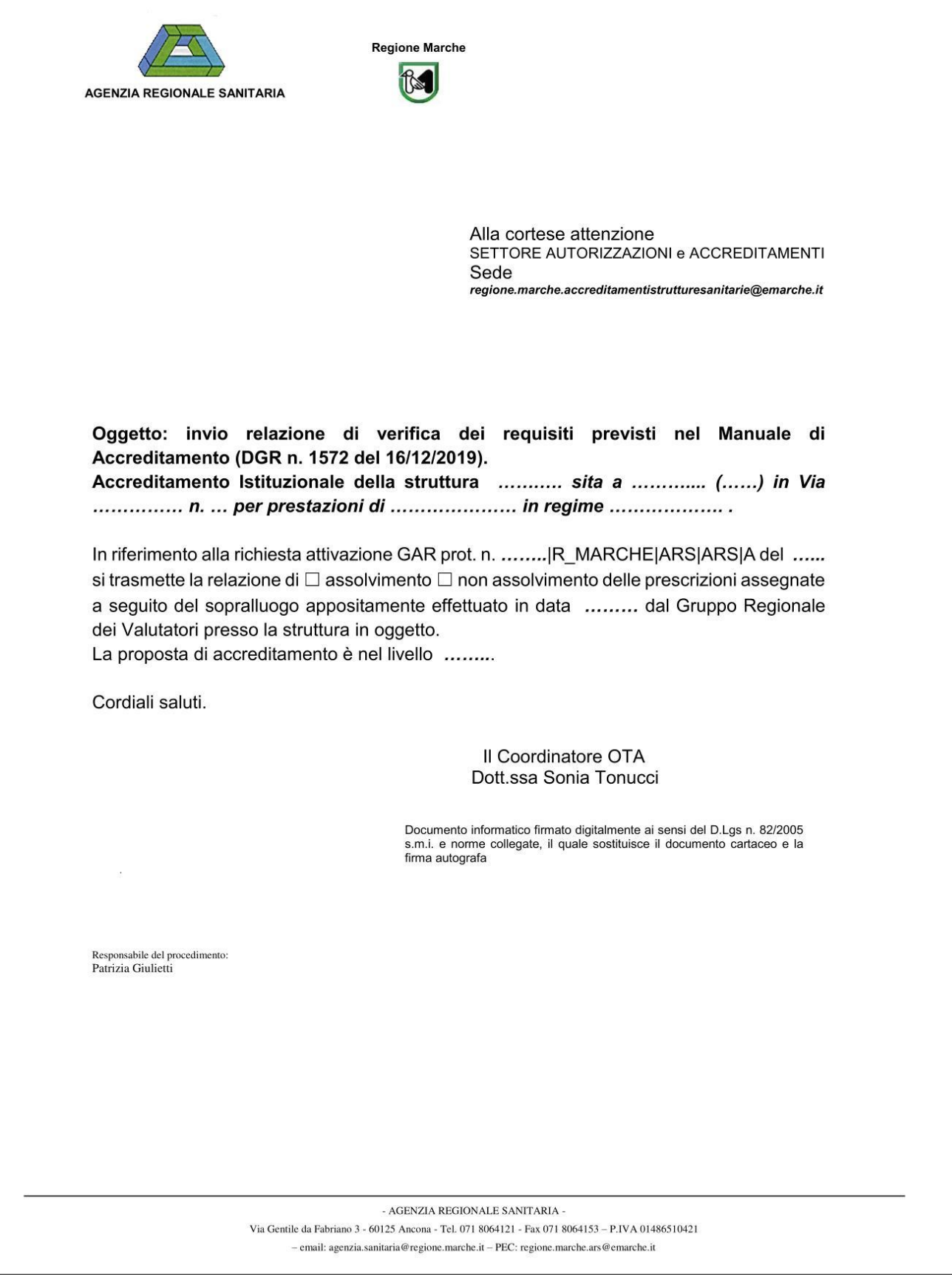

**Allegato R**

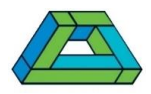

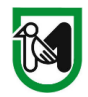

### **Scheda Attività tutoraggio/training sul campo**

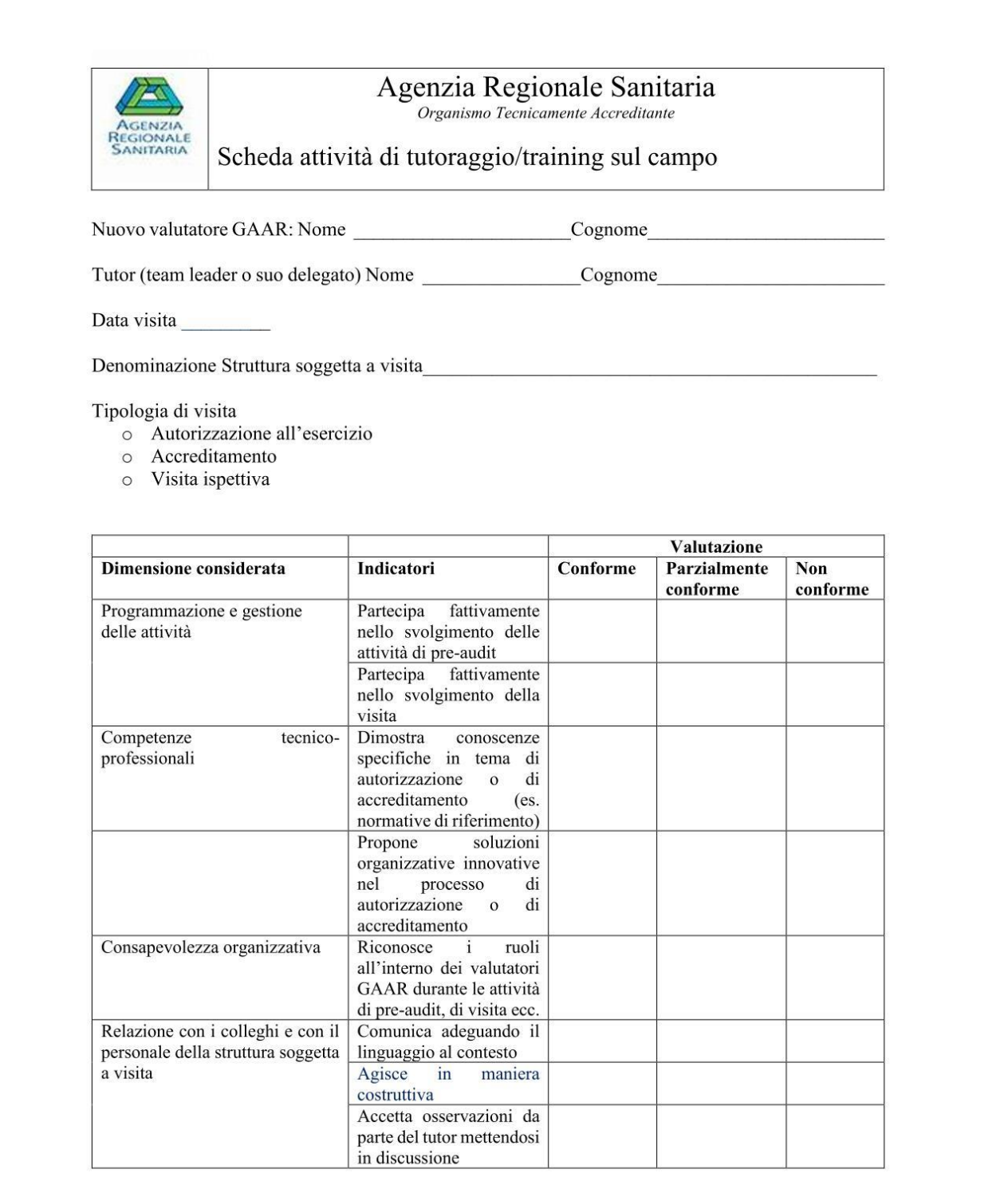

Note ogni nuovo valutatore GAAR prima di essere inserito negli elenchi deve effettuare n. 2 visite di Autorizzazione all'esercizio, n. 2 visite di Accreditamento ed almeno n 1 Visita ispettiva

- AGENZIA REGIONALE SANITARIA -

Via Gentile da Fabriano 3 - 60125 Ancona - Tel. 071 8064121 - Fax 071 8064153 - P.IVA 01486510421

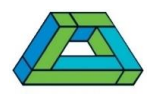

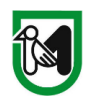

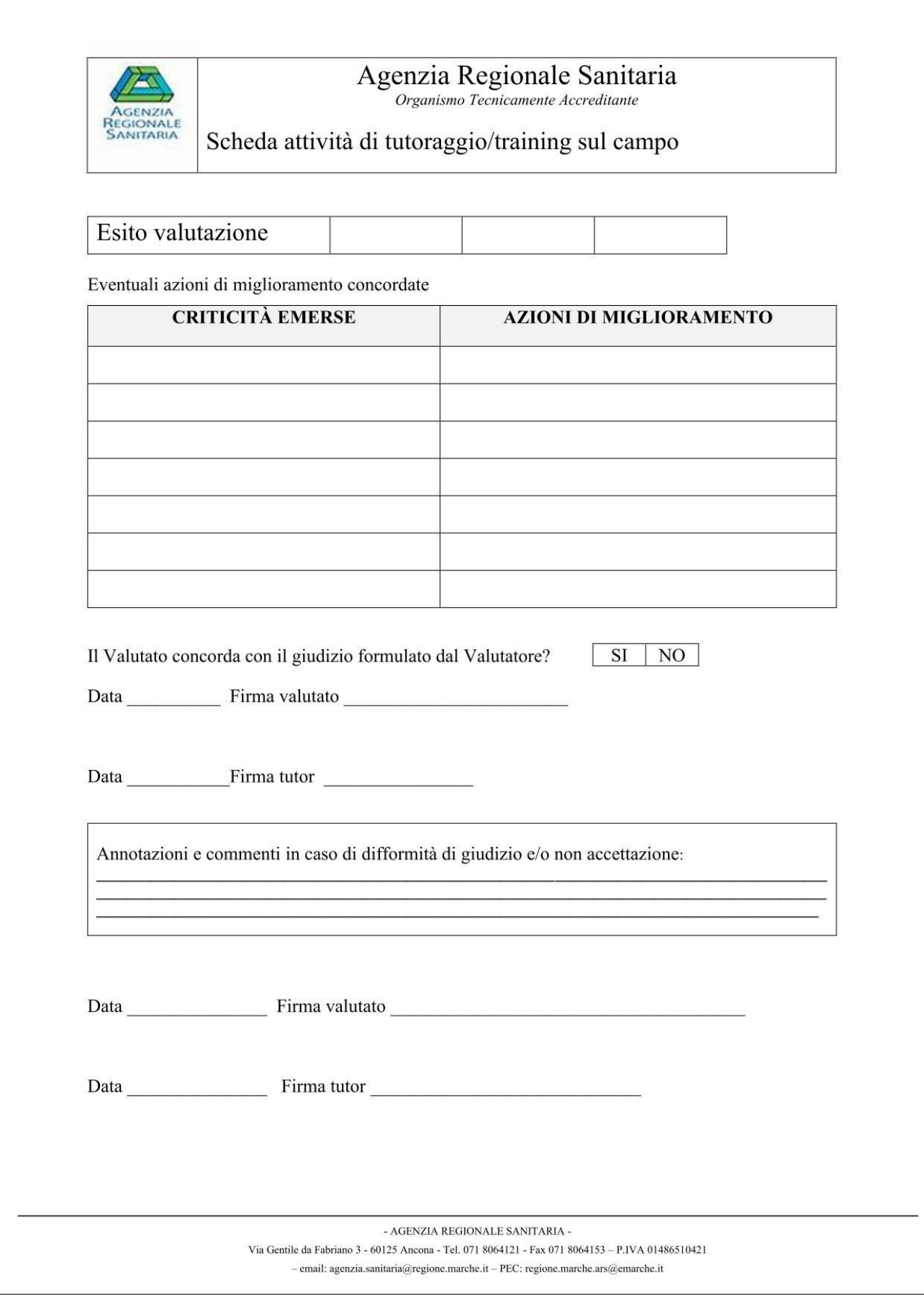

**Allegato S**

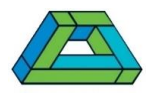

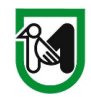

### **Format valutazione verbale e Format valutazione piano di audit**

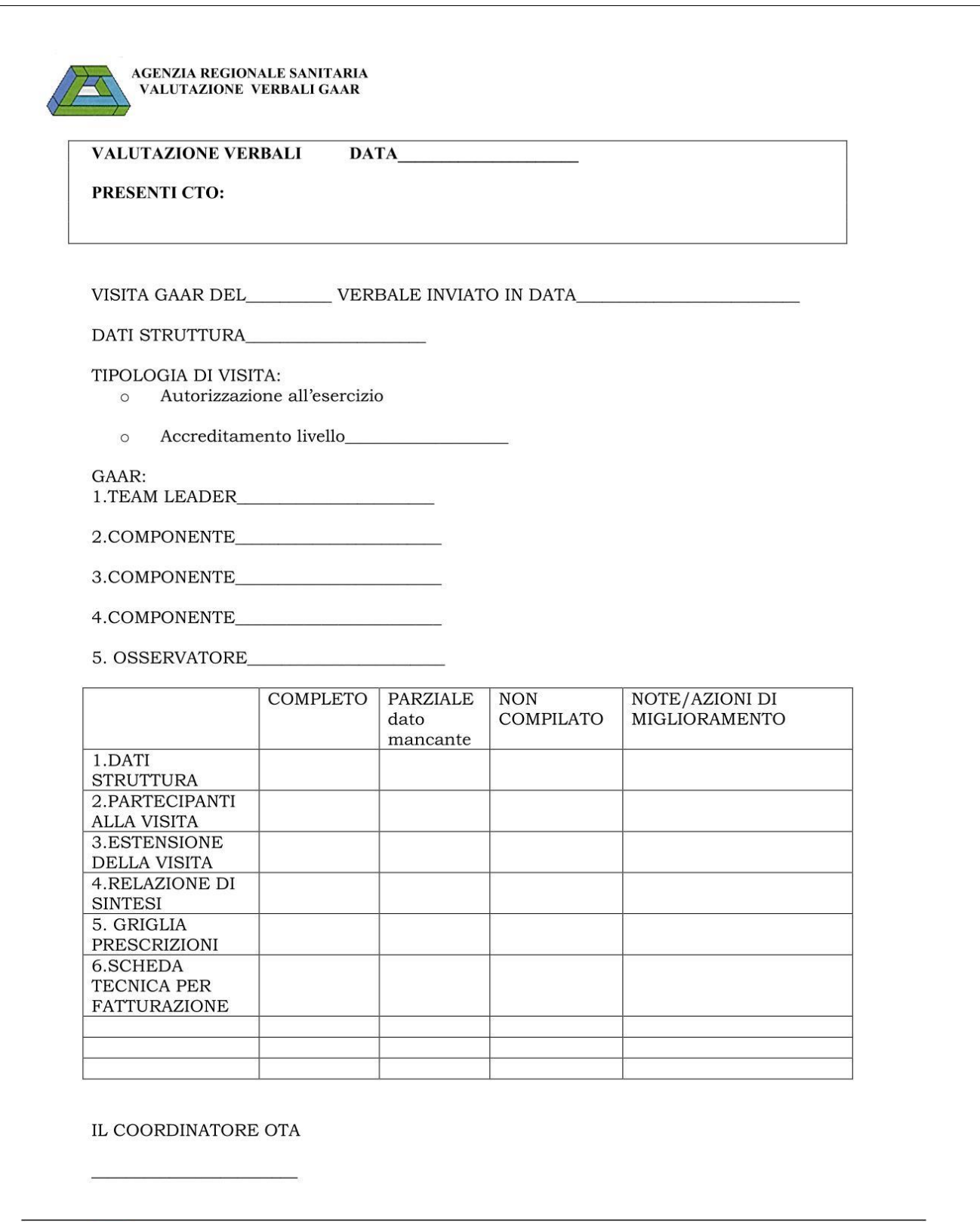

80

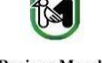

- AGENZIA REGIONALE SANITARIA -Via Gentile da Fabriano 3 - 60125 Ancona - Tel. 071 8064121 - Fax 071 8064153 - P.IVA 01486510421  $-$ email: agenzia.sanitaria@regione.marche.it $-$ PEC: regione.marche.ars@emarche.it

**Regione Marche** 

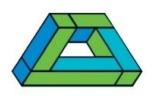

Regione Marche - Agenzia Regionale Sanitaria Organismo Tecnicamente Accreditante (OTA)

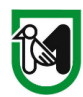

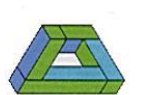

AGENZIA REGIONALE SANITARIA - OTA

# **FORMAT VALUTAZIONE PIANO DI AUDIT**

**VALUTAZIONE PRE AUDIT** 

**PRESENTI CTO:** 

DATI STRUTTURA

TIPOLOGIA DI VISITA:

o Autorizzazione all'esercizio

 $\circ$  Accreditamento livello

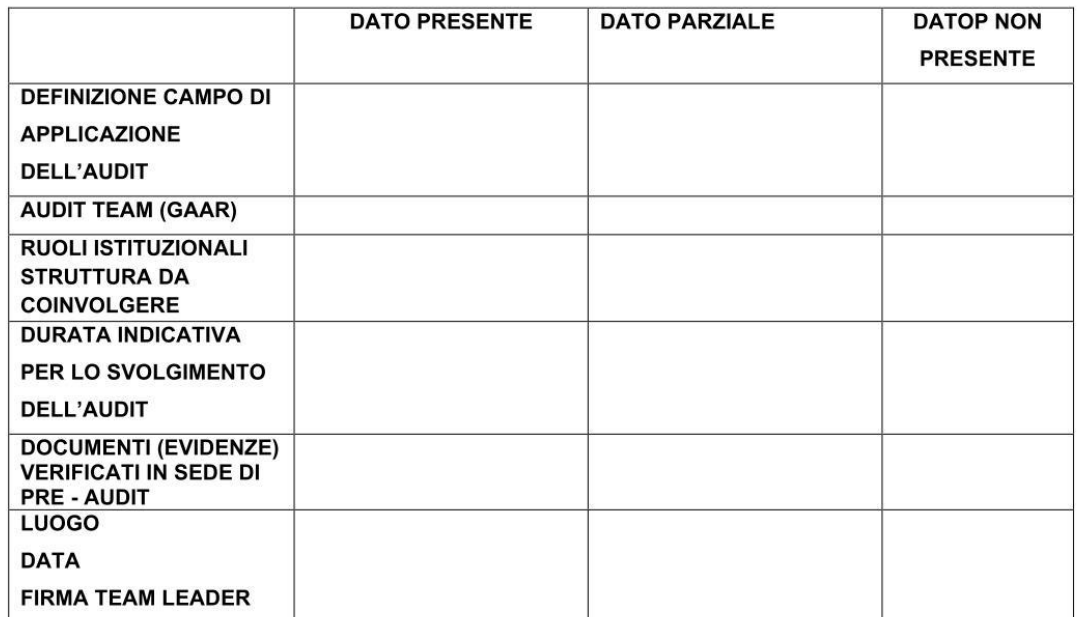

Firma Coordinatore OTA

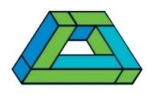

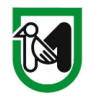

# **Allegato T:**

# **Scheda di Valutazione team valutazione GAAR da parte della struttura**

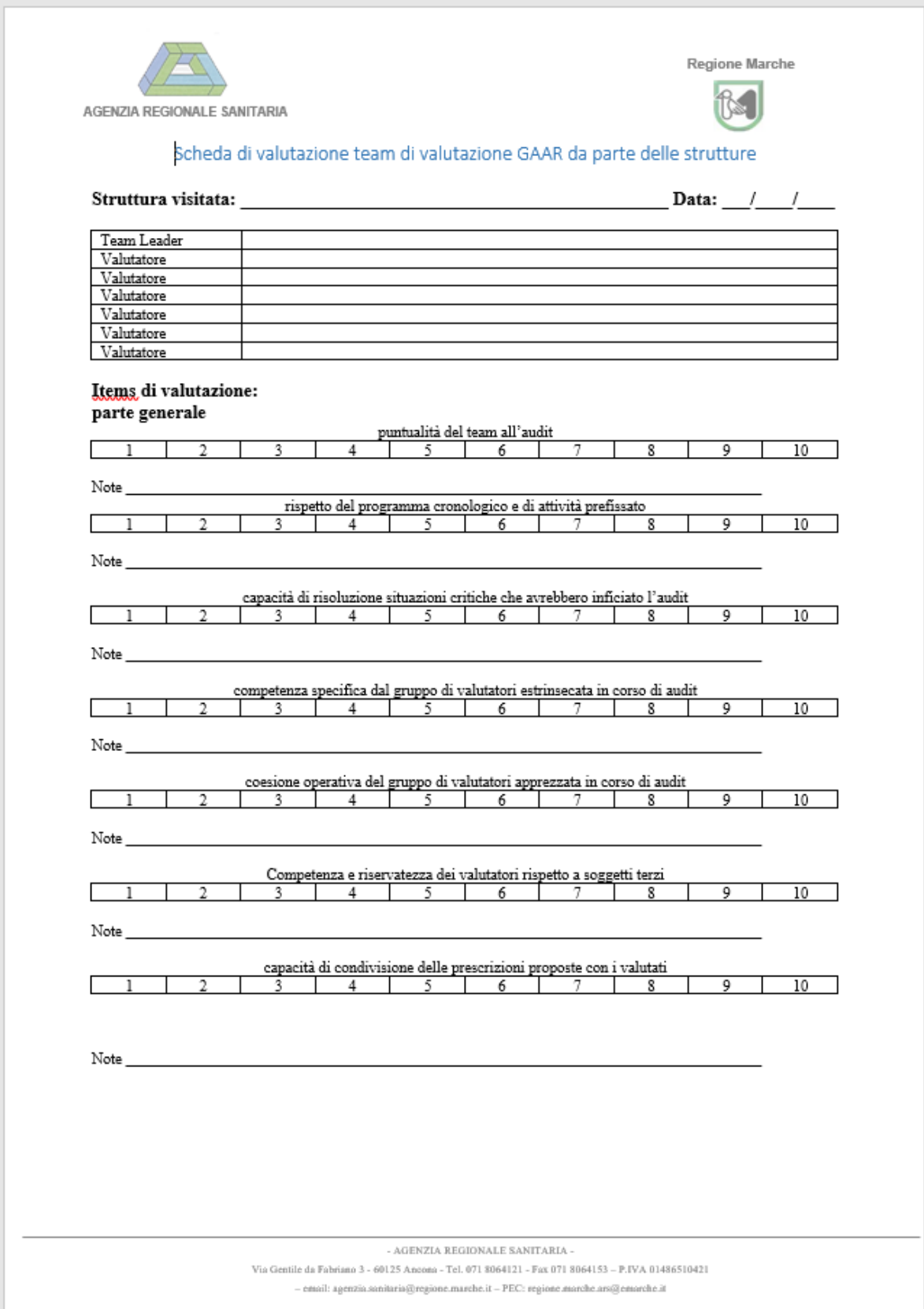

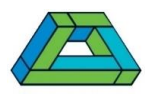

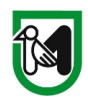

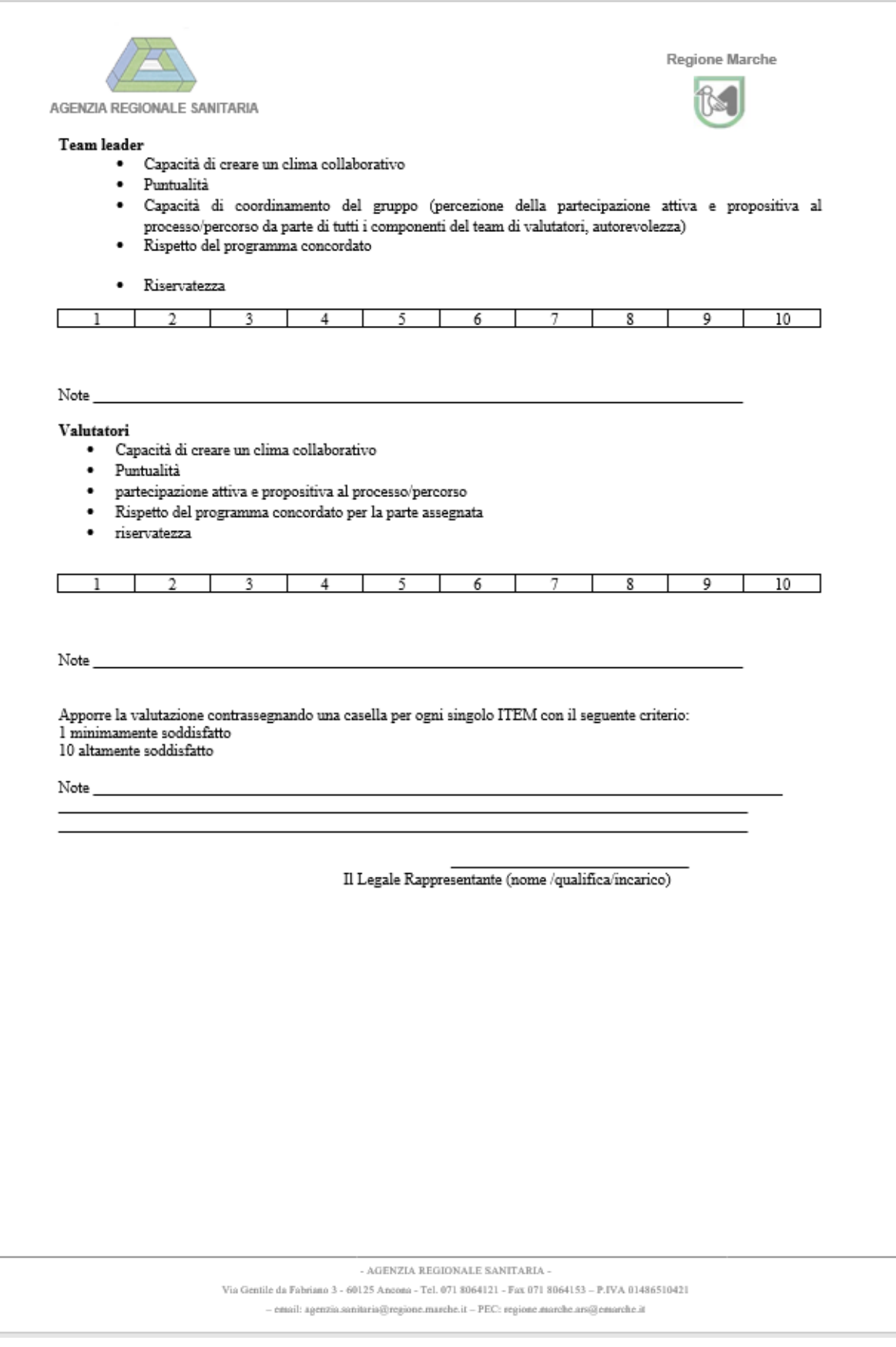

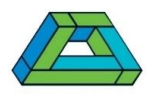

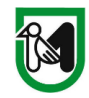

# **Allegato U:**

### **Scheda di valutazione individuale GAAR**

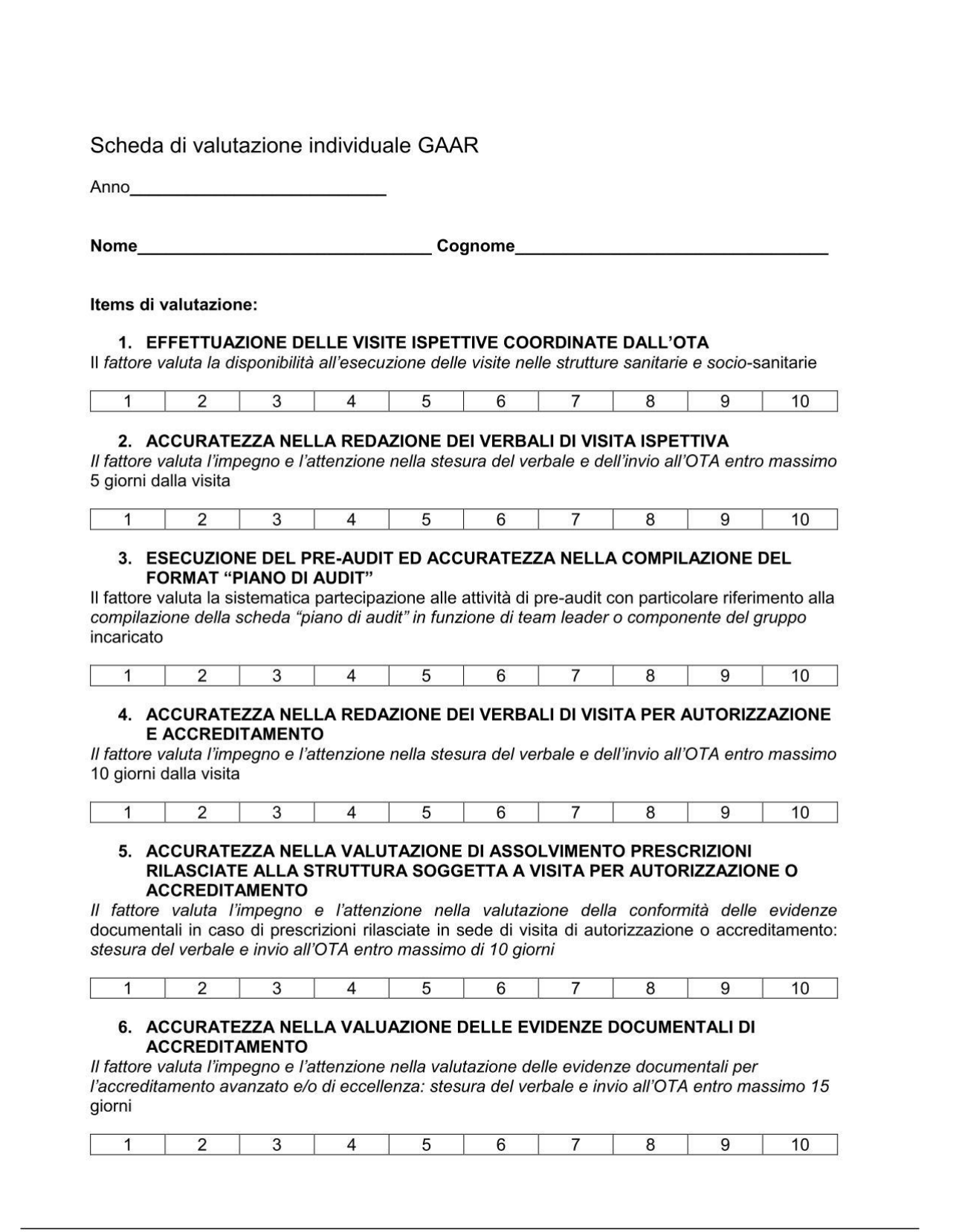

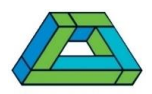

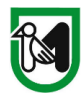

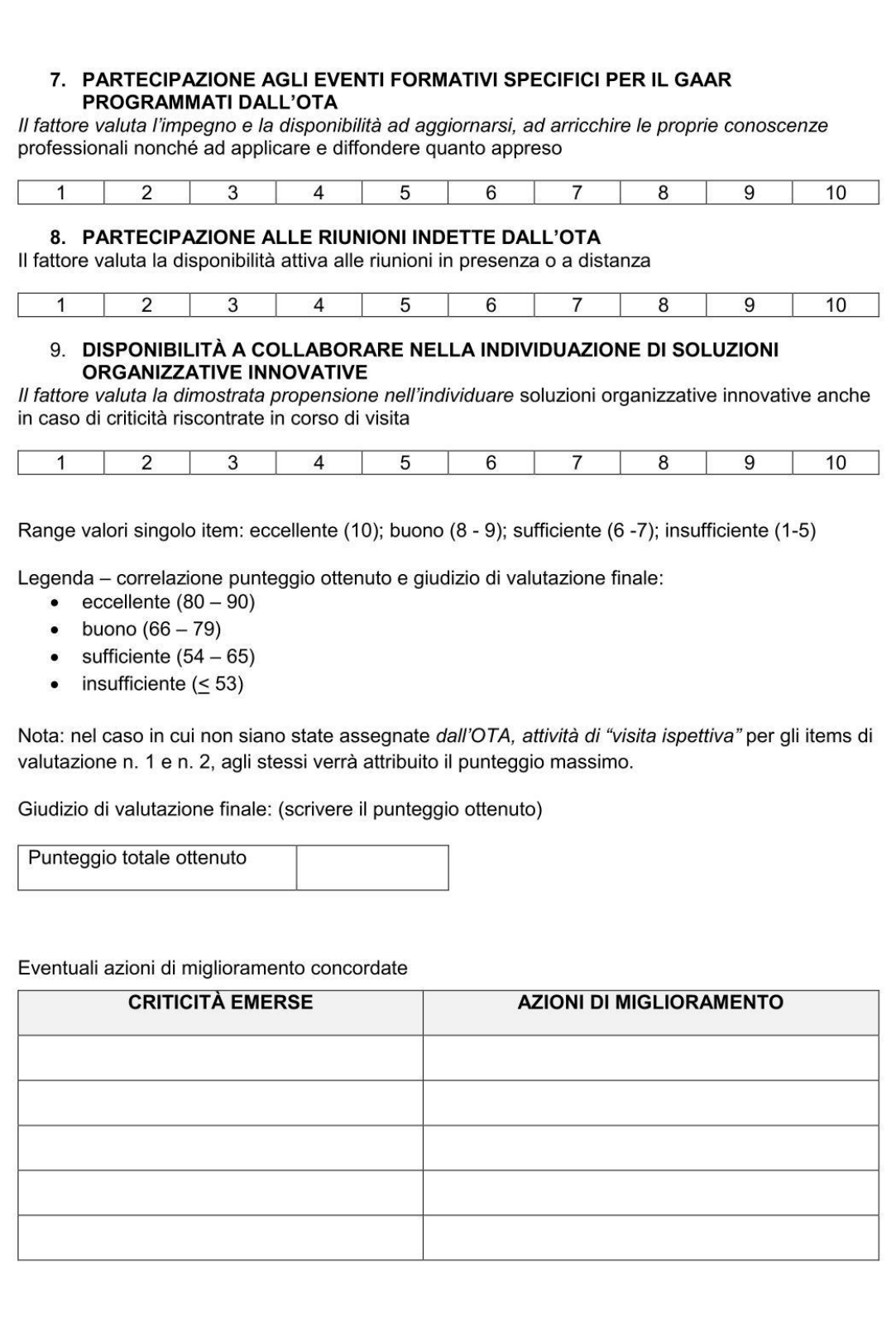

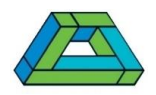

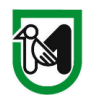

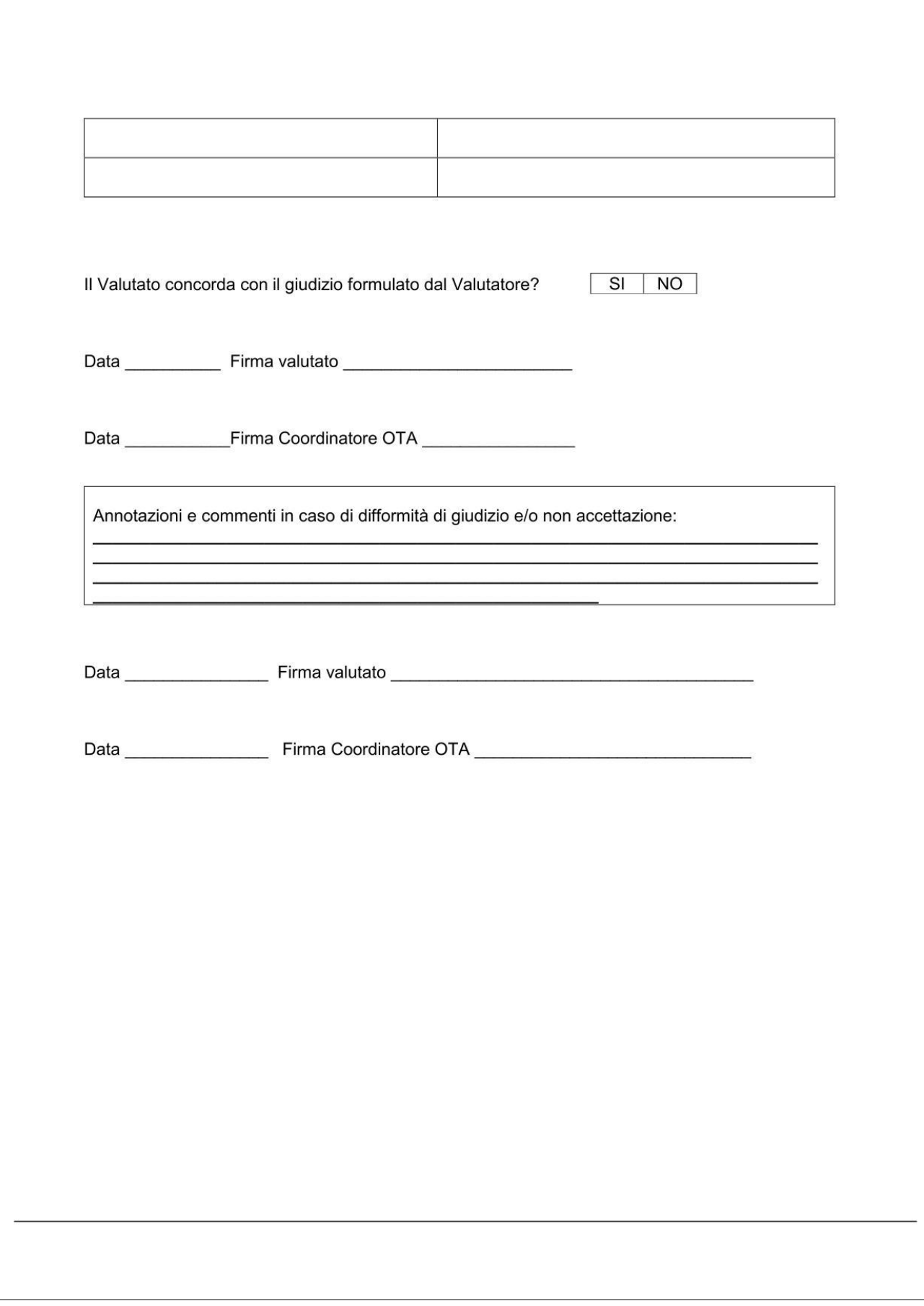

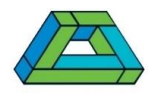

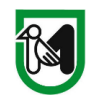

# **Allegato V:**

# **Valutazione CTO**

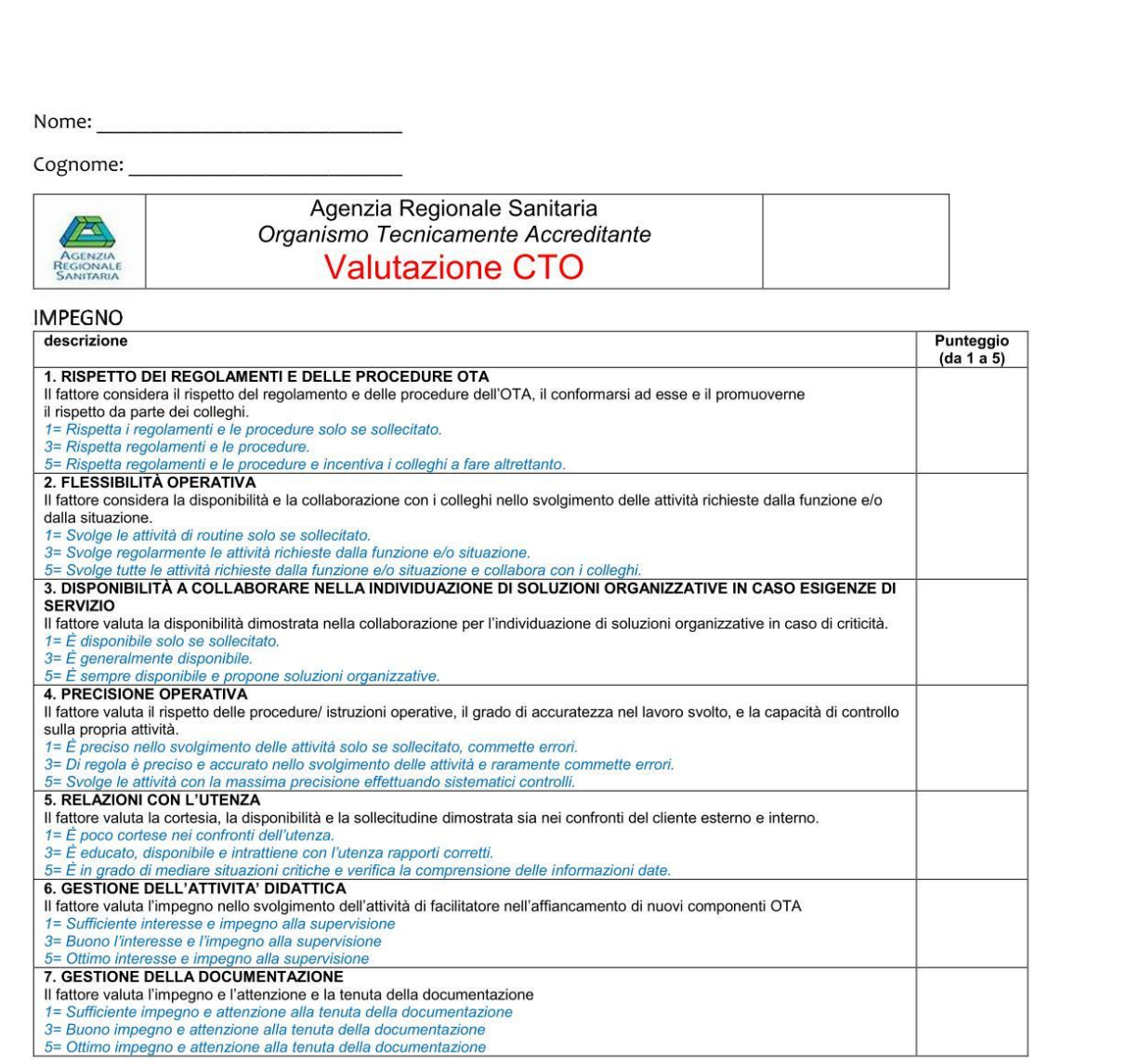

### CAPACITA'

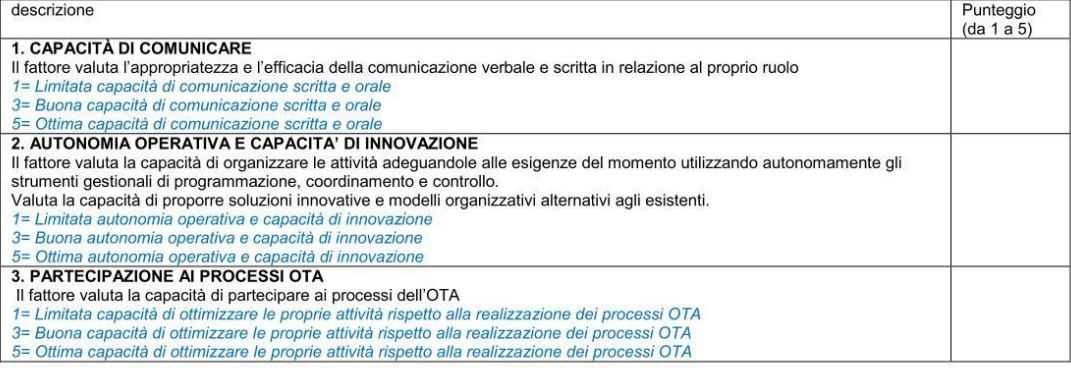

 $\mathsf{o}$ 

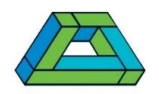

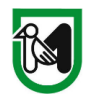

#### ARRICCHIMENTO PROFESSIONALE

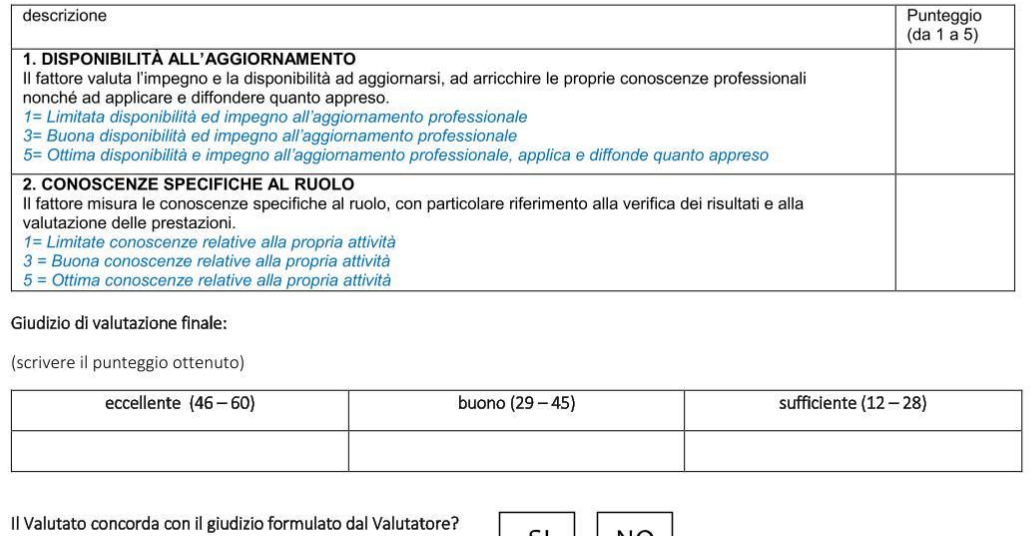

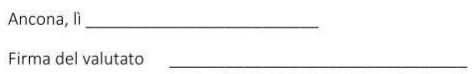

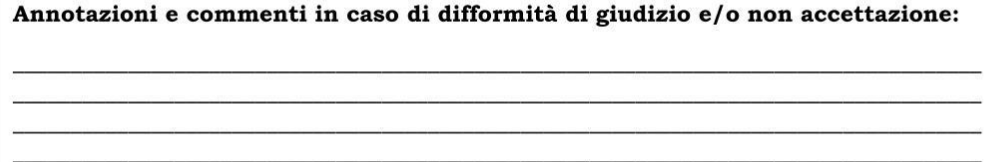

SI

**NO** 

Firma del valutatore

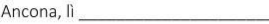

Firma del valutato